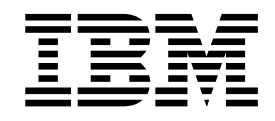

**IBM DB2 Universal Database Express Edition**

# DB2 UDB Express Edition 版本注 意事項

*8.2 FixPak 1 (*ϕ≤ *8.1 FixPak 8)*

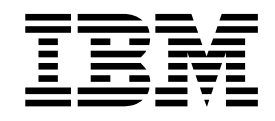

**IBM DB2 Universal Database Express Edition**

# DB2 UDB Express Edition 版本注 意事項

*8.2 FixPak 1 (*ϕ≤ *8.1 FixPak 8)*

使用此資訊及其支援的產品之前,請先閱讀注意事項下的一般資訊。

本文件含有 IBM 的所有權資訊。它是依據軟體使用權同意書而提供的,並受到著作權法的保護。本書中的資訊不包括任 何產品保證,且其陳述也不得延伸解釋。

您可以線上訂購 IBM 出版品,或透過當地的 IBM 業務代表來訂購。

- 若要線上訂購出版品,請造訪位於 [www.ibm.com/shop/publications/order](http://www.ibm.com/shop/publications/order) 的「IBM 出版品中心 (IBM Publications Center) $\cup$   $\circ$
- 若要尋找您當地的 IBM 業務代表,請造訪位於 [www.ibm.com/planetwide](http://www.ibm.com/planetwide) 的 「IBM 全球聯絡站名錄 (IBM Directory of Worldwide Contacts) $\int$   $\circ$

若要從美國或加拿大的「DB2 市場銷售 (DB2 Marketing and Sales)」中訂購 DB2 出版品,請電洽:1-800-IBM-4YOU  $(426-4968)$ 

當您傳送資訊給 IBM 時,您即授權予 IBM 以其認為適當的方式來使用或分送資訊,而不必對您負起任何責任。

**© Copyright International Business Machines Corporation 2002 - 2004. All rights reserved.**

# 目録

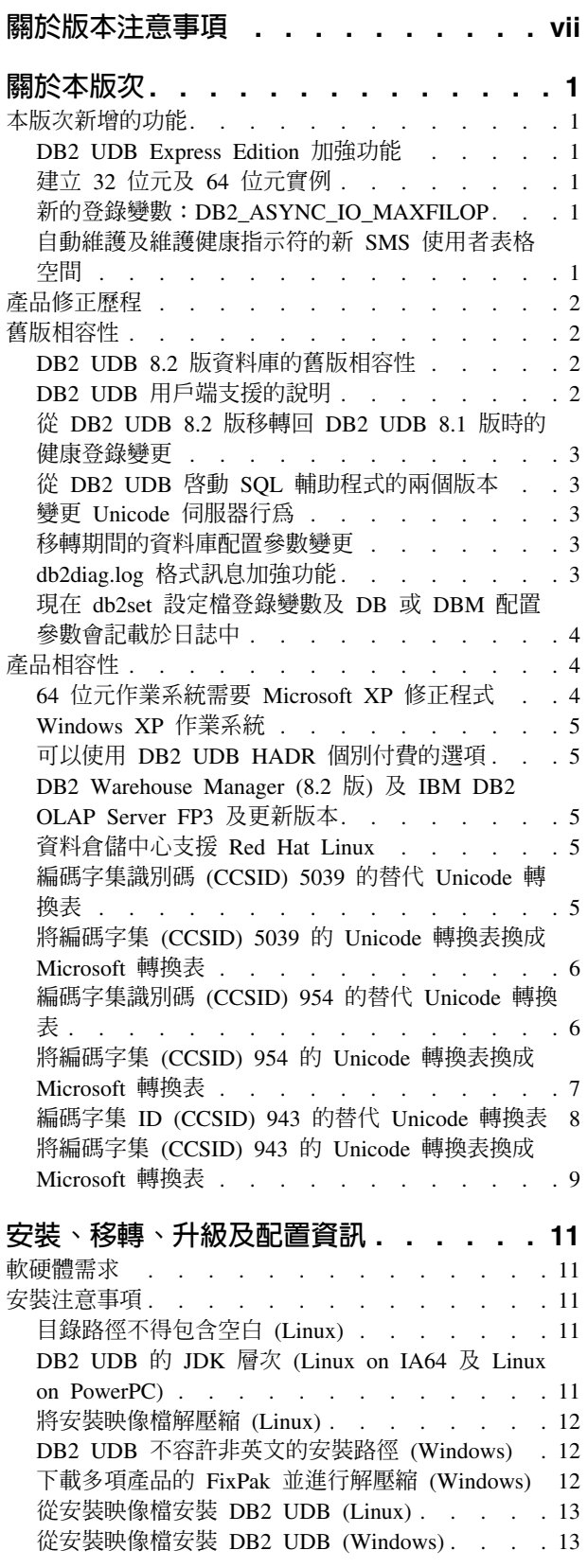

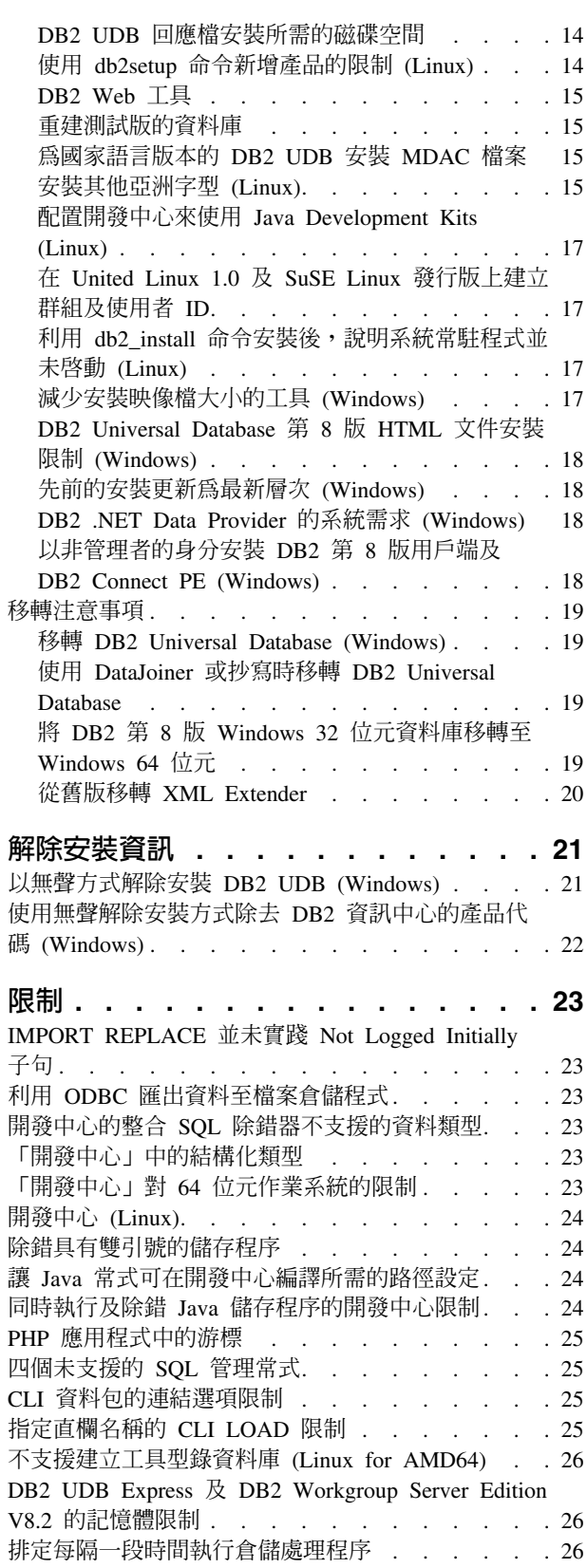

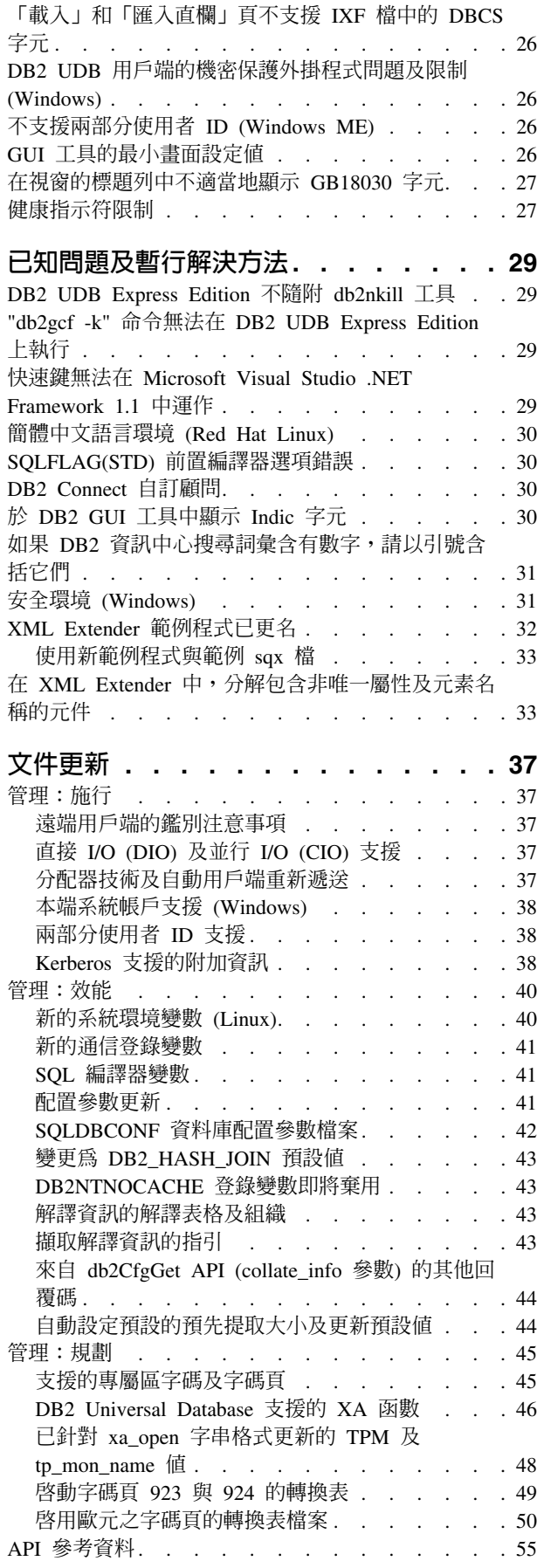

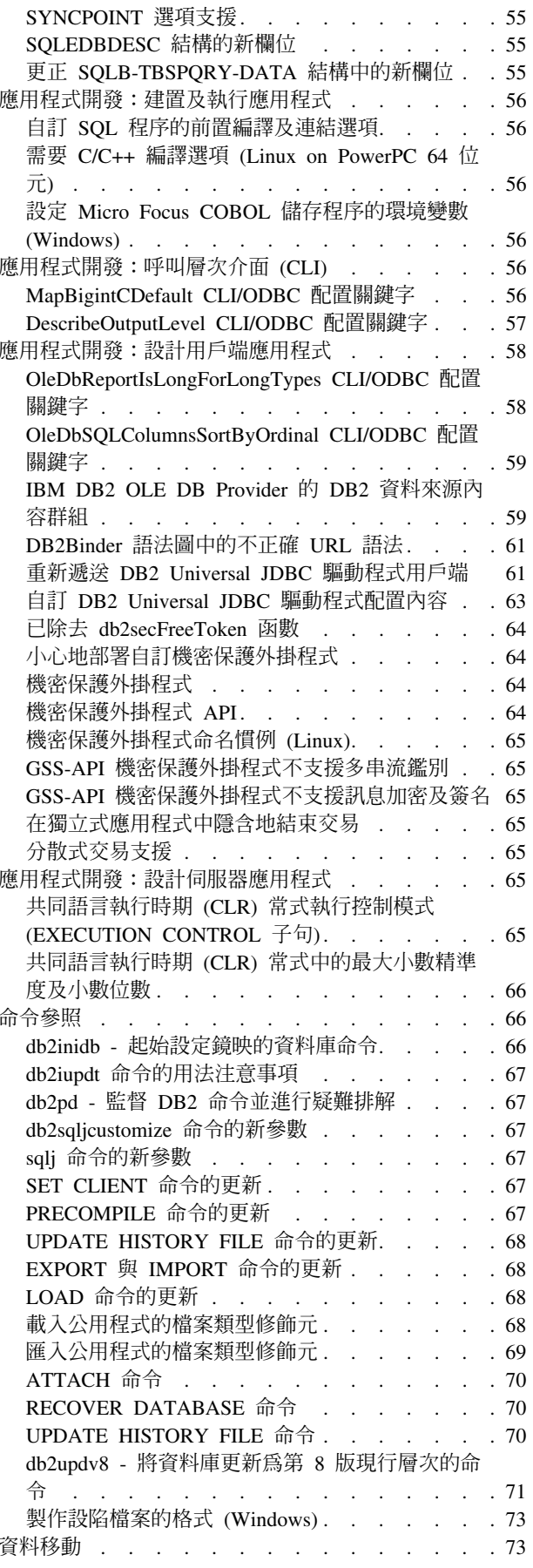

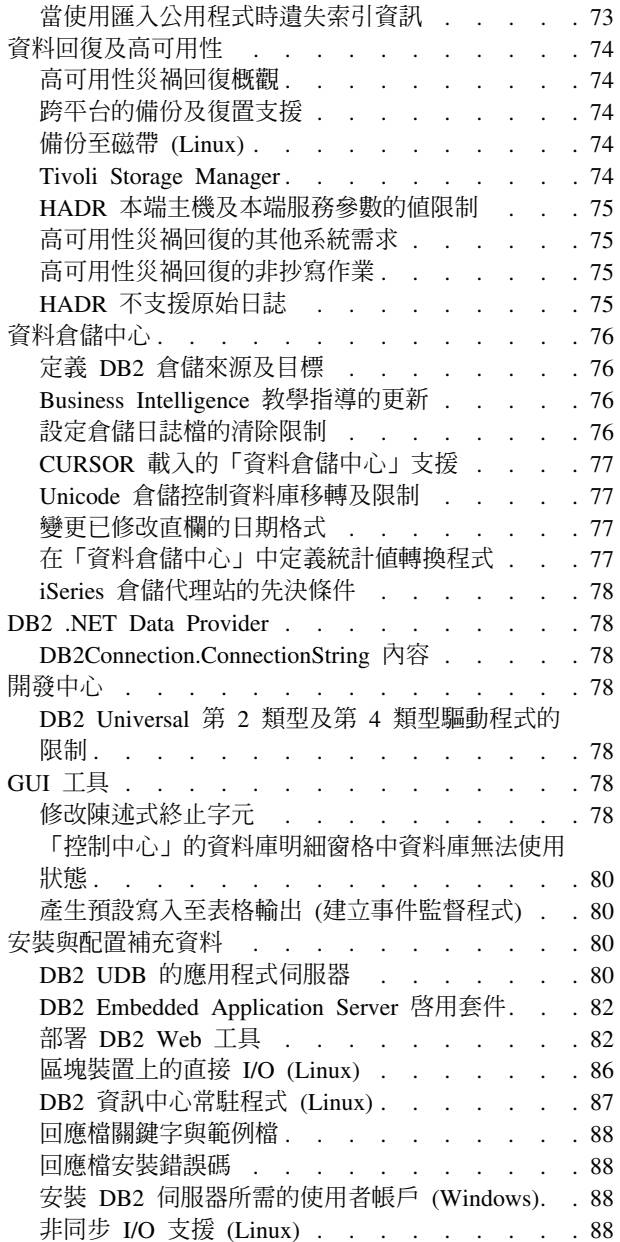

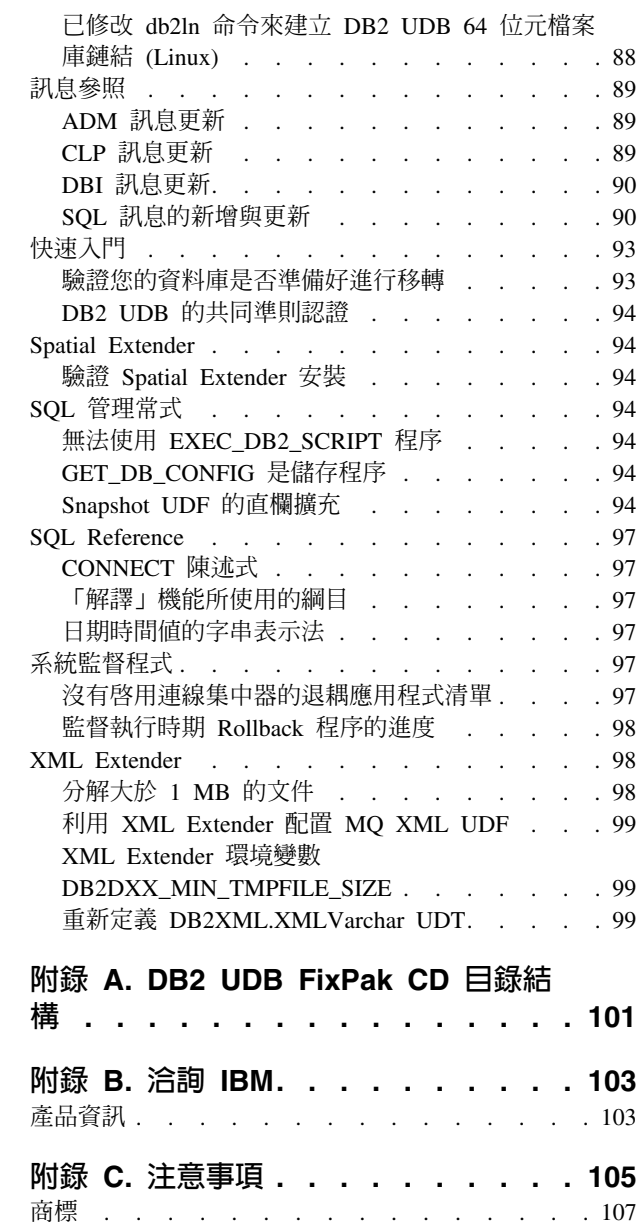

# <span id="page-8-0"></span>關於版本注意事項

#### e**:**

此版本注意事項包含下列 DB2® 第 8 版產品的最新資訊:

DB2 Universal Database Personal Edition DB2 Universal Database Workgroup Server Edition DB2 Universal Database Workgroup Server Unlimited Edition DB2 Universal Database Enterprise Server Edition DB2 Personal Developer's Edition DB2 Universal Developer's Edition DB2 Warehouse Manager DB2 Warehouse Manager Sourcing Agent for z/OS DB2 Data Links Manager DB2 Net Search Extender DB2 Spatial Extender DB2 Intelligent Miner Scoring DB2 Intelligent Miner Modeling DB2 Intelligent Miner Visualization DB2 Connect Application Server EditionDB2 Connect Enterprise Edition DB2 Connect Personal Edition DB2 Connect Unlimited EditionDB2 Query Patroller

#### 版本資訊:

最新的文件可在最新版的「DB2 資訊中心」中取得 (透過瀏覽器存取)。位於本節之後的 「其他資源」一節中提供有下載最新文件的 URL。

#### 目錄路徑:

Windows® 系統使用反斜線 (\) 來區隔目錄路徑中的目錄。Linux™ 系統使用正斜線 (/) 作為區隔字元。當資訊是平台特有的時候,「版本注意事項」會遵循這個慣例。然 而,當資訊與平台無關時,您可能需要以不同於顯示的方式來輸入目錄路徑。例如, 如果您具有 Windows 系統,則在 「版本注意事項」 顯示正斜線 (/) 時,您必須使用反 斜線 (\) 來輸入目錄路徑。反之,如果您具有 Linux 系統,則在「版本注意事項」顯示 反斜線 (\) 時,您必須使用正斜線 (/) 來輸入目錄路徑。

#### **DB2 Information Integrator:**

若要瞭解目前與 DB2 Information Integrator 相關之已知的未決問題,及其相關技術, 包括聯合系統、SQL 抄寫、Q 抄寫、事件發佈、Web 服務,以及中間資料管理,請參 閱「DB2 Information Integrator 版本注意事項」。「DB2 Information Integrator 版本注 意事項」可以在 DB2 Information Integrator 支援網頁中取得,網址為: <http://www.ibm.com/software/data/integration/db2ii/support.html>

## 其它資源:

在 FixPak 1 的時候,已更新 PDF 格式的 *Data Links Manager Administration Guide and Reference* (書號 SC27-1221-01),而且可在 DB2 支援網站下載,網址為 <http://www.ibm.com/software/data/db2/udb/support.html> 。

您可從 IBM® 軟體網站下載 DB2 Life Sciences Data Connect 產品的文件,網址為: [http://www.ibm.com/software/data/db2/lifesciencesdataconnect/](http://www.ibm.com/software/data/db2/lifesciencesdataconnect/library.html)

如果您想要檢視 HTML 格式的 DB2 文件,您可以從 <http://publib.boulder.ibm.com/infocenter/db2help/> 線上存取「DB2 HTML 資訊中心」。

另外,您可以將「DB2 HTML 資訊中心」安裝在您的系統上;您可以從相同網站下載 *DB2 HTML 文件 CD* 映像檔。每一版次都會更新 DB2 HTML 文件。若需最新文件, 請線上存取「DB2 HTML 資訊中心」,或下載 DB2 HTML 文件 CD 映像檔,然後安 裝在您的系統上。比起「HTML 資訊中心」,PDF 文件較少更新。

關於「DB2 開發中心」及 DB2 for z/OS® 的詳細資訊可從以下網址取得: <http://www.ibm.com/software/data/db2/os390/spb/>。

如需 DB2 系列產品的最新資訊,請訂閱免費的 *DB2 Magazine*。線上版的雜誌可以從 <http://www.db2mag.com> 取得;要求訂閱的指示也會公佈於這個網站上。

# <span id="page-10-0"></span>關於本版次

## 本版次新增的功能

本節提供本版次 DB2 Universal Database 所提供之加強功能的簡短摘要。

## DB2 UDB Express Edition 加強功能

DB2 Universal Database (UDB) Express Edition 8.2 版 FixPak 1 (相當於 8.1 版 FixPak 8), 在下列平台上引進了 64 位元支援:

- Linux for AMD64
- Linux for IA64
- Linux for PowerPC 64
- Windows Server 2003 64 位元 Itanium 型系統
- Windows XP 64 位元版本

64 位元涵蓋面的好處包括提供更多的位址空間給程式碼、變數、共用記憶體及緩衝池。

## 建立 32 位元及 64 位元實例

您可以在 64 位元平台上的任何 DB2 UDB 8.2 版產品建立 32 位元實例。您也可以在 所有 DB2 UDB 8.2 版產品建立 64 位元實例,但 DB2 UDB Personal Edition 和 DB2 Connect Personal Edition 除外。

## 新的登錄變數:DB2 ASYNC IO MAXFILOP

已在 8.2 版 FixPak 1 (相當於 8.1 版 FixPak 8) 加入新的一般登錄變數。

#### 變數名稱

DB2\_ASYNC\_IO\_MAXFILOP

#### 作業系統

全部

値 預設值: MAXFILOP (配置參數)的值。

值:從 MAXFILOP 的值至 MAX\_INT 的值。

讀取表格空間中的資料以及將資料寫入其中的 DB2 引擎可分派單元 (EDU) (如 說明 代理程式、預先提取器、頁面清除器),會使用 MAXFILOP 配置參數來限制每 一個程序或執行緒在任一次開啓的檔案控點數目。因為執行代理程式(頁面清除 器及預先提取器) 非同步 I/O 的 EDU 會完成系統上的大部份 I/O, 所以如果 每一 EDU 的最大檔案控點數目值大於 MAXFILOP, 則那些 EDU 將可以得到 好處。在有許多檔案的系統上,情況更是如此。這個登錄變數是用來容許增加 檔案控點數的上限,超過頁面清除器及預先提取器的 MAXFILOP 值。

## 白動維護及維護健康指示符的新 SMS 使用者表格空間

依預設,新的 SMS 使用者表格空間 SYSTOOLSPACE 是由 db2hmon 程序所建立,以 儲存自動維護及維護健康指示符所使用的表格。表格空間建立於預設資料庫目錄中。

<span id="page-11-0"></span>如果不想要在 SYSTOOLSPACE 表格空間內建立自動維護及維護健康指示符所使用的表 格,您可以在選擇的表格空間中建立自動維護表格。不過,您必須捨棄 SYSTOOLSPACE 中的表格,以及捨棄 SYSTOOLSPACE,然後才能使用儲存程序呼叫來建立表格。

當擁有有效的授權時,如果您不需要 SYSTOOLSPACE,可以使用 SQL DROP 陳述式 來捨棄它。在捨棄表格空間交表格空間內沒有任何表格。如果在表格空間 內仍有表格的情況下捨棄表格空間,則下次啓動資料庫時,將自動重建這些表格及這 個表格空間。

若要在您選擇的表格空間中建立所需的表格,請發出下列儲存程序呼叫:

CALL SYSINSTALLOBJECTS('DB2AC','C','<tablespace\_name>', NULL) CALL SYSINSTALLOBJECTS('POLICY','C','<tablespace\_name>', NULL)

其中 tablespace\_name 是您選擇的表格空間,具有 4 KB 頁。

如果使用者暫時表格空間不存在,則自動重組及需要重組健康指示符將自動建立使用 者暫時表格空間 SYSTOOLSTMPSPACE。

## 產品修正歷程

若需這個修正套件所處理的「授權程式分析報告 (APAR)」清單,請造訪下列網頁:

<http://www.ibm.com/software/data/db2/udb/support.html>

# 舊版相容性

# **DB2 UDB 8.2 版資料庫的舊版相容性**

如果您利用 DB2 Universal Database™ 8.2 版建立資料庫,您將無法在 8.1 版層次中使 用該資料庫。該資料庫只能使用於 8.2 版或更新層次。

在 DB2 UDB 8.2 版層次建立的資料庫可能具有額外的功能,無法在舊版中使用。如果 您嘗試將新的資料庫移至舊版 DB2 UDB,這種差異可能會導致非預期及不想要的行爲。

**註:** 將資料庫從 8.2 版移回至 8.1 版的唯一方法,就是資料庫原先是在 8.1 版下建立。 即使如此,只有在執行 db2demigdb 工具後,才能進行舊版移轉。然而,如果您 使用了已在 8.2 版變更的內建函數,則可能會遇到問題。

#### **DB2 UDB 用戶端支援的說明**

DB2 用戶端快速入門一書中的「DB2 用戶端概觀」一節有如下的陳述:

DB2 用戶端可以連接至比用戶端版次晚兩個版次或早一個版次的 DB2 伺服器, 以及連接至同一版次的伺服器。

該陳述的修正如下:

儘管在某些環境中從第 N 版用戶端至第 N + 2 版伺服器的連線是可能的,但是 只有第 N 版在服務範圍內時,這個連線才是支援的配置。一旦從服務撤銷第 N 版,將不再支援這個配置。

不再支援 DB2 第 6 版用戶端連接至 DB2 第 8 版伺服器,因為已從服務撤銷第 6 版。

同樣地,對於 DB2 UDB 伺服器支援而言,除非第 N - 1 版伺服器不在服務範 圍內, 否則第 N 版用戶端可以連接至第 N - 1 版伺服器。

## <span id="page-12-0"></span>從 DB2 UDB 8.2 版移轉回 DB2 UDB 8.1 版時的健康登錄變更

移轉回 DB2 UDB 8.1 版時,會失去對 DB2 UDB 8.2 版層次所做的任何登錄變更。 登錄將回復至 8.1 版 HealthRules.reg 檔,其中含有在您升級至 DB2 UDB 8.2 版並開 始使用 HealthRules2.reg 檔中的設定前即已存在的設定。

#### 從 DB2 UDB 啓動 SQL 輔助程式的兩個版本

您可以從 DB2 Universal Database 第 8 版內呼叫第 7 版和第 8 版的「SOL 輔助程 式」。您可以從「DB2 資料倉儲中心」啓動第 7 版。所有其他中心可啓動最新第 8 版。產品線上說明有「SQL 輔助程式」第 7 版的其他資訊。

## 變更 Unicode 伺服器行為

在第 7 版中,Unicode 伺服器會忽略應用程式在連線時所傳送的圖形字碼頁,並假設使 用 UCS2 Unicode (字碼頁 1200)。第 8 版 Unicode 伺服器目前注意用戶端所傳送的字 碼頁。

## 移轉期間的資料庫配置參數變更

DB2 UDB 8.2 版使用新的 16K 資料庫配置參數檔,名為 SQLDBCONF。這是從 DB2 UDB 8.1 版 4K 資料庫配置參數檔 (名為 SOLDBCON) 分割出來的檔案。

在移轉至 DB2 UDB 8.2 版後,本產品會移轉 8.1 版 4K 檔案的內容,並使用 16K 檔 案來記載資料庫配置參數變更。8.1 版 4K 檔案會予以保留,但不會使用。

如果您移轉回 DB2 UDB 8.1 版, DB2 UDB 8.1 版產品就會回復為使用原始 8.1 版 4K 檔案,來記載資料庫配置參數變更。 8.2 版 16K 檔案會予以保留,但是 DB2 UDB 8.1 版產品無法辨識它。實際上,在移轉至 8.2 版及移轉回 8.1 版之間,對於 16K 資 料庫配置參數檔所做的變更會隱藏起來,讓舊版 DB2 UDB 看不到,因為這些變更並不 會移轉至原始 4K 檔案。

此外,如果您重新移轉至 DB2 UDB 8.2 版,DB2 UDB 8.2 版產品會認定 16K 資料 庫配置檔已經存在,並且會回復為使用 8.2 版 16K 檔案,來記載資料庫配置參數變更。 8.1 版 4K 檔案會予以保留,但是 DB2 UDB 8.2 版產品無法辨識它。實際上,在移轉 回 8.1 版及重新移轉至 8.2 版之間,對於 4K 資料庫配置參數檔所做的變更會隱藏起 來,讓新版 DB2 UDB 看不到,因為這些變更並不會移轉至現存的 16K 檔案。

## db2diag.log 格式訊息加強功能

在 8.2 版中,已用若干方法改善了 db2diag.log 檔案格式。日誌檔現在更易於以手動方 式讀取,而且更易於以軟體剖析。改善的部份包括:

- 每一個項目都有完整的一組標頭資訊
- 記載記錄的訊息及資料部份標示清楚, 使得記載記錄更易於使用及瞭解
- 併入每一筆記錄的時間戳記 (具有時區)
- 每一個欄位都具有以大寫字母表示的清楚欄位名稱
- 標頭及訊息欄位行限制為 80 個字元
- 已加入新的欄位,最須注意的是可協助您尋找最重要項目的嚴重性層次欄位

<span id="page-13-0"></span>也產生了其他變更,如將**資料庫**欄位名稱變更為 DB。

事件記錄已新增為 db2diag.log 檔案的診斷訊息。這樣事件的範例如下:

- 設定檔登錄的更新
- 配置參數的更新

事件記錄具有在 LEVEL 欄位中指定的「事件」。雖然事件不是錯誤,但是它們可能記 載於比 4 (資訊) 或 3 (警告) 高的診斷層次,取決於它們的重要性而定。

# 現在 db2set 設定檔登錄變數及 DB 或 DBM 配置參數會記載於日誌中

從 8.2 版開始,db2set 設定檔登錄更新及 DB 和 DBM 配置參數都會記載於 db2diag.log 檔案中。由於這些訊息都很重要,所以它們會記載於高的診斷層次中。

下列類型的 db2set 設定檔登錄更新會記載於日誌中:

修改 db2set *variableName=value* 命令產生如下的 db2diag.log 項目:

2004-04-22-19.19.14.156959-240 I79582C286 LEVEL: Event PID : 2437242 TID : 1 PROC : db2set INSTANCE: db2user NODE : 000 FUNCTION: DB2 UDB, oper system services, db2set main, probe:40 CHANGE : CFG DB2SET: DB2DBDFT: From: "OLDDB" To: "SAMPLE"

删除 db2set -r 命令產生如下的 db2diag.log 項目:

CHANGE : CFG DB2SET: DB2DBDFT: From: "SAMPLE" To: ""

註: 在前述範例中,標頭資訊會予以省略。

重設 db2set variableName=*value* 命令產生如下的 db2diag.log 項目: CHANGE : CFG DB2SET: Profile registry was reset

註: 在前述範例中,標頭資訊會予以省略。

- DB 及 DBM 配置參數更新的範例如下:
- CHANGE : CFG DB SAMPLE: "Maxlocks" From: "10" To: "20"
- CHANGE : CFG DBM: "Diaglevel" From: "3" To: "1"
- CHANGE : CFG DBM: Reset to the system defaults

註: 在前述範例中,標頭資訊會予以省略。

若要尋找這些配置更新訊息,請使用 db2diag 工具。例如:

- 若要選取所有事件:db2diag -level event
- 若要選取變更事件:**db2diag -g ″changeevent=″**

# 產品相容性

# 64 位元作業系統需要 Microsoft XP 修正程式

如果 DB2 系列產品與配置為使用 NetBIOS 通訊協定的 Microsoft® XP 作業系統 (2600) 搭配使用,您必須向 Microsoft 取得快速修正程式。請利用 Knowledge Base 文章號碼 Q317437 來洽詢 Microsoft。

## <span id="page-14-0"></span>Windows XP 作業系統

只有 DB2 Universal Database (UDB) Personal Edition 產品支援 Windows XP Home Edition 作業系統。

下列 DB2 產品支援 Windows XP Professional 作業系統:

- DB2 UDB Express Edition
- · DB2 UDB Personal Edition
- · DB2 UDB Workgroup Server Edition
- DB2 Connect<sup>™</sup> Personal Edition
- DB2 Connect Enterprise Edition
	- 註: Windows XP 對於 DB2 Connect Enterprise Edition 的支援僅限開發或測試目的。 正式作業環境需要 Windows 2000 或 Windows Server 2003。

## 可以使用 DB2 UDB HADR 個別付費的選項

在 DB2 Universal Database (UDB) 8.2 版中, DB2 UDB Workgroup Server Edition 及 DB2 UDB Express Edition 的客戶 (當使用權是以依每一位使用者計價的模式爲基礎時) 無法安裝 DB2 UDB High Availability Disaster Recovery (HADR) 個別付費的選項。這 個問題已在 DB2 UDB 8.2 版 FixPak 1 (相當於 8.1 版 FixPak 8) 中修正好了。

# DB2 Warehouse Manager (8.2 版) 及 IBM DB2 OLAP Server FP3 及更 新版本

DB2 Warehouse Manager Standard Edition 8.2 版中的 OLAP 公用程式與 IBM DB2 OLAP Server™ FP3 (Essbase API 層次 6.5.4) 及更新版本不相容。建議您使用 DB2 OLAP Server FP2 (Essbase 6.5.3) 或更舊版本,直到這個問題解決為止。

## 資料倉儲中心支援 Red Hat Linux

DB2 Universal Database 8.2 版支援 Red Hat Enterprise Linux AS 3.1 版及 2.1 版。 然而,「資料倉儲中心」 只支援 Red Hat Enterprise Linux AS 2.1 版。 「資料倉儲中 心」使用的 DataDirect ODBC 驅動程式不支援 Red Hat Enterprise Linux AS 3.1 版。 因此,「資料倉儲中心」不支援來自 Red Hat Enterprise Linux AS 3.1 版代理站的 ODBC 倉儲來源及倉儲目標。

## 編碼字集識別碼 (CCSID) 5039 的替代 Unicode 轉換表

Microsoft Japanese Windows Shift-JIS 字碼頁已登錄為 IBM 編碼字集識別碼 (CCSID) 943。然而,HP-UX 平台上的 Shift-JIS 字碼頁已登錄為 CCSID 5039。 CCSID 5039 僅含有「日本工業標準 (JIS)」中的字元,沒有任何供應商定義的字元。您可以在 HP-UX 上使用 CCSID 5039 的 DB2 Universal Database (UDB) 資料庫, 來儲存 Shift-JIS 字 元,但 CCSID 5039 與 CCSID 943 之間將發生字碼頁轉換。當使用 Microsoft ODBC 應用程式時,您可能會在將 CCSID 5039 中的資料轉換為 Unicode 時遇到問題,因為 IBM 的字碼頁轉換表與 Microsoft 的字碼頁轉換表之間有差異。

從 CCSID 5039 轉換為 Unicode 時,以下所列的字元將造成不同的字碼點,這會根據 使用的轉換表而定 (IBM 或 Microsoft)。對於這些字元而言, IBM 轉換表符合「日本 工業標準」 JISX0208 及 JISX0221。

<span id="page-15-0"></span>表 *1. CCSID 5039 至 Unicode 字碼點轉換* 

| Shift-JIS 字碼點 (字元名稱) | │IBM 主要字碼點 (Unicode 名│Microsoft )主要字碼點│<br>稱) | (Unicode 名稱)              |
|----------------------|-----------------------------------------------|---------------------------|
| X'815C' (EM 破折號)     | U+2014 (EM 破折號)                               | U+2015 (水平列)              |
| X'8160' (波狀破折號)      | U+301C (波狀破折號)                                | U+FF5E (完整寬度的 ~ 字元)       |
| X'8161' (雙垂直線)       | U+2016 (雙垂直線)                                 | U+2225 (並行)               |
| X'817C' (減號)         | U+2212 (減號)                                   | U+FF0D (完整寬度的連字號-減)<br>號) |

例如,當使用 IBM 轉換表時,具有 CCSID 5039 字碼點 X'815C' 的字元 EM 破折 號會轉換為 Unicode 字碼點 U+2014,但是在使用 Microsoft 轉換表時,則會轉換為 U+2015。這可能會對 Microsoft ODBC 應用程式產生潛伏的問題,因為它們會將 U+2014 視為無效的字碼點。為了避免這些潛伏的問題,除了預設 IBM 轉換表之外,DB2 UDB 還會提供從 CCSID 5039 轉換至 Unicode 的替代 Microsoft 轉換表。您需要將預設 IBM 轉換表換成替代 Microsoft 轉換表。請注意,從 Unicode 轉換至 CCSID 5039 的預設 IBM 轉換表符合 Microsoft 版本。

# 将編碼字集 (CCSID) 5039 的 Unicode 轉換表換成 Microsoft 轉換表

從 CCSID 5039 轉換為 Unicode 時,就會使用 DB2 Universal Database (UDB) 預設 字碼頁轉換表。如果您想要使用不同版本的轉換表,如 Microsoft 版本,則必須以手動 方式置換預設轉換表 (.cnv) 檔案。

#### 先決條件:

在置換 sqllib/conv 目錄中的現存字碼頁轉換表檔案之前,您應該備份檔案,以防您想 要變回它。在 Linux 上, sqllib/conv 目錄會鏈結至 DB2 UDB 安裝路徑。

#### 限制:

若要能夠有效地置換轉換表,每一個連接至相同資料庫的 DB2 UDB 用戶端,都必須已 變更了它的轉換表。不然,不同的用戶端可能使用不同的字碼點來儲存相同的字元。

#### 程序:

若要置換 DB2 UDB 預設轉換表,以便從 CCSID 5039 轉換為 Unicode,請遵循下列 步驟:

- 1. 將 sqllib/conv/ms/5039ucs2.cnv 複製至 sqllib/conv/5039ucs2.cnv
- 2. 重新啓動 DB2 UDB。

## 編碼字集識別碼 (CCSID) 954 的替代 Unicode 轉換表

日文 EUC 字碼頁的 IBM 編碼字集識別碼 (CCSID) 已登錄為 CCSID 954。 CCSID 954 是日文 Linux 平台常用的編碼。使用 Microsoft ODBC 應用程式連接至 CCSID 954 的 DB2 Universal Database (UDB) 資料庫時,您可能會在將資料從 CCSID 954 轉換 為 Unicode 時遇到潛伏的問題。發生潛伏的問題是因為 IBM 的字碼頁轉換表與 Microsoft 的字碼頁轉換表之間有差異。 IBM 轉換表符合「日本工業標準 (JIS)」 JISX0208、JISX0212 及 JISX0221 中指定的字元名稱。

<span id="page-16-0"></span>從 CCSID 954 轉換為 Unicode 時,下列字元將造成不同的字碼點,這會根據使用 IBM 或 Microsoft 轉換表而定。

表 2. CCSID 954 至 Unicode 字碼點轉換

| EUC-JP 字碼點 (字元名稱) |                 | IBM 主要字碼點 (Unicode 名 Microsoft 主要字碼點 |
|-------------------|-----------------|--------------------------------------|
|                   | 稱)              | (Unicode 名稱)                         |
| X'A1BD' (EM 破折號)  | U+2014 (EM 破折號) | U+2015 (水平列)                         |
| X'A1C1' (波狀破折號)   | U+301C (波狀破折號)  | U+FF5E (完整寬度的 ~ 字元)                  |
| X'A1C2' (雙垂直線)    | U+2016 (雙垂直線)   | U+2225 (並行)                          |
| X'A1DD' (減號)      | U+2212 (減號)     | U+FF0D (完整寬度的連字號-減                   |
|                   |                 | 號)                                   |
| X'8FA2C3' (分列)    | U+00A6 (分列)     | U+FFE4 (完整寬度的分列)                     |

例如,當使用 IBM 轉換表時,具有 CCSID 954 字碼點 X'A1BD' 的字元 EM 破折號 會轉換為 Unicode 字碼點 U+2014,但是在使用 Microsoft 轉換表時,則會轉換為 U+2015。因為轉換對映的這個差異,所以您可能在 DB2 UDB Unicode 資料庫,或在 DB2 UDB 954 資料庫的圖形直欄中,對相同字元具有兩個不同的字碼點。這可能會對 Microsoft ODBC 應用程式產生潛伏的問題,因為它們會將 U+2014 視為無效的字碼點。 為了避免這些潛伏的問題,除了預設 IBM 轉換表之外, DB2 UDB 還會提供從 CCSID 954 轉換至 Unicode 的替代 Microsoft 轉換表。您需要將預設 IBM 轉換表換成替代 Microsoft 轉換表。請注意,從 Unicode 轉換至 CCSID 954 的預設 IBM 轉換表符合 Microsoft 版本。

## 將編碼字集 (CCSID) 954 的 Unicode 轉換表換成 Microsoft 轉換表

從 CCSID 954 轉換為 Unicode 時,就會使用 DB2 Universal Database (UDB) 預設字 碼頁轉換表。如果您想要使用不同版本的轉換表,如 Microsoft 版本,則必須以手動方 式置換預設轉換表 (.cnv) 檔案。

## 先決條件:

在置換 sqllib/conv 目錄中的現存字碼頁轉換表檔案之前,您應該備份檔案,以防您想 要變回它。在 Linux 上,sqllib/conv 目錄會鏈結至 DB2 UDB 安裝路徑。

#### 限制:

若要讓這種情況生效,每一個連接至相同 CCSID 954 資料庫的 DB2 UDB 用戶端,都 必須已變更了它的轉換表。如果您的用戶端是日文 Windows,其 ANSI 字碼頁是 Shift-JIS (CCSID 943),則您也需要將 CCSID 943 與 Unicode 之間的 DB2 預設轉換 表變更為 Microsoft 版本。不然,不同的用戶端可能使用不同的字碼點來儲存相同的字 元。

#### {**:**

若要置換 DB2 UDB 預設轉換表,以便從 CCSID 954 轉換為 Unicode,請遵循下列步 驟 :

1. 將 sqllib/conv/ms/0954ucs2.cnv 複製至 sqllib/conv/0954ucs2.cnv

2. 重新啓動 DB2 UDB。

<span id="page-17-0"></span>若要置換 DB2 UDB 預設轉換表,以便在 CCSID 943 與 Unicode 之間進行轉換,請 遵循下列步驟:

- 1. 將 sqllib/conv/ms/0943ucs2.cnv 複製至 sqllib/conv/0943ucs2.cnv
- 2. 將 sqllib/conv/ms/ucs20943.cnv 複製至 sqllib/conv/ucs20943.cnv
- 3. 重新啓動 DB2 UDB。

## 編碼字集 ID (CCSID) 943 的替代 Unicode 轉換表

當使用已登錄為 IBM 編碼字集 ID (CCSID) 943 的 Microsoft Japanese Windows Shift-JIS 字碼頁時,您在 CCSID 943 與 Unicode 之間轉換字元可能會遇到下列兩個問題。發生 潛伏的問題是因為 IBM 與 Microsoft 字碼頁轉換表之間有差異。為了避免這些潛伏的 問題,除了預設 IBM 轉換表之外, DB2 Universal Database (UDB) 還會提供 CCSID 943 與 Unicode 之間的替代 Microsoft 轉換表。

#### 問題 1:

基於歷史原因,CCSID 943 字碼頁中有 300 個以上的字元,每一個都是以兩個或三個 字碼點來表示。使用輸入方法編輯器 (IME) 及字碼頁轉換表僅會導致輸入這些相等字碼 點的其中一個。例如,羅馬數字 1 T 的小寫字元具有兩個相等的字碼點:X'EEEF' 及 X'FA40'。當您輸入 'i' 時,Microsoft Windows IME 總是產生 X'FA40'。一般說來,IBM 及 Microsoft 都使用相同的主要字碼點來代表字元,但是下列 13 個字元除外:

| 字元名稱 (Unicode 字碼點) | IBM 主要 Shift-JIS 字碼點 | Microsoft 主要 Shift-JIS 字碼 |
|--------------------|----------------------|---------------------------|
|                    |                      | 點                         |
| 羅馬數字 1 (U+2160)    | X'FA4A'              | X'8754'                   |
| 羅馬數字 2 (U+2161)    | X'FA4B'              | X'8755'                   |
| 羅馬數字 3 (U+2162)    | X'FA4C'              | X'8756'                   |
| 羅馬數字 4 (U+2163)    | X'FA4D'              | X'8757'                   |
| 羅馬數字 5 (U+2164)    | X'FA4E'              | X'8758'                   |
| 羅馬數字 6 (U+2165)    | X'FA4F'              | X'8759'                   |
| 羅馬數字 7 (U+2166)    | X'FA50'              | X'875A'                   |
| 羅馬數字 8 (U+2167)    | $X$ $FA51'$          | X'875B'                   |
| 羅馬數字 9 (U+2168)    | XFA52'               | X'875C'                   |
| 羅馬數字 10 (U+2169)   | X'FA53'              | X'875D'                   |
| 括入括弧內的表意文字語系       | X'FA58'              | $X$ FA58'                 |
| $(U+3231)$         |                      |                           |
| 編號符號 (U+2116)      | X'FA59'              | X'8782'                   |
| 電話符號 (U+2121)      | X'FA5A'              | X'8754'                   |

表 3. CCSID 943 Shift-JIS 字碼點轉換

IBM 產品 (如 DB2 UDB) 主要使用 IBM 字碼點 (如 X'FA4A') 來呈現大寫的羅馬數 字 1 T,但是 Microsoft 產品卻使用 X'8754' 來代表相同的字元。Microsoft ODBC 應 用程式可以將 T 字元當作 X'8754' 插入 CCSID 943 的 DB2 UDB 資料庫,而 「DB2 UDB 控制中心」則可以將相同字元當作 X'FA4A' 插入相同的 CCSID 943 資料庫。然 而,ODBC 應用程式僅能尋找那些具有 T 編寫成 X'8754' 的横列,而 「DB2 UDB 控

<span id="page-18-0"></span>制中心」僅能尋找那些具有 T 編寫成 X'FA4A' 的橫列。若要讓「DB2 UDB 控制中心」 能夠選取 T 作為 X'8754',您需要將 CCSID 943 與 Unicode 之間的預設 IBM 轉換 表換成替代 Microsoft 轉換表。

## 問題 2:

從 CCSID 943 轉換為 Unicode 時,以下所列的字元將造成不同的字碼點,這會根據使 用 IBM 轉換表或 Microsoft 轉換表而定。對於這些字元而言, IBM 轉換表符合 「日 本工業標準」JISX0208、JISX0212 及 JISX0221。

表 4. CCSID 943 至 Unicode 字碼點轉換

| Shift-JIS 字碼點 (字元名稱) | 稱)              | IBM 主要字碼點 (Unicode 名 Microsoft 主要字碼點<br>(Unicode 名稱) |
|----------------------|-----------------|------------------------------------------------------|
| X'815C' (EM 破折號)     | U+2014 (EM 破折號) | U+2015 (水平列)                                         |
| X'8160' (波狀破折號)      | U+301C (波狀破折號)  | U+FF5E (完整寬度的 ~ 字元)                                  |
| X'8161' (雙垂直線)       | U+2016 (雙垂直線)   | U+2225 (並行)                                          |
| X'817C' (減號)         | U+2212 (減號)     | U+FF0D (完整寬度的連字號-減<br>號)                             |
| X'FA55' (分列)         | U+00A6 (分列)     | U+FFE4 (完整寬度的分列)                                     |

例如,當使用 IBM 轉換表時,具有 CCSID 943 字碼點 X'815C' 的字元 EM 破折號 會轉換為 Unicode 字碼點 U+2014。然而,使用 Microsoft 轉換表時,它會轉換為 U+2015。因為轉換對映的這個差異,所以您可能在 DB2 UDB Unicode 資料庫,對相 同字元具有兩個不同的字碼點。這可能會對 Microsoft ODBC 應用程式產生潛伏的問題, 因為它們會將 U+2014 視為無效的字碼點。為了避免這個潛伏的問題,您需要將 CCSID 943 與 Unicode 之間的預設 IBM 轉換表換成替代 Microsoft 轉換表。

在 CCSID 943 與 Unicode 之間使用替代 Microsoft 轉換表應該限制在封閉環境中,在 這裡 DB2 UDB 用戶端及 DB2 UDB 資料庫全都具有字碼頁 CCSID 943,而且全都 正在使用相同的替代 Microsoft 轉換表。如果您有一個 DB2 UDB 用戶端正在使用預設 IBM 轉換表,有另一個 DB2 UDB 用戶端正在使用替代 Microsoft 轉換表,而且這兩 個用戶端正在將資料插入 CCSID 943 的相同 DB2 UDB 資料庫,則相同字元可以在資 料庫中儲存為不同的字碼點。

# 將編碼字集 (CCSID) 943 的 Unicode 轉換表換成 Microsoft 轉換表

在 CCSID 943 與 Unicode 之間轉換時,將使用 DB2 Universal Database (UDB) 預設 字碼頁轉換表。如果您想要使用不同版本的轉換表,如 Microsoft 版本,則必須以手動 方式置換預設轉換表 (.cnv) 檔案。

## 先決條件:

在置換 sqllib/conv 目錄中的現存字碼頁轉換表檔案之前,您應該備份檔案,以防您想 要變回它。在 Linux 上,sqllib/conv 會鏈結至 DB2 UDB 安裝路徑。

#### 限制:

若要能夠有效地置換轉換表,每一個連接至相同資料庫的 DB2 UDB 用戶端,都必須已 變更了它的轉換表。不然,不同的用戶端可能使用不同的字碼點來儲存相同的字元。

# 程序:

若要置換 DB2 UDB 預設轉換表,以便在 CCSID 943 與 Unicode 之間轉換字元:

- 1. 將 sqllib/conv/ms/0943ucs2.cnv 複製至 sqllib/conv/0943ucs2.cnv。
- 2. 將 sqllib/conv/ms/ucs20943.cnv 複製至 sqllib/conv/ucs20943.cnv。
- 3. 重新啓動 DB2 UDB。

# <span id="page-20-0"></span>安裝、移轉、升級及配置資訊

## 軟硬體需求

您可以在下列網站檢視軟硬體需求:

<http://www.ibm.com/software/data/db2/udb/sysreqs.html>

# 安裝注意事項

在 Linux 平台上,這些「安裝注意事項」僅適用於新產品的安裝。若要套用 FixPak, 請參閱 FixPak 的 Readme。

在 Windows 平台上,這些「安裝注意事項」適用於新產品的安裝及 FixPak 的應用。 如果您正要套用 FixPak,則這些「安裝注意事項」應該結合 FixPak Readme 一起使用。

在安裝 DB2 Universal Database 之前,請先詳讀本節。

# 目錄路徑不得包含空白 (Linux)

如果從路徑中含有空白的目錄執行 db2setup 程式,安裝將失敗且出現下列錯誤: <file>: not found

將可安裝的映像檔置於路徑中沒有空格的目錄下。

# **DB2 UDB** 的 JDK 層次 (Linux on IA64 及 Linux on PowerPC)

當您在 Linux 上安裝 8.2 版 DB2 Universal Database (UDB) 時, RPM 型安裝會嘗試 安裝 IBM Java<sup>™</sup> RPM (IBMJava2-SDK-1.4.1.-2.0.i386.rpm)。

註: DB2 UDB on Linux for IA64 僅支援 Java 1.3.1。如需最新 Linux SDK 資訊,請 參閱 IBM developer kit for Linux 網頁,網址為 <http://www.ibm.com/developerworks/java/jdk/linux/tested.html> 。

如果已有較高層次的 RPM (如 IBMJava2-SDK-1.5.0.-2.0.i386.rpm),則不會安裝前一版 的 RPM。

然而,在此情況下,安裝會讓 JDK\_PATH 資料庫配置參數指向 Java 1.4 路徑 /opt/IBMJava2-14/。結果,將沒有任何 Java 相依功能 (包括「DB2 工具型錄」安裝) 能夠運作。

#### 先決條件:

您必須以實例擁有者的身份執行下列命令。

#### 程序:

1. 若要將 DB2 UDB 指向正確的 IBM Developer Kit,請執行下列命令: db2 update dbm cfg using JDK\_PATH *path*

其中 *path* 是 1.5 安裝路徑,如 /opt/IBMJava2-15。

## <span id="page-21-0"></span>將安裝映像檔解壓縮 (Linux)

在產品 CDS 上,有部份安裝映像檔是以壓縮格式或 gzip 格式傳遞的。在可以從這些 格式安裝 DB2 Universal Database (UDB) 之前,您需要將安裝映像檔複製到暫時目錄, 然後將安裝映像檔解壓縮或 gunzip。

CD 上壓縮或 gzip 的安裝映像檔具有檔名 PRODUCT.tar.Z 或 PRODUCT.tar.gz,其中 PRODUCT 是您正要安裝的 DB2 產品。比方說,如果您正要安裝 DB2 UDB Enterprise Server Edition,則相關 CD 上的壓縮映像檔可能稱為 ese.tar.Z 或 ese.tar.gz。

除了軟體磁碟需求以外,您還必須具有一個含 2 GB 可用空間的檔案系統,來包含 tar.Z 或 tar.gz 檔案,以及解壓縮的安裝映像檔。

#### 程序:

若要將安裝映像檔解壓縮,請執行下列步驟:

- 1. 將壓縮或 gzip 的安裝映像檔複製至包含至少 2 GB 可用空間的暫時檔案系統。
- 2. 輸入 cd /TMP 切換至已複製安裝映像檔的目錄,其中 /TMP 代表已複製壓縮映像 檔的目錄。
- 3. 如果產品具有 \*.tar.Z 副檔名,請輸入下列命令來將安裝映像檔解壓縮:

```
zcat PRODUCT.tar.Z | tar -xvf -
```
其中 PRODUCT 是您正要安裝的 DB2 產品。

4. 如果產品具有 \*.tar.gz 副檔名,請輸入下列命令來將安裝映像檔解壓縮:

```
gunzip -c PRODUCT.tar.gz | tar -xvf -
```
其中 PRODUCT 是您正要安裝的 DB2 產品。

註:

- a. gunzip 是 AIX 5L™ 預設安裝設定的一部份。如果您沒有 gunzip,請從 AIX 5L 安裝媒體安裝 rpm.rte 檔案集。 rpm.rte 檔案集包含 gunzip。
- b. 您也可以從 http://www.ibm.com/servers/aix/products/aixos/linux/rpmgroups.html 下 載 AIX 5L 版的 gzip,其中包括 gunzip。
- 5. 若要使用「DB2 安裝」精靈來執行安裝,請參閱從安裝映像檔安裝 DB2 UDB (Linux) 一節。

#### DB2 UDB 不容許非英文的安裝路徑 (Windows)

在 Windows 上安裝 DB2 Universal Database (UDB) 期間,您可以輸入 DB2 UDB 的 目錄路徑。但是,您輸入的目錄路徑名稱只可以包含英文字元。

## 下載多項產品的 FixPak 並進行解壓縮 (Windows)

從 DB2 for Windows 第 8 版 Fixpak 3 開始,IBM 提供產品專屬的 FixPak,而非一 般的 FixPak。這個變更只對 Windows 平台上的 DB2 第 8 版產品有影響。

比方說,如果已在相同 Windows 系統上安裝了 DB2 UDB Enterprise Server Edition 第 8 版及 DB2 Spatial Extender 第 8 版,則您必須下載 DB2 UDB Enterprise Server Edition FixPak 映像檔及 Spatial Extender FixPak 映像檔。您必須將每一個映像檔解壓縮至共 同的母目錄之下。若要 GUI 安裝及無聲自動安裝能夠進行,必須解壓縮所有映像檔。

若需完整 FixPak 安裝指示,請參閱最新的 DB2 UDB FixPak Readme。

# <span id="page-22-0"></span>qwM-w **DB2 UDB (Linux)**

## 先決條件:

啓動「DB2 安裝」精靈之前:

- 確定您的系統符合安裝、記憶體及磁碟需求。請參閱軟硬體需求一節。
- 確定您已閱讀「安裝先決條件」。檔案 install.txt 或 install.htm 位於 CD 上的 /*cdrom*/doc/*language*/,其中:
	- *cdrom* 是指裝載點
	- language 是指語言目錄,由五個字元的字碼所組成。
- 您需要 root 權限才能執行安裝。
- DB2 產品 CD 必須裝載在您的系統上。

## 程序:

如果產品 CD 上的安裝映像檔是以壓縮格式或 gzip 格式傳遞的,則在可以安裝 DB2 UDB 之前,您必須將安裝映像檔解壓縮或 gunzip。如需詳細資訊,請參閱將安裝映像 檔解壓縮 (Linux) 一節。

若要使用「DB2 安裝」精靈來執行安裝,請輸入下列命令:

#### **./PRODUCT/db2setup**

其中 PRODUCT 是您正要安裝的 DB2 產品。比方說,如果您正要安裝 DB2 UDB Enterprise Server Edition, 請輸入 ./ese/db2setup。

這時會開啓安裝啓動程式。請透過安裝畫面繼續進行。

# qwM-w **DB2 UDB (Windows)**

#### 先決條件:

啓動「DB2 安裝」精靈之前:

- 確定您的系統符合安裝、記憶體及磁碟需求。請參閱軟硬體需求一節。
- 確定您已閱讀「安裝先決條件」。檔案 install.txt 或 install.htm 位於 CD 上的 *x*:\doc\language\,其中:
	- x 代表光碟機
	- *language* 是指語言目錄,由五個字元的字碼所組成。
- 您必須具有一個含建議之使用者權利的本端「管理員」使用者帳戶,才能執行安 裝。

若要使用「DB2 安裝」精靈來執行安裝,請將 CD 插入光碟機。如果已啓用自動執行 特性,則會自動啓動「DB2 安裝」啓動程式。

#### {**:**

如果未啓用自動執行特性,則您可以手動啓動「DB2 安裝」精靈:

1. 按一下開始,然後選取執行選項。

<span id="page-23-0"></span>2. 在**開啓**欄位中,輸入下列命令:

x:\setup /i *language*

其中:

- x: 代表光碟機
- language 是您語言的專屬區 ID (例如, EN 代表英文)。

/i language 參數是選用的。如果未指定它, 「DB2 安裝」精靈會以作業系統所用 的相同語言來執行。

3. 按一下確定。這時會開啓「DB2 安裝」啓動程式。

請透過安裝畫面繼續進行。

## **DB2 UDB** 回應檔安裝所需的磁碟空間

當使用回應檔來安裝 DB2 Universal Database 產品時,etc 目錄中需要 1 MB 的可用 磁碟空間。

如果在安裝回應檔期間收到錯誤訊息 DBI1191I,這個訊息指出根目錄中沒有足夠的可用 磁碟空間。這個訊息是不正確的。請檢查 etc 目錄中的可用磁碟空間數量。在重新執行 安裝之前,最少需要 1 MB 的可用磁碟空間。

## 使用 db2setup 命令新增產品的限制 (Linux)

一旦安裝了 DB2 產品,就可以新增其他 DB2 產品。如果使用 **db2setup** 命令來新增 產品,則滴用下列建議及限制。

#### 建議:

已安裝的產品及要新增的產品應該有相同的程式碼層次。例如,已經安裝 DB2 Universal Database (UDB) Enterprise Server Edition Server 第 8 版 FixPak 5, 且您想要新增 DB2 Information Integrator 產品。在此情況下, DB2 Information Integrator 也應該為第 8 版 FixPak 5 層次。

## 限制:

- 如果 DB2 fixpak 層次高於要新增之產品的 fixpak 層次,這種組合是允許的。然而, 由於正要新增之產品的 fixpak 層次低於 DB2 fixpak 層次,因此在安裝其他產品之 後,必須重新套用 DB2 fixpak 層次。若需重新套用 fixpak 的指示,請參閱適當的 FixPak Readme o
- 如果 DB2 fixpak 層次低於要新增之產品的 fixpak 層次,將產生一個錯誤。正要新 增之產品的 fixpak 層次不能高於 DB2 UDB 的 fixpak 層次。在此情況下,首先您 必須將 DB2 UDB 升級至適當的層次,然後才能安裝其他產品。若需指示,請參閱適 當的 FixPak Readme。

下表彙總 db2setup 組合:

表 5. db2setup 組合

|   | DB2 fixpak<br>層次 | 層次                 | 其他產品 fixpak  是否允許這個組合? |
|---|------------------|--------------------|------------------------|
| 第 | 8                | 版   第 8 版 FixPak 3 | 是。這是建議的動作。             |
|   | FixPak 3         |                    |                        |

<span id="page-24-0"></span>表 5. db2setup 組合 (繼續)

| DB2 fixpak<br>層次                | 其他產品 fixpak<br>層次  | 是否允許這個組合 ?                                                                                                    |
|---------------------------------|--------------------|----------------------------------------------------------------------------------------------------|
| 第<br>8 <sup>8</sup><br>FixPak 3 | 版   第 8 版 GA       | 是,但必須重新套用第 8 版 FixPak 3。請造訪「DB2 支 <br>援」網站,參閱適當的 FixPak Readme,以取得重新套用<br>fixpak 的指示。                                           |
| 第<br>8 <sup>8</sup><br>FixPak 3 | 版   第 8 版 FixPak 5 | 否。在安裝其他產品之前,DB2 必須先升級至較高的修正 <br>套件層次 (在此範例中,第 8 版 FixPak 5)。請造訪「DB2 <br>支援」網站,參閱適當的 FixPak Readme,以取得安裝必要 <br>第 8 版 FixPak 的指示。 |

「DB2 支援」網站的網址是 <http://www.ibm.com/software/data/db2/udb/support.html>

# **DB2 Web 工具**

若是使用下列語言,那麼由「DB2 Web 工具」所支援的應用程式伺服器就必須符合 Servlet  $2.3$  規格:

- 日文
- 韓文
- · 簡體中文
- 繁體中文
- 俄文
- 波蘭文

## 重建測試版的資料庫

如果已在測試版的 DB2 UDB 8.2 版建立了資料庫,則您必須在正式版的 8.2 版重建它 們。

這包括重建 DB2 Geodetic Extender 8.2 版的空間資料庫。

## 為國家語言版本的 DB2 UDB 安裝 MDAC 檔案

如果您在安裝 DB2 Universal Database (UDB) 8.2 版的國家語言版本之前沒有安裝 Microsoft Data Access Components (MDAC) 2.7 的國家語言版本,則 DB2 UDB 依預 設會安裝英文版的 MDAC 檔案。如果您的作業系統不是英文版,這個安裝會導致 「Windows ODBC 資料來源管理員」畫面出現未翻譯的內容。若要修正此問題,請安裝 來自 Microsoft 網站的 『MDAC 2.7 RTM - Refresh』 軟體組,網址為 <http://msdn.microsoft.com/data/downloads/updates/default.aspx> 。

選擇您要安裝的語言、下載必要的可執行檔,然後執行它。這個程序將會安裝翻譯的 「ODBC 資料來源管理員」檔案。

## 安裝其他亞洲字型 (Linux)

IBM 提供適用於 Linux 的其他字型資料包,其中含有亞洲字元的其他雙位元組字集 (DBCS) 支援。某些版本的 Linux 只安裝了顯示國家專用或區域專用字元所需的必要字 型,因此必須安裝這些字型資料包。

如果您在執行 db2setup 命令時發現 DB2 安裝精靈介面上遺漏了字元,這可能是您的 Linux 系統尚未安裝所有必要的字型。若要讓 db2setup 能適當地參照安裝 CD 內含 的字型,請執行下列作業:

1. 輸入下列命令:

export JAVA\_FONTS=/<cdrom>/db2/<linux\_platform>/java/jre/lib/fonts

其中 <cdrom> 是安裝映像檔的位置,<linux\_platform> 是具有 Linux 字首的目錄名 稱。

2. 重新執行 **db2setup** 命令。

安裝後,如果您在使用 DB2 GUI 工具時發現有遺漏字元的情形,請安裝 DB2 產品隨 附的必要字型。下列任一 CD 的 fonts 目錄上都可以找到這些字型:

- IBM Developer Kit *, Java Technology Edition* (64 位元) for AIX 5L
- 適用於您作業系統的 DB2 Embedded Application Server 及應用程式 (XML 登錄、 「Web 管理」 工具及 Java 分散式除錯器)

在 fonts 目錄中,有兩種字體可供使用:Times New Roman WorldType 及 Monotype Sans Duospace WorldType。針對每一種字體,各有一種國家或區域專用字型。下表列出 fonts 目錄中以壓縮格式所提供的八種字型。

表 6. 其他亞洲字型的檔名

| 字型字體                         | 字型檔名              | 國家或區域      |
|------------------------------|-------------------|------------|
| Times New Roman WT J         | $tnrwt_i.zip$     | 日本及其他國家或區域 |
| Times New Roman WT K         | $tnrwt_kzip$      | 韓國         |
| Times New Roman WT SC        | $tnrwt$ _s. $zip$ | 中國 (簡體中文)  |
| Times New Roman WT TC        | $tnrwt_t.zip$     | 台灣 (繁體中文)  |
| Monotype Sans Duospace WT J  | mtsansdj.zip      | 日本及其他國家或區域 |
| Monotype Sans Duospace WT K  | mtsansdk.zip      | 韓國         |
| Monotype Sans Duospace WT SC | mtsansds.zip      | 中國 (簡體中文)  |
| Monotype Sans Duospace WT TC | mtsansdt.zip      | 台灣 (繁體中文)  |

**註:** 這些字型不會置換系統字型。這些字型可以一起使用或與 DB2 Universal Database 搭配使用。您不能對這些字型從事一般或無限制的銷售或分送。

#### 程序:

若要安裝其他的亞洲字型:

- 1. 解壓縮字型資料包。
- 2. 將字型資料包複製到 /opt/IBMJava2-141/jre/lib/fonts 目錄。如果此目錄不存在, 則必須建立它。
- 3. 輸入下列命令:

export JAVA\_FONTS=/opt/IBMJava2-141/jre/lib/fonts

您至少必須針對您的國家或區域的每一種字體安裝一種字型。如果您是在中國、韓國 或臺灣,請使用國家專用或區域專用版本;否則,請使用字型的日文版本。如果系統 中有空間,請八種字型全部安裝。

## <span id="page-26-0"></span>配置開發中心來使用 Java Development Kits (Linux)

在某些情況下,DB2 Universal Database 不會在用戶端作業系統上安裝 Java Development Kit。若要使用「開發中心」在這些用戶端上開發 Java 儲存程序,必須將「開發中心」 指向一個已安裝 Java Development Kit 的位置。

請遵循下列步驟來識別 Java Development Kit 的位置:

- 1. 在「開發中心」中,選取**專案 -> 環境設定**功能表項目。
- 2. 在「環境設定」筆記本中,選取程序節點。
- 3. 在「程序」頁面的 Java 首頁區段中,選取將用來建置並執行 Java 儲存程序的 JDK 層次。
- 4. 在**目録**欄位中,指定安裝所選 JDK 的用戶端上已存在或可存取的目錄路徑。
- 5. 如果用戶端電腦是用來在多個 DB2 伺服器上開發 Java 儲存程序,則您可能需要選 取其他的 JDK 層次並指定它們的安裝位置,這是根據這些伺服器所使用的 JDK 層 次而定。
- 在 DB2 伺服器上,Java Development Kit 安裝可能並未將部份 Java 檔案庫鏈結至系 統 /usr/lib 子目錄。若要建置並執行 Java 儲存程序,需要這些鏈結。

下列範例顯示如何在 Linux 用戶端上建立 Java Development Kit 的鏈結:

- # Setup the links to the .so files
- cd /usr/lib
- ln -s /opt/IBMJava2-131/jre/bin/libhpi.so ln -s /opt/IBMJava2-131/jre/bin/libjava.so
- ln -s /opt/IBMJava2-131/jre/bin/libjitc.so
- ln -s /opt/IBMJava2-131/jre/bin/libxhpi.so
- ln -s /opt/IBMJava2-131/jre/bin/libzip.so
- ln -s /opt/IBMJava2-131/jre/bin/classic/libjvm.so

# 在 United Linux 1.0 及 SuSE Linux 發行版上建立群組及使用者 ID

若要在 United Linux 1.0 及 SuSE Linux 發行版上,建立 DB2 UDB 8.2 版安裝的群 組及使用者 ID,請分別使用 groupadd 及 useradd 命令。 8.2 版安裝與配置補充手冊 錯誤地描述可以分別使用 mkgroup 及 mkuser 命令來建立群組及使用者 ID。

# 利用 db2\_install 命令安裝後,說明系統常駐程式並未啓動 (Linux)

如果您是使用 db2 install 命令將「DB2 資訊中心」安裝在 Linux 平台,則在安裝後, 說明系統常駐程式 (db2icd) 並不會啓動。您需要以手動方式啓動說明系統常駐程式或重 新啓動電腦,才能存取文件。

請參閱版本注意事項的**文件更新 I 安裝與配置**一節中,標題為「DB2 資訊中心常駐程 式」的主題。

# 減少安裝映像檔大小的工具 (Windows)

db2iprune 命令行公用程式可以減少 DB2 Universal Database (UDB) Windows 產品安 裝映像檔的大小。這個工具特別有助於大規模部署 DB2 UDB。這個工具也有助於將 DB2 UDB 內含在應用程式。

db2iprune 工具包括輸入檔及可執行檔。輸入檔 (.prn) 包含完整的可除去元件清單,而 且用來指出您想要從安裝映像檔除去的特性及語言。然後,db2iprune 可執行檔 (db2iprune.exe) 會除去與那些特性及語言相關的儲存櫃 (cabinet) 檔案。所產生的結果是

<span id="page-27-0"></span>新的且較小的 DB2 UDB 映像檔,您可以使用一般安裝方法來安裝它。同時,也可使用 一般方法來套用 Fixpak。當安裝了 fixpak 時,它就會偵測並僅更新已使用 db2iprune 安 裝的元件。

db2iprune 工具位於 DB2 UDB 產品安裝 CD 上的 \db2\windows\utilities\db2iprune 目錄。這個目錄也包含 Readme 檔。請參閱 db2iprune Readme,以取得如何使用 db2iprune 的詳細指示。

# **DB2 Universal Database 第 8 版 HTML 文件安装限制 (Windows)**

在 Windows 上,請勿在已安裝 DB2 UDB 第 7 版 (或更早版本) 產品的工作站或伺 服器上安裝 DB2 Universal Database UDB 第 8 版 HTML 文件。安裝程式會偵測舊 版本並移除舊產品。

## 先前的安裝更新為最新層次 (Windows)

如果您有一項 DB2 產品安裝在較早的第 8 版層次,則安裝映像檔將會偵測到這個情 形,並將產品更新為最新層次。

# DB2 .NET Data Provider 的系統需求 (Windows)

在使用 DB2 Universal Database (UDB) 安裝程式來安裝 DB2 .NET Data Provider 之 前,電腦上必須已經安裝 .NET Framework。如果沒有安裝 .NET Framework,則 DB2 UDB 安裝程式將不會登錄 DB2 .NET Data Provider。

如果已安裝 DB2 UDB,但未安裝 .NET Framework,則不會登錄 DB2 .NET Data Provider。如果之後安裝了 .NET Framework,則您可以執行 db2nmpreg 可執行檔來登 錄 provider。這個可執行檔的位置在 sqllib\bin 目錄。沒有參數。

若要登錄 DB2 .NET Data Provider,請從任何命令視窗輸入 db2nmpreg。

# 以非管理者的身分安裝 DB2 第 8 版用戶端及 DB2 Connect PE (Windows)

在安裝 DB2 Administration Client、DB2 Application Development Client 或 DB2 Connect Personal Edition 時,如果符合下列條件,則需更新 Windows TCP/IP 服務檔案:

- 在安裝設定中選取了資料倉儲特性
- 執行安裝的使用者 ID 不是目標電腦上「管理員」群組的成員
- 產品是安裝在下列其中一個作業系統上:Windows NT®、Windows 2000、Windows XP  $\vec{X}$  Windows Server 2003 of

如果以上所有條件均符合,則需將下列項目新增到 Windows TCP/IP 服務檔案:

表 7. Windows TCP/IP 服務檔案中需要的項目

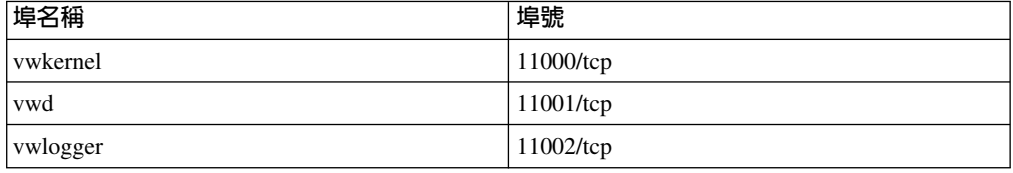

如果沒有這些項目,「資料倉儲中心」將無法適當運作。

## <span id="page-28-0"></span>移轉 DB2 Universal Database (Windows)

下列步驟顯示 Windows 上的 DB2 Universal Database (UDB) 移轉先決條件的正確次 序。

#### 先決條件:

移轉前:

- 1. 複查移轉建議、限制及空間建議。
- 2. 在 DB2 UDB 移轉前記錄配置設定。
- 3. 變更診斷錯誤層次。
- 4. 驗證資料庫是否準備好進行 DB2 UDB 移轉。
- 5. 備份您的資料庫。
- 6. 如果正在使用抄寫,則您必須保存所有 DB2 UDB 日誌檔。
- 7. 您必須具有 SYSADM 權限。
- 8. 讓 DB2 伺服器離線以進行 DB2 UDB 移轉。
- 註: 從 8.1 版開始, DB2\_HASH\_JOIN 登錄變數的預設值將是 ON。如需詳細資訊,請 參閱「文件更新」一節中的「管理效能」小節。

## 使用 DataJoiner 或抄寫時移轉 DB2 Universal Database

如果您想要移轉 DataJoiner® 或 DB2 Universal Database (UDB) for Linux 及 Windows 的實例,但是您正在其上執行「擷取程式」或「引用程式」,進行 DB2 UDB 抄寫,則 您必須準備移轉抄寫環境,然後才能移轉 DB2 UDB 或 DataJoiner 實例。執行必要準 備工作的詳細指示,包含在 DB2 DataPropagator™ 第 8 版的移轉文件中。您可以在 http://www.ibm.com/software/data/dpropr/找到 DB2 DataPropagator 第 8 版的移轉文件。

## 將 DB2 第 8 版 Windows 32 位元資料庫移轉至 Windows 64 位元

本主題列出將 32 位元電腦上的 32 位元 DB2 第 8 版資料庫移轉至 64 位元 Windows 作業系統上的 64 位元資料庫的步驟。

#### 先決條件:

- 64 位元版本的 DB2 第 8 版必須安裝在 64 位元電腦上。
- 確定 32 位元 Windows 系統是執行 DB2 第 8 版。

#### 程序:

若要移轉至 Windows 64 位元上的 DB2 第 8 版:

- 1. 在 32 位元 Windows 系統上備份 DB2 第 8 版資料庫。
- 2. 在 64 位元 Windows 系統上復置 DB2 第 8 版備份 (步驟 #1 中所建立)。
- 註: 除了將 DB2 UDB 從 32 位元系統移轉至 64 位元系統之外,下列移轉也是有可能 的:
	- Windows 版本間的移轉
	- DB2 UDB 版本間的移轉
- <span id="page-29-0"></span>• 一次移轉所有項目
- 移轉回 32 位元

下列 IBM Redbook 提供詳細資訊: Scaling DB2 UDB on Windows Server 2003。 此 Redbook 位於下列 URL:

http://publib-b.boulder.ibm.com/Redbooks.nsf/RedbookAbstracts/sg247019.html

## 從舊版移轉 XML Extender

如果您使用的是舊版 DB2 XML Extender, 則在使用具有 XML 能力的現存資料庫與更 新的 XML Extender 版次搭配之前,您必須移轉每一個針對 XML Extender 啓用的資 料庫。每一新的修正套件都包含所有先前的修正套件更新。

執行移轉程式前,請先建立資料庫的備份。

若要移轉具有 XML 能力的資料庫及具有 XML 能力的直欄,請完成下列步驟:

1. 在 DB2 命令行中輸入:

db2 connect to database name db2 bind *dxxinstall/bnd*/@dxxMigv.lst db2 bind dxxinstall/bnd/@dxxbind.lst

其中 dxxinstall 是已安裝 DB2 Universal Database 的目錄路徑。

2. 在 DB2 命令行中輸入:

dxxMigv database\_name

# <span id="page-30-0"></span>解除安裝資訊

## **以無聲方式解除安裝 DB2 UDB (Windows)**

- 若要使用 msiexec 命令,以無聲方式除去 DB2 產品: msiexec /x <product code> /qn
- 其中 <product code> 代表您要除去之產品的代碼。
- 下列是 DB2 產品代碼的清單:
- **DB2 Universal Database Enterprise Server Edition (ESE)** {D8F53726-C7AD-11D4-9155-00203586D551}
- **DB2 Universal Database Workgroup Server Edition (WSE)** {7A28F948-4945-4BD1-ACC2-ADC081C24830}
- **DB2 Universal Database Express Edition (EXP)** {58169F10-CA30-4F40-8C6D-C6DA8CE47E16}
- **DB2 Universal Database Personal Edition (PE)** {C0AA883A-72AE-495F-9601-49F2EB154E93}
- **DB2 Warehouse Manager (WM)** {84AF5B86-19F9-4396-8D99-11CD91E81724}
- **DB2 Data Links Manager (DLM)** {1D16CA65-F7D9-47E5-BB26-C623A44832A3}
- **Relational Connect (RCON)** {273F8AB8-C84B-4EE6-85E7-D7C5270A6D08}
- **DB2 Connect Enterprise Edition (CEE)** {9C8DFB63-66DE-4299-AC6B-37D799A728A2}
- **DB2 Connect Personal Edition (CPE)** {F1912044-6E08-431E-9B6D-90ED10C0B739}
- **DB2 Administration Client (ADMCL)** {ABD23811-AA8F-416B-9EF6-E54D62F21A49}
- **DB2 Application Development Client (ADCL)** {68A40485-7F7F-4A91-9AB6-D67836E15CF2}
- **DB2 Run-Time Client (RTCL)** {63F6DCD6-0D5C-4A07-B27C-3AE3E809D6E0}
- **DB2 Run-Time Client Lite (RTLITE)** {07C9CEE7-4529-4E60-95D3-6B6EF6AC0E81}
- **DB2 Eclipse Documentation (DOCE)** {FE2D4758-041C-4E4E-95B3-529E4E1EAF3E}
- **DB2 Query Patroller (QP)** {7A8BE511-8DF3-4F22-B61A-AF0B8755E354}

## <span id="page-31-0"></span>**Life Sciences Data Connect (LSDC)** {DD30AEB3-4323-40D7-AB39-735A0523DEF3}

- **DB2 Cube Views (CUBE)** {C8FEDF8F-84E8-442F-A084-0A0F6A772B52}
- **DB2 Spatial Extender (SE)** {F6846BF9-F4B5-4BB2-946D-3926795D5749}

## 範例:

如果您要除去 DB2 UDB Enterprise Edition,請輸入下列命令

msiexec /x {D8F53726-C7AD-11D4-9155-00203586D551} /qn

DB2 UDB 8.2 版不再支援下列 DB2 產品代碼:

- v WMC {5FEA5040-22E2-4760-A88C-73DE82BE4B6E}
- v DOC {73D99978-A255-4150-B4FD-194ECF4B3D7C}

# 使用無聲解除安裝方式除去 DB2 資訊中心的產品代碼 (Windows)

在 Windows 上使用無聲解除安裝方式除去「DB2 資訊中心」時,請使用下列產品代 碼:

{FE2D4758-041C-4E4E-95B3-529E4E1EAF3E}

# <span id="page-32-0"></span>限制

# IMPORT REPLACE 並未實踐 Not Logged Initially 子句

IMPORT 命令的 REPLACE 選項並未實踐 CREATE TABLE 陳述式的 NOT LOGGED INITIALLY (NLI) 子句或 ALTER TABLE 陳述式的 ACTIVATE NOT LOGGED INITIALLY 子句。

如果具有 REPLACE 動作的匯入是在與 CREATE TABLE 或 ALTER TABLE 陳述式 (呼叫 NLI 子句的所在) 相同的交易内執行,則匯入將不會實踐 NLI 子句。所有插入都 將記載於日誌中。

#### 暫行解決方法 1

使用 DELETE 陳述式來刪除表格的內容,然後呼叫具有 INSERT 陳述式的匯 入。

## 暫行解決方法 2

捨棄表格並重建它,然後呼叫具有 INSERT 陳述式的匯入。

這個限制適用於 DB2 UDB 第 7 版及 DB2 UDB 第 8 版。

## 利用 ODBC 匯出資料至檔案倉儲程式

利用 ODBC 匯出資料至檔案倉儲程式並不支援下列 Sybase 資料類型:

- $\cdot$  BIT
- BINARY
- VARBINARY

## 開發中心的整合 SQL 除錯器不支援的資料類型

整合至「開發中心」的「SQL 除錯器」不支援下列資料類型:

- 若爲 DB2 Universal Database (UDB) for Linux 及 Windows, 不支援 CHAR FOR BIT DATA、VARCHAR FOR BIT DATA 及 GRAPHIC 資料類型。
- 若為 DB2 UDB for z/OS,不支援 GRAPHIC 資料類型,而且不支援作為參數的 BLOB 和 CLOB 資料類型。但支援作為本端變數的 BLOB 和 CLOB。

# 「開發中心」中的結構化類型

「開發中心」不再支援建立結構化類型。

## 「開發中心」對 64 位元作業系統的限制

「開發中心」不支援 64 位元伺服器的 Java 儲存程序除錯。 64 位元 Windows 作業 系統可支援 SQL 儲存程序的除錯。64 位元伺服器不支援開發 OLE DB 或 XML 「使 用者定義的函數」。

## <span id="page-33-0"></span>**開發中心 (Linux)**

「開發中心」不能用來對任何 Linux 發行版 (32 位元、64 位元、Intel™、zSeries® 或 iSeries™) 上執行的 Java 儲存程序進行除錯。

# 除錯具有雙引號的儲存程序

「開發中心」不支援對於儲存程序名稱、綱目或特定名稱中,具有雙引號 (") 的任何儲 存程序進行除錯。

#### 讓 Java 常式可在開發中心編譯所需的路徑設定

除非「開發中心」知道您的開發者套件版本安裝於何處,否則「開發中心」無法編譯 Java 常式。當第一次啓動「開發中心」時,開發者套件的預設目錄會寫入 \$HOME/.ibm/db2/dc/DB2DC.settings 檔。您可以將這些目錄複製至 \$USER.settings 檔, 並以 Unicode 編輯器修改之,或您可在預設位置建立開發人員套件目錄的符號鏈結。

# 同時執行及除錯 Java 儲存程序的開發中心限制

「開發中心」不支援同時執行及除錯 Java 儲存程序。在「開發中心」中,您可以同時 執行多個 Java 儲存程序,或除錯單一 Java 儲存程序;您無法在除錯某一個 Java 儲存 程序時又執行另一個 Java 儲存程序。依預設,KEEPFENCED 資料庫管理程式配置關 鍵字會設為除錯 SQL 儲存程序所需的 KEEPFENCED=YES。當關鍵字 KEEPFENCED 具有預設値 YES 時,常式程序會保持作用中,而且將發生 JVM 埠衝突。Java 儲存程 序將導致 JVM 異常狀況,而且當使用預設 KEEPFENCED=YES 資料庫管理程式配置 設定時,這些儲存程序將在下列任一情況中發生失敗:

- 在「開發中心」建置 Java 儲存程序,然後除錯它
- 當起始 Java 儲存程序仍在執行時,有一個使用者正在執行 Java 儲存程序,另一個 使用者則正在除錯 Java 儲存程序
- 當起始 Java 儲存程序正在除錯時,有一個使用者正在除錯 Java 儲存程序,另一個 使用者則正在執行 Java 儲存程序

若要解決這個限制,請執行下列命令以確定 KEEPFENCED 資料庫管理程式配置關鍵字 設為 KEEPFENCED=NO:

db2 update dbm cfg using KEEPFENCED NO db2stop db2start

當 KEEPFENCED 設為 NO 時,db2fmp 程序將在 Java 儲存程序呼叫完成時關閉,而 且 DB2 Universal Database 將啓動新的 db2fmp 程序來處理下一個常式呼叫。如此可 以確定當您開始除錯 Java 儲存程序時,將沒有任何現存的 JVM 處於除錯模式。

若要建置 SQL 儲存程序進行除錯,以及若要除錯 SQL 儲存程序,則需要 KEEPFENCED=YES 設定。當 KEEPFENCED=NO 時,您仍可以建置及執行 SOL 儲 存程序,但是您無法除錯它們。

# <span id="page-34-0"></span>**PHP 應用程式中的游標**

當 PHP 直譯器代表應用程式建立一個游標時,依預設它會建立為鍵集衍生可捲動的游 標。在某些情況下,這可能會導致傳回非預期的結果。若要能夠避免這個情況,請明 確地指定 "FOR READ ONLY" 子句給所有用來更新資料的 SELECT 陳述式。其它選 擇方案包括設定「CLI 配置」參數 "Patch2=6"、"Patch2=42" 或 "DisableKeysetCursor=1"。 然而,這些配置參數的每一個可能具有其他結果。請參閱 CLI Guide and Reference 文 件,以取得關於這些配置關鍵字的詳細資訊。

# 四個未支援的 SQL 管理常式

下列是本版次中不支援的 SQL 管理常式:

- APP 程序
- INSTALLAPP 程序
- SERVER 程序
- UNINSTALLAPP 程序

# CLI 資料包的連結選項限制

當 CLI 資料包與下列任一個清單檔連結時,部份連結選項可能無法生效: db2cli.lst、 ddcsmvs.lst、 ddcs400.lst、ddcsvm.lst 或 ddcsvse.lst。因為 CLI 資料包是由 CLI、ODBC、JDBC、OLE DB、 .NET 及 ADO 應用程式使用,所以任何對 CLI 資 料包所做的變更都會影響這些類型的所有應用程式。因此,僅在連結 CLI 資料包時,才 會支援連結選項的子集。支援的選項為:

ACTION、COLLECTION、CLIPKG、OWNER 及 REPLVER。所有其他影響 CLI 資料 包的連結選項將予以忽略。

若要利用依預設不支援的連結選項來建立 CLI 資料包,請利用不同於預設集合 ID (NULLID) 的集合 ID 來指定 COLLECTION 連結選項。然後,將接受任何指定的連結 選項。例如,若要利用依預設不支援的 KEEPDYNAMIC YES 連結選項,來建立 CLI 資料包,請發出下列命令:

db2 bind @db2cli.lst collection newcolid keepdynamic yes

為了讓 CLI/ODBC 應用程式能夠存取在新集合中建立的 CLI 資料包,請將 db2cli.ini 起始設定檔案中的 CurrentPackageSet CLI/ODBC 關鍵字設為新的集合 ID。

若要改寫已經存在於特殊集合 ID 下面的 CLI 資料包,請執行下列一項動作:

- 對這個集合 ID 發出 bind 命令前,先捨棄現存的 CLI 資料包
- 發出 bind 命令時,指定 ACTION REPLACE 連結選項

## 指定直欄名稱的 CLI LOAD 限制

如果提供給 CLI LOAD 公用程式的 INSERT 陳述式包括 VALUES 子句,將無法指定 目標直欄。例如,CLI LOAD 支援下列陳述式: INSERT into tableA VALUES (?, ?, ?)

然而,指定目標直欄的這個陳述式不支援與 CLI LOAD 公用程式搭配使用:

INSERT into tableA (col1, col2, col3) VALUES (?, ?, ?)

# <span id="page-35-0"></span>不支援建立工具型錄資料庫 (Linux for AMD64)

不支援在 Linux (AMD64) 上的 64 位元 DB2 Universal Database (UDB) 實例下建立 工具型錄資料庫。請不要嘗試使用下列任一方法,在 64 位元實例下建立工具型錄:

- 安裝 DB2 UDB
- 使用 db2isetup 命令更新 64 位元實例
- 在完成安裝之後發出 CREATE TOOLS CATALOG CLP 命令。

從 8.1.4 版開始,支援在 Linux (AMD64) 上的 32 位元實例下建立工具型錄資料庫。

# DB2 UDB Express 及 DB2 Workgroup Server Edition V8.2 的記憶體限制

下列產品有記憶體限制:

- IBM DB2 Universal Database (UDB) Express Edition (具名使用者選項)。每一伺服 器的記憶體上限是 4GB。
- IBM DB2 UDB Express Edition (CPU 選項)。每一伺服器的記憶體上限是 4GB。
- IBM DB2 UDB Workgroup Server Edition。每一伺服器的記憶體上限是 16GB。
- IBM DB2 UDB Workgroup Server Unlimited Edition。每一伺服器的記憶體上限是  $16GB$

## 排定每隔一段時間執行倉儲處理程序

在排定每隔一段時間執行倉儲處理程序時,必須判定要執行處理程序中的所有生產步 驟所需花費的最長時間,並適當地排定其間隔。若處理程序超出排定的間隔時間,則 所有該處理程序後續排定的項目將不會執行,也不會重新排定時間。

# 「載入」和「匯入直欄」頁不支援 IXF 檔中的 DBCS 字元

若使用「載入」精靈或「匯入」筆記本設定載入或從含有 DBCS 字元的 IXF 輸入檔匯 入,則「直欄」頁不會正確地顯示檔案所包含的直欄名稱。

# DB2 UDB 用戶端的機密保護外掛程式問題及限制 (Windows)

在 Windows 作業系統上,開發將在 DB2 用戶端中部署的機密保護外掛程式時,請不 要卸載外掛程式終止函數中的任何輔助檔案庫。這個限制適用於所有類型的用戶端機 密保護外掛程式,包括群組、使用者 ID 和密碼、Kerberos,以及 GSS-API 外掛程式。

在 Windows 作業系統上卸載 DB2 用戶端中的機密保護外掛程式時所產生的 DB2 Universal Database 問題,導致了這個限制。

# 不支援兩部分使用者 ID (Windows ME)

Windows ME 上不支援 CONNECT 陳述式及 ATTACH 命令的兩部分使用者 ID,如 domainname\username o

## **GUI 工具的最小畫面設定値**

為了使 GUI 工具如「控制中心」能夠正常運作,您必須有至少 800 乘 600 的螢幕解 析度,且使用至少 32 色的顏色選用區。
# 在視窗的標題列中不適當地顯示 GB18030 字元

如果在視窗的標題列中具有來自 GB18030 中文字元編碼標準的字元,則它們可能會出 現為問號或方塊。

# 健康指示符限制

如果指示符進入關閉狀態,健康監督程式就無法執行 db2.db2\_op\_status 健康指示符的動 作。例如,當指示符正在監督的實例因明確的停止要求或異常終止而變成非作用中 時,就可能造成這種狀態。如果想要讓實例在任何異常終止後自動重新啓動,則必須 配置錯誤監督程式以讓實例保持為高可用性。

# 已知問題及暫行解決方法

### **DB2 UDB Express Edition 不隨附 db2nkill 工具**

#### 問題:

DB2 Universal Database (UDB) Express Edition 第 8 版不隨附 db2nkill 工具。這可能 會導致各種問題,包括在使用 "db2gcf -k" 命令時失敗。

例如,發出 "db2gcf -k -i psustr -p 0 -L" 命令會導致下列回應:

Instance : psustr DB2 Kill : Failure Partition 0 : Failure

db2diag.log 檔中的對應項目如下:

2003-07-06-22.11.40.241991 pid:26366 tid:1 level:2 Common - Generic Control Facility - gcf\_kill() probe:220 impact 0x900002C1 DB2 kill service failed data  $#1$  (36 bytes) 'psustr', 0 : could not be killed.

## 暫行解決方法:

相同的實務可在 DB2 UDB Enterprise Server Edition 上順利運作。請使用 DB2 UDB Enterprise Server Edition 第 8 版隨附的 db2nkill 工具。

## "db2gcf -k" 命令無法在 DB2 UDB Express Edition 上執行

#### 問題:

db2gcf 命令通常從自動化 Script (如在 HA (高可用性) 叢集) 啓動、停止或監督 DB2 Universal Database (UDB) 實例。

db2nkill 工具並未隨附於 DB2 UDB Express 第 8 版。這將導致使用 db2gcf 搭配 -k 命令參數時失敗。

#### **暫行解決方法:**

當 db2nkill 隨附於 DB2 UDB ESE 第 8 版時,"db2gcf -k" 命令即可在 Enterprise Server Edition (ESE) 上順利運作。

## 快速鍵無法在 Microsoft Visual Studio .NET Framework 1.1 中運作

如果您的快速鍵無法在 Microsoft Visual Studio .NET Framework 1.1 中運作,則您可 以從 Microsoft 網站下載快速修正套件。您可以在 Microsoft Knowledge Base 的文章 Q836745 中找到快速修正套件。

### 簡體中文語言環境 (Red Hat Linux)

Red Hat 第 8 版及更新版本 (包括 Red Hat Enterprise Linux [RHEL] 2.1 版及第 3 版) 已將簡體中文的預設字碼集從 GBK (字碼頁 1386) 變更為 GB18030 (字碼頁 5488 或  $1392$ ) $\circ$ 

由於 DB2 Universal Database (UDB) for Linux 透過 Unicode 支援本機的 GBK 字碼 集,以及 GB18030 字碼集,因此 DB2 UDB 會將它的字碼集預設為 ISO 8859-1 (字 碼頁 819),並在某些作業中也將它的專屬區預設為美國 (US)。

要解決這項限制,有下列兩個選擇:

- 您可以將 Red Hat 預設的字碼集從 GB18030 置換為 GBK,並將專屬區從美國置換 為中國 (其專屬區 ID 為 CN,專屬區碼為 86)。
- 您可以使用不同的簡體中文語言環境。

若您選擇使用第一個選項,請發出下列命令:

db2set DB2CODEPAGE=1386 db2set DB2TERRITORY=86 db2 terminate db2stop db2start

如果您選擇使用第二個選項,請發出下列任一個命令:

export LANG=zh\_CN.gbk export LANG=zh\_CN export LANG=zh\_CN.utf8

其中與 zh\_CN 相關的字碼集是 eucCN 或字碼頁 1383,而與 zh\_CN.utf8 相關的字碼 貢則是 1208。

# SQLFLAG(STD) 前置編譯器選項錯誤

如果啓用 SQLFLAG(STD) 前置編譯選項,則它會造成下列錯誤: 執行「前置編譯」程 式 DSNHPC 時發生異常中止 C6

當使用「開發中心」來建立 SQL 儲存程序以在 DB2 for z/OS 第 8 版上執行時,請 除去 SQLFLAG (STD) 前置編譯選項。

### **DB2 Connect 自訂顧問**

儘管 DB2 Connect 使用手册中仍有說明,但是 8.2 版不再支援 「DB2 Connect 自訂顧 問」。

# 於 DB2 GUI 工具中顯示 Indic 字元

使用 DB2 GUI 工具時若有顯示 Indic 字元的問題,您的系統可能沒有安裝必要的字型。

DB2 Universal Database (UDB) 已包裝了下列 IBM TrueType 和 OpenType 比例式 Indic 語言字型供您使用。您可以在任一下列 CD 的 font 目錄中,找到這些字型:

- IBM Developer Kit, Java Technology Edition (64 位元) for AIX 5L
- 適用於您作業系統的 DB2 Embedded Application Server 及應用程式 (XML 登錄、 「Web 管理」 工具及 Java 分散式除錯器)

這些字型只與 DB2 UDB 搭配使用。您無法從事對這些字型之一般或無限制銷售或配送 這些字型:

表 8. 與 DB2 UDB 一起包裝的 Indic 字型

| 字體                    | 粗細 | 字型檔名稱         |
|-----------------------|----|---------------|
| Devanagari MT for IBM | 適中 | devamt.ttf    |
| Devanagari MT for IBM | 粗體 | devamtb.ttf   |
| Tamil                 | 適中 | TamilMT.ttf   |
| Tamil                 | 粗體 | TamilMTB.ttf  |
| Telugu                | 適中 | TeluguMT.ttf  |
| Telugu                | 粗體 | TeleguMTB.ttf |

您可於 IBM Development Kit for Java 文件的 Internationalization 這一節中,找到有 關如何安裝字型及修改 font.properties 檔的詳細說明。

此外,下列 Microsoft 產品亦提供可與 DB2 GUI 工具搭配使用的 Indic 字型:

- Microsoft Windows 2000 作業系統
- Microsoft Windows XP 作業系統
- Microsoft Publisher
- Microsoft Office

# 如果 DB2 資訊中心搜尋詞彙含有數字,請以引號含括它們

若要在「DB2 資訊中心」中取得精確的搜尋結果,您必須以引號含括內含數字的搜尋詞 彙。

比方說,如果搜尋下列詞彙,您將收不到任何結果:

1.4.1

然而,如果以引號含括這個詞彙,您將收到適當的結果:

"1.4.1"

搜尋下列詞彙將傳回額外的主題:

DB20000I

但是,搜尋下列詞彙則會得到適當的結果:

"DB20000I"

### 安全環境 (Windows)

如果您在 Windows 上使用 DB2 Universal Database (UDB) 卻又不是 Windows 系統 的管理員,您可能會遇到檔案許可權的問題。如果您收到 SQL1035N、SQL1652N 或 SQL5005C 錯誤訊息,可能的原因及暫行解決方法顯示如下:

#### 使用者在 sqllib 目錄上沒有足夠的權限:

問題 在嘗試開啓 DB2 CLP 或命令視窗時,使用者收到 SOL1035N 或 SOL1652N

錯誤。 DB2 UDB 程式碼 (核心檔案) 是安裝在一個寫入專用權受到限制的目 錄結構中,但某些 DB2 UDB 工具卻需要寫入這個 DB2INSTPROF 目錄並在 這個目錄中建立檔案。

## 暫行解決方法

建立一個您可以從中授與使用者至少是 MODIFY 許可權的新目錄,並使用 db2set -g db2tempdir 來指向這個新目錄,或者在 Windows 系統環境中設定 db2tempdir 變數。

## 使用者沒有足夠的權限來寫入 sqllib\<instance\_dir> 目錄,即使他們屬於 SYSADM\_GROUP 也一樣:

在嘗試更新資料庫管理程式配置檔 (update dbm cfg) 時, 使用者收到 SQL5005C 問題 系統錯誤。該使用者沒有必要的 NTFS 權限來寫入 sqllib\instance\_dir 目錄,即 使您已經將這名使用者加入 SYSADM\_GROUP 也一樣。

#### 第一個暫行解決方法

授與該使用者 (在檔案系統層次) 對 instance\_dir 目錄至少是 MODIFY 的許可 權。

## 第二個暫行解決方法

建立一個您可以從中授與使用者至少是 MODIFY 許可權的新目錄。使用 db2set db2instprof 命令來指向這個新目錄。您將必須重建該實例,以便將資 訊儲存在 db2instprof 所指定的新實例目錄底下,或者您必須將舊的實例目錄移 到新的目錄中。

## XML Extender 範例程式已更名

部份 XML Extender 範例程式可能與其它已安裝的程式同名。意外地呼叫另一個與 XML Extender 範例程式同名的程式可能會捐壞您的 XML 檔案。下面清單顯示舊的 XML Extender 範例程式名稱,以及較不會造成衝突的新置換程式名稱。確定您使用新的範例 程式名稱,而不是舊的名稱,以防止損壞您的 XML 檔案。

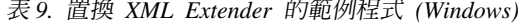

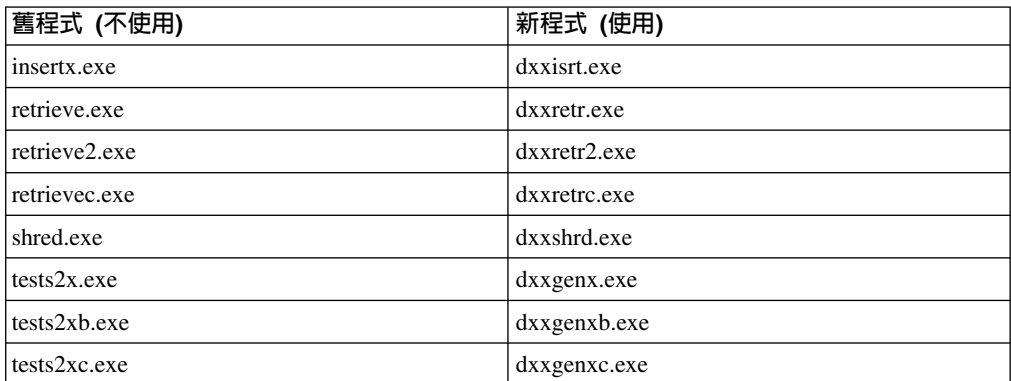

表 10. 置換 XML Extender 的範例程式 (Linux)

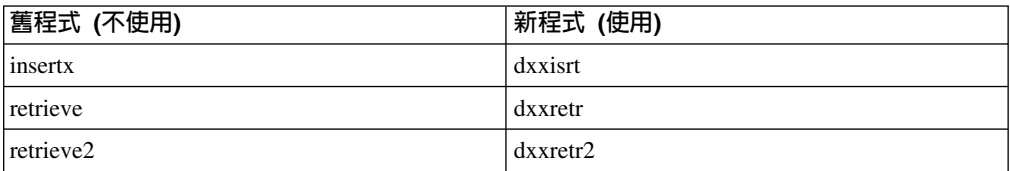

表 10. 置換 XML Extender 的範例程式 (Linux) (繼續)

| 舊程式 (不使用) | 新程式 (使用) |
|-----------|----------|
| retrievec | dxxretrc |
| shred     | dxxshrd  |
| tests2x   | dxxgenx  |
| tests2xb  | dxxgenxb |
| tests2xc  | dxxgenxc |

## 使用新範例程式與範例 sax 檔

先前列出之可執行檔的原始碼 (.sqx files) 位於安裝的 samples\db2xml\c 目錄。來源檔 仍以舊名稱標示。如果您變更原始碼,請將新編譯的可執行檔 (具有舊名稱) 複製到 sqllib\bin 目錄。

在 Windows 平台上,您必須另外進行複製,將其更名為上述新名稱,並將其複製到 bin 目錄。這兩個複本會置換 bin 目錄中現存的檔案。例如,編譯新版 shred.exe 之後,您 必須複製兩份並置換 bin 目錄中的檔案:一個標示為 shred.exe,另一個則更名為 dxxshrd.exe ·

在 Linux 平台上,您只需以新編譯的版本置換具有舊名稱的檔案。如果您從這些範例中 建立新的可執行檔,則必須將新檔案從 \SQLLIB\samples\db2xml\c\ 目錄複製到 \SQLLIB\bin\ 目錄,然後製作額外的複本,並根據先前的表格來更名它們。

# 在 XML Extender 中,分解包含非唯一屬性及元素名稱的元件

現在您可以分解包含對映到不同直欄 (位於相同或不同表格中) 之非唯一屬性或非唯一元 素名稱的文件,而不會收到 DXXQ045E 錯誤。以下是具有非唯一屬性及非唯一元素名 稱的 XML 文件範例:

```
<Order ID="0001-6789">
      <!-- Note: attribute name ID is non-unique ->
      <Customer ID = "1111">
                   <Name>John Smith</Name>
      </Customer>
      <!-- Note: element name Name is non_unique ->
      <Salesperson ID = "1234">
             <Name>Jane Doe</Name>
      </Salesperson>
      <OrderDetail>
             <ItemNo>xxxx-xxxx</ItemNo>
             <Quantity>2</Quantity>
             <UnitPrice>12.50</UnitPrice>
      </OrderDetail>
      <OrderDetail>
             <ItemNo>yyyy-yyyy</ItemNo>
             <Quantity>4</Quantity>
             <UnitPrice>24.99</UnitPrice>
      </OrderDetail>
</Order>
伴隨的 DAD 將重複的元素和屬性對映到不同直欄,其外觀如下:
<element_node name="Order">
       <RDB_node>
   <table name="order_tab" key="order_id"/>
   ltable name="detail tab"/>
```

```
<condition>
    order tab.order id=detail tab.order id
  </condition>
      </RDB_node>
<!--attribute ID duplicated below, but mapped to a different col->
  <attribute_node name="ID">
      <RDB_node>
        <table name="order_tab" />
    <column name="order_id" type="char(9)"/>
      </RDB_node>
  </attribute_node>
<element_node name="Customer">
  <!--attribute ID duplicated above, but mapped to a different col->
  <attribute_node name="ID">
      <RDB_node>

      <column name="cust_id" type="integer"/>
      </RDB_node>
  </attribute_node>
  <!--element name duplicated below, but mapped to a different col->
  <element_node name="Name">
    <text_node>
      RDB node>
        <table name="order_tab" />
        <column name="cust_name" type="char(20)" />
      </RDB_node>
    </text_node>
</element_node>
</element_node>
<element_node name="Salesperson">
  <!--attribute ID duplicated above, but mapped to a different col->
  <attribute_node name="ID">
      <RDB_node>
        <table name="order_tab" />
      <column name="salesp_id" type="integer"/>
      </RDB_node>
  \overline{\phantom{a}} </attribute node>
  <!--element name duplicated above, but mapped to a different col->
  <element_node name="Name">
    <text_node>
      <RDB_node>
        <table name="order_tab" />
        <column name="salesp_name" type="char(20)" />
      </RDB_node>
    </text_node>
</element_node>
</element_node>
<element_node name="OrderDetail" multi_occurrence="YES">
  <element_node name="ItemNo">
    <text_node>
      <RDB_node>
        <table name="detail_tab" />
        <column name="itemno" type="char(9)"/>
      </RDB_node>
    </text_node>
</element_node>
  <element_node name="Quantity">
    <text_node>
      <RDB_node>
        <table name="detail_tab" />
        <column name="quantity" type="integer"/>
```

```
</RDB_node>
    \lt/text node>
</element_node>
  <element_node name="UnitPrice">
    <text_node>
      RDB node>detail tab" />
         ltab<sup>1</sup> \overline{ab} le name="detail_tab" />
        <column name="unit_price" type="decimal(7,2)"/>
      </RDB_node>
    \le/text_node>
</element_node>
</element_node>
</element_node>
```
在分解先前的文件之後,表格的內容會如同下列範例一般:

ORDER \_TAB:

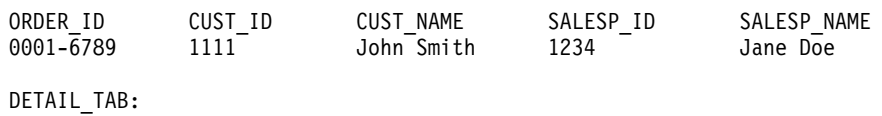

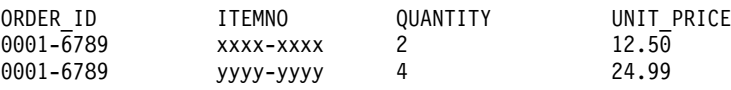

註: 若要將多個元素及屬性對映到相同表格的相同直欄上,請定義表格別名,並在其 中一個對映的 DAD <table> 元素中使用該別名。

# 文件更新

## 管理:施行

## 遠端用戶端的鑑別注意事項

鑑別類型 DATA\_ENCRYPT\_CMP 的目的設計在於容許不支援資料加密的舊版用戶端, 使用 SERVER\_ENCRYPT 鑑別代替 DATA\_ENCRYPT 來連接至伺服器。當下列三個 陳述為眞時,這個鑑別將無法運作:

- 用戶端層次為 7.2 版。
- 閘道層次為第 8 版 FixPak 7 或更新版本。
- 伺服器為第 8 版 FixPak 7 或更新版本。

在這種情況下,用戶端無法連接至伺服器。若要容許連線,您必須將用戶端升級至第 8 版,或讓閘道層次為第 8 版 FixPak 6 或更舊版本。

# 直接 VO (DIO) 及並行 VO (CIO) 支援

直接 I/O (DIO) 可以增進記憶體效能,因為它略過檔案系統層次中的快取。這種程序會 減少 CPU 額外的負荷,並挪出更多記憶體供資料庫實例使用。

並行 I/O (CIO) 包括 DIO 的優點,同時也會解除寫入權的序列化。

DB2 Universal Database (UDB) 在 AIX<sup>®</sup> 上支援 DIO 和 CIO; 在 HP-UX 「Solaris 作業環境」、 Linux 及 Windows 上則支援 DIO。

關鍵字 NO FILE SYSTEM CACHING 及 FILE SYSTEM CACHING 是 CREATE 及 ALTER TABLESPACE SQL 陳述式的一部份,可讓您指定 DIO 或 CIO 是否要與每一 個表格空間搭配使用。當 NO FILE SYSTEM CACHING 生效時,DB2 UDB 會嘗試 儘可能使用 CIO。在不支援 CIO 的情況中 (例如,如果使用 JFS 的話),將改用 DIO。

如需詳細資訊,請參閱位於下列 URL 的 『Improve database performance on file system containers in IBM DB2 UDB Stinger using Concurrent I/O on AIX』 這篇文章:

<http://www.ibm.com/developerworks/db2/library/techarticle/dm-0408lee/>

## 分配器技術及自動用戶端重新遞送

下列資訊是*管理手冊:施行*附錄 B「使用自動用戶端重新遞送」的一部份:

DB2 Universal Database for Linux 及 Windows 自動用戶端重新遞送特性,容許用戶端 應用程式回復失去的伺服器通信,方法為自動重建從用戶端至伺服器的資料庫連線, 以便應用程式可以繼續工作,將連線岔斷的情形降至最低。

當用戶端至伺服器的連線失敗時,分配器或配送器 (如 WebSphere® EdgeServer) 會將用 戶端的重新連線要求分送至已定義的系統集。

您可能正在如下的環境中使用「分配器技術」:

用戶端 --> 分配器技術 --> (DB2 Connect 伺服器 1 或 DB2 Connect 伺服器 2) --> DB2 z/OS

**其中:** 

- 「分配器技術」元件具有 TCP/IP 主機名稱 DThostname
- 「DB2 Connect 伺服器 1」 具有 TCP/IP 主機名稱 GWYhostname1
- 「DB2 Connect 伺服器 2」 具有 TCP/IP 主機名稱 GWYhostname2
- DB2 z/OS 伺服器具有 TCP/IP 主機名稱 zOShostname

用戶端係使用 DThostname 來編目,以便能夠使用分配器技術,來存取任一個「DB2 Connect 伺服器」。中間介入的分配器技術會做出使用 GWYhostname1 或 GWYhostname2 的決定。一旦做出決定,用戶端將具有這兩個 DB2 Connect 閘道之一 的直接 Socket 連線。一旦對選擇的 DB2 Connect 伺服器建立 Socket 連線,您將具有 一個典型用戶端,與 DB2 Connect 伺服器和 DB2 z/OS 連線。

例如,假設分配器選擇 GWYhostname2。會產生下列環境:

用戶端 --> DB2 Connect 伺服器 2 --> DB2 z/OS

如果有任何通信失效,分配器將不會重試任何一個連線。如果您想要對這類環境中的 資料庫啓用「自動用戶端重新遞送」特性,則「DB2 Connect 伺服器」 (「DB2 Connect 伺服器 1」或「DB2 Connect 伺服器 2」) 中的一或多個相關資料庫的替代伺服器應該 設為分配器 (DThostname)。然後,如果「DB2 Connect 伺服器 1」基於任何理由而鎖 定,將觸發「自動用戶端重新遞送」,並利用同時作為主要及替代伺服器的分配器來 重試用戶端連線。這個選項可讓您利用「DB2 自動用戶端重新遞送」特性,來結合及維 護分配器功能。將替代伺服器設為分配器主機名稱外的主機時,仍將為用戶端提供 「自動用戶端重新遞送」特性。然而,用戶端將建立已定義替代伺服器的直接連線, 並略過分配器技術,如此會消除分配器及其帶來的值。

「自動用戶端重新遞送」將截取下列 sqlcode:

- sqlcode  $-20157$
- sqlcode  $-1768$  (原因碼 = 7)

# 本端系統帳戶支援 (Windows)

所有 Windows 平台 (Windows ME 除外) 都支援在本端系統帳戶 (LSA) 環境定義下執 行的應用程式。

## 丽部分使用者 ID 支援

CONNECT 陳述式及 ATTACH 命令支援兩部分使用者 ID。 SAM 相容使用者 ID 的 限定元是 NetBIOS 樣式名稱,其最大長度為 15 個字元。 Windows ME 不支援這個 特性。

### **Kerberos** 支援的附加資訊

### Linux 先決條件:

文件中並未精確地報告出 Linux Kerberos 支援的先決條件。 Red Hat Enterprise Linux Advanced Server 3 (含 IBM Network Authentication Service (NAS) 1.4 用戶端) 支援 所提供的 DB2 Kerberos 機密保護外掛程式。

### $z$ Series 及 iSeries 相容性:

若要能夠連線至 zSeries 及 iSeries,資料庫必須利用 AUTHENTICATION KERBEROS 參數來編目,而且必須明確地指定 TARGET PRINCIPAL 參數名稱。

zSeries 及 iSeries 全都不支援相互鑑別。

#### **Windows 問題:**

- 由於 Windows 偵測及報告部份錯誤所用的方式,因此下列狀況會導致非預期的用戶 端機密保護外掛程式錯誤 (SQL30082N,rc=36):
	- 到期的帳戶
	- 無效的密碼
	- 到期的密碼
	- 管理員強制變更密碼
	- 停用的帳戶

此外,在所有狀況中,DB2 管理日誌或 db2diag.log 將指出「登入失敗」或「拒絕登 入」。

• 如果網域帳戶也定義在本端,則明確地指定網域名稱及密碼的連線將失敗,錯誤如  $\top$  :

無法連絡「本端機密保護權限」

這個錯誤是最先尋找本端使用者之 Windows 的結果。解決方案就是完整限定連線字 串中的使用者。例如:

name@DOMAIN.IBM.COM

- Windows 帳戶無法在它們的名稱中包括 @ 字元,因為這個字元已被 DB2 Kerberos 外掛程式假設為網域分隔字元。
- 與非 Windows 平台交互作業時,請確定所有 Windows 網域伺服器帳戶及所有 Windows 用戶端帳戶都配置為使用 DES 加密。如果用來啓動 DB2 服務的帳戶未配 置為使用 DES 加密,則 DB2 伺服器將無法接受 Kerberos 環境定義。尤其,DB2 Universal Database 將失敗並發生非預期的伺服器外掛程式錯誤,而且將記載 AcceptSecurityContext API 傳回了 SEC\_I\_CONTINUTE\_NEEDED (0x00090312L)。

若要判定 Windows 帳戶是否配置為使用 DES 加密,請於**作用中目錄**中之**帳戶内容** 下查看。如果變更了帳戶內容,可能需要重新啓動。

• 如果用戶端及伺服器同時位在 Windows,則 DB2 服務可以在本端系統帳戶下啓動。 然而,如果用戶端及伺服器位於不同網域,則連線可能失敗並發生無效的目標主體 名稱錯誤。暫行解決方法就是使用完整伺服器主機名稱及完整網域名稱 (以下列格式 表示), 在用戶端上明確地編目目標主體名稱:

host/*<server hostname>*@*<server domain name>*

例如:

host/myhost.domain.ibm.com@DOMAIN.IBM.COM

否則,您必須在有效網域帳戶下啓動 DB2 服務。

# 管理:效能

# 新的系統環境變數 (Linux)

FixPak 8 中已新增 DB2\_MAPPED\_BASE 及 DB2DBMSADDR 系統環境變數。

這些登錄變數只建議進階使用者使用。

#### **DB2\_MAPPED\_BASE:**

#### 變數名稱

DB2\_MAPPED\_BASE

値 值 31 位元及 32 位元位址範圍 OR NULL (未設定) 中的 0 OR (十六進位) 虛 擬付址

#### 作業系統

Linux on  $x86$  及 Linux on zSeries (31 位元)

説明 明 您可以使用 DB2\_MAPPED\_BASE 登錄變數,來增加 DB2 Universal Database (UDB) 程序可用的連續虛擬位址空間數量,方法為重新定位特定程序的共用檔 案庫的連接位址。若要將 DB2 UDB 可用的資料庫共用記憶體數量增至最大, 需要連續虛擬位址空間。分送時,在程序檔案系統的程序識別目錄中併入 mapped\_base 檔,這個變數才有效。

如果未設定這個變數,DB2 UDB 將嘗試把共用檔案庫重新定位至虛擬位址  $0x200000000$ 

如果新的位址空間將共用檔案庫置於位址空間下方,則登錄變數也可以設為 31 與 32 位元位址空間範圍中的任何虛擬位址 (十六進位)。

註: 不正確的位址可能導致 DB2 UDB 發生嚴重的問題,範圍從無法啓動 DB2 UDB 至無法連接資料庫。不正確位址即是與記憶體中某個區域起衝突的位 址,這個區域已在使用,或預定給其他項目使用。若要處理這個問題,請 使用下列命令,將 DB2\_MAPPED\_BASE 變數重設為 NULL:

db2set DB2\_MAPPED\_BASE=

在 db2diag.log 檔中,下列訊息可能出現多次,因為每一個邏輯節點需要這個變 更一次:

ADM0506I DB2 has automatically updated the "mapped\_base" kernel parameter from "0x40000000(hex) 1073741824(dec)" to the recommended value "0x20000000(hex) 536870912(dec)".

只有在順利設定登錄變數時,這則訊息才會出現,而且它將包括共用檔案庫重 新定位的位址。

#### **DB2DBMSADDR:**

#### 變數名稱

DB2DBMSADDR

値 值 範圍 0x09000000 至 0xB0000000 中的虛擬位址,增量單位為 0x10000

#### 作業系統

Linux on  $x86$  及 Linux on zSeries (31 位元)

說明 以十六進位格式指定預設資料庫共用記憶體位址。 註: 不正確的位址可能導致 DB2 UDB 發生嚴重的問題, 範圍從無法啓動 DB2 UDB 至無法連接資料庫。不正確位址的範例即是與記憶體中某個區域起衝 突的位址,這個區域已在使用,或預定給其他項目使用。若要處理這個問 題,請使用下列命令,將 DB2DBMSADDR 變數重設為 NULL: db2set DB2DBMSADDR=

這個變數可以結合 DB2\_MAPPED\_BASE 一起設定或單獨設定,來調整 DB2 UDB 程序的位址空間佈置。這個變數會變更實例共用記憶體的位置,從其在虛 擬位址 0x10000000 的現行位置變更為新的給定值。

## 新的通信登錄變數

8.2 版已新增 DB2TCP CLIENT RCVTIMEOUT 登錄變數。

表 11. 涌信變數

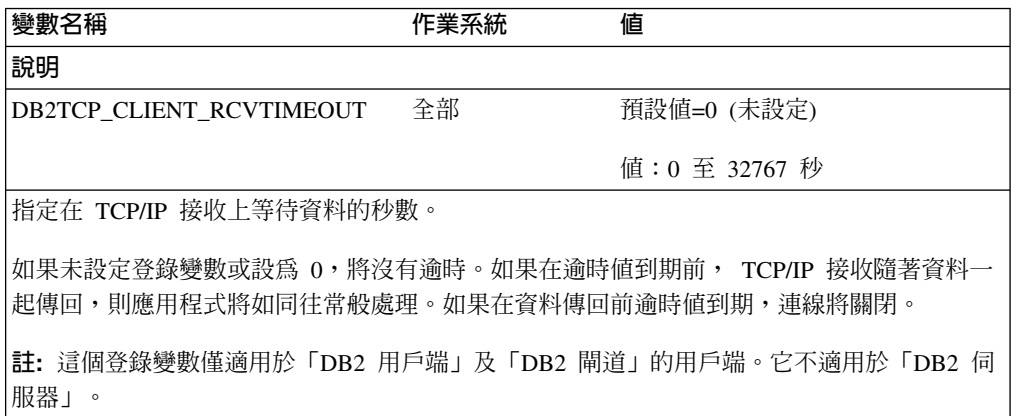

### SQL 編譯器變數

下列更新適用於管理手冊: 效能附錄 A「DB2 登錄及環境變數」中的「SQL 編譯器變 數 | 此丰顥:

當 DB2 編譯器變數 DB2 MINIMIZE LISTPREFETCH 及 DB2 INLIST TO NLJN 任 一個或兩者設為 ON 時,即使指定了 REOPT(ONCE),它們仍然保持作用中。

#### 配置參數更新

下列是配置參數文件的更新:

## 鑑別 - 鑑別類型

「鑑別」類型 (鑑別) 資料庫管理程式配置參數也接受下列値:

· DATA ENCRYPT

伺服器接受已加密的 SERVER 鑑別方案,以及使用者資料的加密。鑑別的運作方式 完全與 SERVER\_ENCRYPT 相同。

當使用這個鑑別類型時,下列使用者資料就會加密:

- SOL 陳述式。
- SQL 程式變數資料。

– 來自處理 SQL 陳述式之伺服器的輸出資料,其中包括資料的說明。

- 杳詢所產生的部份或全部回答集資料。
- 大型物件 (LOB) 資料串流。
- SQLDA 描述子。
- DATA\_ENCRYPT\_CMP

伺服器接受已加密的 SERVER 鑑別方案,以及使用者資料的加密。此外,這個鑑別 類型也容許與不支援 DATA ENCRYPT 鑑別類型的舊版產品相容。這些產品被允許 與 SERVER ENCRYPT 鑑別類型連接,而且不需將使用者資料加密。支援新鑑別類 型的產品必須使用它。這個鑑別類型只在伺服器的資料庫管理程式配置檔中有效, 但在 CATALOG DATABASE 命令上使用時無效。

### util\_impact\_lim - 實例影響原則

從 DB2 Universal Database 8.2 版開始, 實例影響原則 (util\_impact\_lim) 資料庫管理程 式配置參數的預設值從 100 變更為 10。

# sysadm\_group \sysmaint\_group \sysctrl\_group \ sysmon\_group

在所有平台上,下列資料庫管理程式配置參數全都可以接受 30 個 (或更少) 位元組的 群組名稱:

- 系統管理權限群組名稱 sysadm\_group)
- 系統維護權限群組名稱 (sysmaint\_group)
- 系統控制群組權限名稱 (sysctrl\_group)
- 系統監督程式權限群組名稱 (sysmon group)

丰題 「資料庫管理程式配置參數摘要」中的表格,包含這些資料庫管理程式配置參數 的不正確資料類型。所有情況中的正確値是 char(30)。

## estore seg sz - 擴展儲存體記憶體區段大小

在 Windows 型平台上, 擴展儲存體記憶體區段大小資料庫 (estore seg size) 配置參數 的大小上限為 16 777 216。

## hadr timeout - HADR 谕時値

HADR 逾時値 (hadr timeout) 資料庫配置參數的正確上限為 4 294 967 295。

### locklist - 鎖定清單的最大儲存體

鎖定清單的最大儲存體 (locklist) 資料庫配置參數的文件,陳述只為本端用戶端服務的 Windows 64 位元及 32 位元伺服器,其上限值為 60 000。此值不正確,應為 524 288。

## num db backups - 資料庫備份數目

資料庫備份數目 (num db backups) 資料庫配置參數的值範圍不正確。正確範圍是 0 - $32767$ 

### SQLDBCONF 資料庫配置參數檔案

從 DB2 Universal Database (UDB) 8.1 版移轉至 8.2 版後,DB2 UDB 會使用新的 16 KB 資料庫配置參數檔案,名為 SOLDBCONF。(在 8.1 版中,資料庫配置參數檔案只 是 4 KB 且名為 SQLDBCON)。

## 變更為 DB2 HASH JOIN 預設値

從 8.1 版開始,登錄變數 DB2\_HASH\_JOIN 將預設為 ON。

應該使用「雜湊-結合」變數,但需要調整它才能得到最佳效能。

如果您可以避免雜湊迴圈及磁碟溢位,「雜湊-結合」效能即是最好的。若要調整「雜 湊-結合」效能,請估計 sheapthres 參數可用的記憶體數量上限,然後調整 sortheap 參數。請增加此值,直到儘可能避開許多雜湊迴圈及磁碟溢位,但請不要達到 sheapthres 參數指定的限制。

如需詳細資訊,請參閱管理手冊:效能手冊中的「結合方法」主題。

#### DB2NTNOCACHE 登錄變數即將棄用

先前透過 DB2NTNOCACHE 達成的功能也可以在表格空間層次達成,方法為在 CREATE TABLESPACE 或 ALTER TABLESPACE 陳述式上, 指定 NO FILE SYSTEM CACHING 子句。請參閱 SQL Reference,以取得用法的詳細資訊。未來版次將除去 DB2NTNOCACHE 登錄變數。

### 解譯資訊的解譯表格及組織

解譯表格可能為多個使用者所共用。然而,解譯表格可定義給一個使用者,而別名可 定義給每一個使用相同名稱以指向已定義表格的其他使用者。另外,解譯表格可以定 義在 SYSTOOLS 綱目下面。如果在動態 SOL 的使用者階段作業 ID 下,或在靜態 SOL 的陳述式授權 ID 下,找不到任何其他解譯表格或別名,「解譯」機能將預設為 SYSTOOLS 綱目。每一個共用相同解譯表格的使用者都必須對那些表格具有插入權。共 用解譯表格的讀取權也應該予以限制,尤其是分析解譯資訊的使用者。

## 擷取解譯資訊的指引

當編譯 SOL 陳述式時,如果您要要求解譯資料,即會擷取它。請考慮當您要求解譯資 料時預期如何使用所擷取的資訊。

### 擷取解譯表格中的資訊:

· 動態 SOL 陳述式:

在下列任何情況中都會擷取解譯表格資訊:

- CURRENT EXPLAIN MODE 特別暫存區設為:
	- YES: SOL 編譯器擷取解譯資料並執行 SOL 陳述式。
	- EXPLAIN:SQL 編譯器擷取解譯資料,但不執行 SQL 陳述式。
	- RECOMMEND INDEXES : SQL 編譯器擷取解譯資料且建議的索引置於 ADVISE INDEX 表格,但不執行 SQL 陳述式。
	- EVALUATE INDEXES : SQL 編譯器使用使用者置於 ADVISE INDEX 表格的 索引來進行評估。在 EVALUATE INDEXES 模式中,所有動態陳述式都會進行 解譯,好似這些虛擬索引都是可用的。然後,如果虛擬索引可以增進陳述式的 效能,SOL 編譯器將選擇使用這些虛擬索引。否則,編譯器會忽略這些索引。 若要瞭解所建議的索引是否有用,請複查解譯結果。
	- REOPT:當主變數、特別暫存區或參數記號的實際值可用時, SQL 編譯器會在 陳述式於執行時重新最佳化期間擷取靜態或動態 SQL 陳述式的「解譯」資料。

– EXPLAIN ALL 選項已在 BIND 或 PREP 命令上指定。即使 CURRENT EXPLAIN MODE 特別暫存區設為 NO,SQL 編譯器也會在執行時期擷取動態 SQL 的解譯 資料。SQL 陳述式也會執行並傳回查詢的結果。

# 來自 db2CfgGet API (collate\_info 參數) 的其他回覆碼

僅能使用 db2CfgGet API 來顯示對照資訊參數。<mark>無法</mark>透過命令行處理器或控制中心來顯 示它。

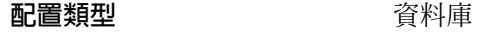

#### **參數類型 しゅうしゃ うらん うちのう うちのおお さいきょう うちのおお あい**

這個參數提供 260 個位元組的資料庫對照資訊。前面 256 個位元組指定資料庫對照順 序,其中位元組 『n』 包含字碼點的排序權重,這個字碼點的基礎小數表示法是資料庫 字碼頁中的 『n』。

最後 4 個位元組包含關於對照順序類型的內部資訊。 collate\_info 的最後 4 個位元組 是整數。整數會區分平台的 Endian 次序。可能值如下:

- 0 順序包含非唯一權重
- 1 順序包含所有唯一的權重
- 2 順序是身分順序,其字串是位元組對位元組比較。
- 3 順序是 NLSCHAR,用於排序 TIS620-1 (字碼頁 874) 泰文資料庫中的字元。
- 4 順序是 IDENTITY\_16BIT,它會實作「Unicode 技術報告 #26」(可在 Unicode Technical Consortium 網站 <http://www.unicode.org> 取得) 中指定的 "CESU-8 Compatibility Encoding Scheme for UTF-16: 8-Bit" 演算法。
- X'8001' 順序是 UCA400\_NO,它會實作以 Unicode Standard 4.00 版為基礎的 UCA (Unicode 對照演算法), 而且正常化會隱含地設為 ON。
- X'8002' 順序是 UCA400\_LTH,它會實作以 Unicode Standard 4.00 版為基礎的 UCA (Unicode 對照演算法),並按照「王室泰文字典」次序來排序所有泰文字元。
- X'8003' 順序是 UCA400\_LSK,它會實作以 Unicode Standard 4.00 版為基礎的 UCA (Unicode 對照演算法),並適當地排序所有斯洛伐克文的字元。

如果使用這個內部類型資訊,則在不同平台上擷取資料庫的資訊時,您需要考慮位元 組反轉技術。

您可以在建立資料庫時指定對照順序。

## 自動設定預設的預先提取大小及更新預設値

從 DB2 Universal Database (UDB) 8.2 版開始,您可以對表格空間使用 AUTOMATIC 預先提取大小。當表格空間的儲存區數目變更時, DB2 UDB 會自動更新預先提取大  $\frac{1}{\sqrt{2}}$ 

為了辨識具有不同 I/O 平行性質的儲存區,已擴充 DB2\_PARALLEL\_IO 登錄變數的語 法。透過擴充的語法,不同表格空間的儲存區可以具有不同的 I/O 平行性質。當指定 AUTOMATIC 預先提取大小給表格空間時,就會使用每一個表格空間的 I/O 平行性質。 如果啓用了 DB2\_PARALLEL\_IO 登錄變數,但未使用針對表格空間識別特定 I/O 平行 性質的擴充語法,將採用預設並行化層次。預設層次是 RAID 5 (6+1)。

只在發出變更表格空間的預先提取大小,或變更儲存區數目 (使用 ADD/DROP/BEGIN NEW STRIPE SET/ADD TO NEW STRIPE SET) 的 ALTER TABLESPACE 陳述式 時,才會重新整理最佳化工具所使用的預先提取大小資訊。如果每一個儲存區登錄設 定的實體磁碟數目有所變更,則應該發出 ALTER TABLESPACE <table space name> PREFETCHSIZE AUTOMATIC 陳述式,重新整理最佳化工具資訊 (除非已發 出重新整理最佳化工具資訊的 ALTER TABLESPACE 陳述式)。

如果表格空間重新導向為或復置為使用不同的儲存區數目,請發出 ALTER **TABLESPACE <table space name> PREFETCHSIZE AUTOMATIC** 陳述式,來重 新整理最佳化工具資訊。如果表格空間內有多個等量集,將使用等量集之間的儲存區 數目上限,來計算預先提取大小。如果算出的預先提取大小超出大小上限 (32 767 頁), 將使用小於上限的最大儲存區數的倍數來作為預先提取大小。

在 DB2 UDB Enterprise Server Edition 環境中,如果表格空間使用 AUTOMATIC 預 先提取大小,則在不同資料庫分割區上可能有不同的預先提取大小。這種狀況可能存 在,因為不同的資料庫分割區可以具有不同的儲存區數目,用於計算預先提取大小。 若要產生查詢存取計劃,最佳化工具會從資料庫分割區群組中的第一個分割區使用預 先提取大小。

## 管理:規劃

## 支援的專屬區字碼及字碼頁

在管理手冊:規劃的附錄 B「國家語言支援 (NLS)」中,稱為「支援的專屬區字碼及字 碼頁」的主題具有每一個專屬區的表格。這兩個表格需要更新:

# 簡體中文 (PRC),專屬區 ID:CN

「簡體中文 (PRC),專屬區 ID:CN」表格中 Linux GBK 一列的字碼頁應該從 1383 變 更為 1386。

亦即,此列現在應該讀成:

1386 D-4 GBK 86 zh CN.GBK Linux

# **日文,專屬區 ID:JP**

已修訂「日文,專屬區 ID:JP」的表格。

下列語言環境名稱應該除去:

954 D-1 eucJP 81 japanese Solaris

底下是已修訂的表格:

表 12. 日文, 專屬區 ID: JP

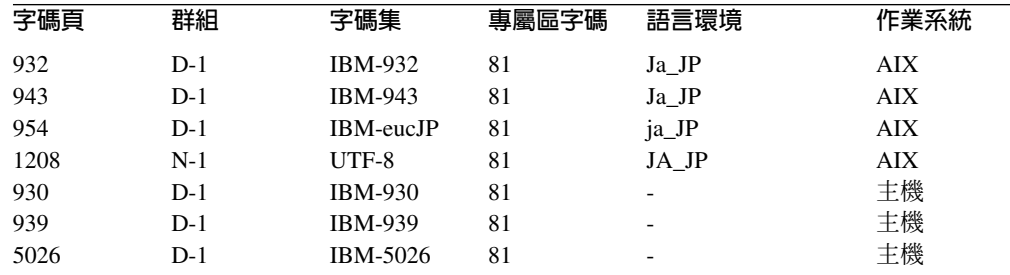

表 12. 日文, 專屬區 ID: JP (繼續)

| 字碼頁  | 群組    | 字碼集            | 專屬區字碼 | 語言環境        | 作業系統               |
|------|-------|----------------|-------|-------------|--------------------|
| 5035 | $D-1$ | IBM-5035       | 81    |             | 主機                 |
| 1390 | $D-1$ |                | 81    |             | 主機                 |
| 1399 | $D-1$ |                | 81    |             | 主機                 |
| 954  | $D-1$ | eucJP          | 81    | ja_JP.eucJP | HP-UX              |
| 5039 | $D-1$ | <b>SJIS</b>    | 81    | ja_JP.SJIS  | HP-UX              |
| 954  | $D-1$ | <b>EUC-JP</b>  | 81    | ja_JP       | Linux              |
| 932  | $D-1$ | <b>IBM-932</b> | 81    |             | $OS/2^{\circledR}$ |
| 942  | $D-1$ | <b>IBM-942</b> | 81    |             | OS/2               |
| 943  | $D-1$ | <b>IBM-943</b> | 81    |             | OS/2               |
| 954  | $D-1$ | eucJP          | 81    | ja          | SCO                |
| 954  | $D-1$ | eucJP          | 81    | ja_JP       | SCO                |
| 954  | $D-1$ | eucJP          | 81    | ja_JP.EUC   | SCO                |
| 954  | $D-1$ | eucJP          | 81    | ja_JP.eucJP | SCO                |
| 943  | $D-1$ | <b>IBM-943</b> | 81    | ja_JP.PCK   | Solaris            |
| 954  | $D-1$ | eucJP          | 81    | ja          | Solaris            |
| 1208 | $N-1$ | UTF-8          | 81    | ja_JP.UTF-8 | Solaris            |
| 943  | $D-1$ | IBM-943        | 81    |             | Windows            |
| 1394 | $D-1$ |                | 81    |             |                    |

## DB2 Universal Database 支援的 XA 函數

DB2 Universal Database (UDB) 支援 X/Open CAE Specification Distributed Transaction *Processing: The XA Specification* 中定義的 XA91 規格,但有下列例外:

• 非同步服務

XA 規格容許介面使用非同步服務,以便可以在稍後檢查要求的結果。資料庫管理程 式需要在同步模式中呼叫要求。

• 登錄

XA 介面容許兩種登錄 RM 的方法:靜態登錄及動態登錄。 DB2 UDB 同時支援動 態及靜態登錄。DB2 UDB 提供兩個開關:

- db2xa\_switch 用於動態登錄

値

- db2xa switch static 用於靜態登錄
- 關聯移轉

DB2 UDB 不支援控制執行緒之間的交易移轉。

## XA 開關用法及位置

由於 XA 介面需要,資料庫管理程式提供了類型為 xa\_switch\_t 的 db2xa\_switch 及 db2xa switch static 外部 C 變數,將 XA 開關結構傳回至 TM。除了各種 XA 函數的 位址外,還傳回下列欄位:

欄位

- 名稱 資料庫管理程式的產品名稱。例如, DB2 UDB for AIX。
- 旗標 若是設定 db2xa\_switch TMREGISTER | TMNOMIGRATE

明確地陳述 DB2 UDB 使用動態登錄, 以及 TM 不應該使用關聯移 轉。隱含地陳述不支援非同步作業。

若是設定 db2xa switch static TMNOMIGRATE

明確地陳述 DB2 UDB 使用動態登錄, 以及 TM 不應該使用關聯移 轉。隱含地陳述不支援非同步作業。

版本 必須為零。

#### 使用 DB2 Universal Database XA 開關

XA 架構需要 「資源管理程式 (RM)」提供一個開關,讓 「XA 交易管理程式 (TM)」能 夠存取 RM 的 xa\_ 常式。 RM 開關使用稱為 xa\_switch\_t 的結構。這個開關包含 RM 名稱、指向 RM 的 XA 進入點的非 NULL 指標、旗標,以及版本號碼。

Linux 型系統: 您可以透過下列兩種方法之一, 來取得 DB2 Universal Database (UDB) 的開關:

• 诱過某個其他的間接層次。在 C 程式中,做法為定義巨集:

```
#define db2xa switch (*db2xa switch)
#define db2xa switch static (*db2xa switch)
```
後, 再使用 db2xa switch 或 db2xa switch static。

• 藉由呼叫 db2xacic 或 db2xacicst

DB2 UDB 提供這些 API,它們會傳回 db2xa\_switch 或 db2xa\_switch\_static 結構的 位址。這個函數原型化後如下:

struct xa switch  $t * SQL API FN db2xacic()$ struct xa\_switch\_t \* SQL\_API\_FN db2xacicst()

不管利用哪一種方法,您都必須讓應用程式與 1ibdb2 一起鏈結。

Windows NT: 指向 xa\_switch 結構、db2xa\_switch 或 db2xa\_switch\_static 的指標會 匯出為 DLL 資料。這暗示正在使用這種結構的 Windows NT 應用程式必須以下列三 種方法之一來參照它:

• 透過某個其他的間接層次。在 C 程式中,做法為定義巨集:

```
#define db2xa_switch (*db2xa_switch)
#define db2xa_switch_static (*db2xa_switch)
```
後,再使用 db2xa\_switch 或 db2xa\_switch\_static。

• 如果使用 Microsoft Visual C++ 編譯器,則 db2xa\_switch 或 db2xa\_switch\_static 可 以定義為:

extern \_\_declspec(dllimport) struct xa\_switch t db2xa switch extern declspec(dllimport) struct xa switch t db2xa switch static

• 藉由呼叫 db2xacic 或 db2xacicst

DB2 UDB 提供這個 API,它會傳回 db2xa\_switch 或 db2xa\_switch\_static 結構的位 址。這個函數原型化後如下:

struct xa switch t \* SQL API FN db2xacic() struct  $xa$  switch  $t * SQL$   $API$   $FN$  db2xacicst()

不管利用哪一種方法,您都必須讓應用程式與 db2api.1ib 一起鏈結。

範例 C 程式碼: 下列程式碼說明幾種不同的方法,指出您可以在任何 DB2 UDB 平 台上,透過 C 程式存取 db2xa switch 或 db2xa switch static。請確定鏈結您的應用程 式與適當的檔案庫。

```
#include <stdio.h>
   #include <xa.h>
   struct xa_switch_t * SQL_API_FN db2xacic();
   #ifdef DECLSPEC DEFN
   extern __declspec(dllimport) struct xa_switch_t db2xa_switch;
   #else
   #define db2xa_switch (*db2xa_switch)
   extern struct xa_switch_t db2xa_switch;
   #endif
main()\{struct xa_switch_t *foo;<br>printf ( "%s \n", db2xa_switch.name );
      foo = db2xacic();printf ( "%s \n", foo->name );
      return ;
   \}
```
## 已針對 xa\_open 字串格式更新的 TPM 及 tp\_mon\_name 値

已更新下列表格中的「內部」設定直欄,來反映控制執行緒 (TOC) 的設定。

TOC 是與所有 DB2 UDB XA 連線結合的實體:

- 當設為 T 值時,所有在特殊 OS 執行緒下構成的 DB2 UDB XA 連線都是該執行 緒特有的連線。多個執行緒無法共用 DB2 UDB 連線。每一個 OS 執行緒都必須構 成自己的 DB2 UDB XA 連線集。
- 當設為 P 值時,所有 DB2 UDB XA 連線都是 「OS 程序」特有的連線,而且所有 XA 連線都可以在 OS 執行緒之間共用。

表 13. TPM 與 tp\_mon\_name 的有效值

| TPM 値                    | TP 監督程式產品                | 内部設定                                                                                                    |
|--------------------------|--------------------------|----------------------------------------------------------------------------------------------------|
| <b>CICS</b> <sup>®</sup> | <b>IBM TxSeries CICS</b> | AXLIB=libEncServer (適用於 Windows)<br>=/usr/lpp/encina/lib/libEncServer<br>(適用於 Linux- 系統)<br>HOLD CURSOR=T<br>CHAIN END=T<br>SUSPEND CURSOR=F<br>$TOC = T$                                  |
| <b>ENCINA</b>            | 監督程式                     | IBM TxSeries Encina <sup>®</sup> AXLIB=1ibEncServer (適用於 Windows)<br>=/usr/lpp/encina/lib/libEncServer<br>(適用於 Linux- 系統)<br>HOLD CURSOR=F<br>CHAIN END=T<br>SUSPEND CURSOR=F<br>$TOC = T$ |

表 13. TPM 與 tp\_mon\_name 的有效值 (繼續)

| TPM 值      | TP 監督程式產品            | 内部設定                                                                                                    |
|------------|----------------------|----------------------------------------------------------------------------------------------------|
| MQ         | IBM MQSeries®        | AXLIB=mqmax<br>(適用於 Windows)<br>=/usr/mqm/lib/libmqmax r.a<br>(適用於 AIX 執行緒應用程式)<br>=/usr/mqm/lib/libmqmax.a<br>(適用於 AIX 非執行緒應用程式)<br>=/opt/mqm/lib/libmqmax.so<br>(適用於 Solaris)<br>=/opt/mqm/lib/libmqmax r.sl<br>(適用於 HP 執行緒應用程式)<br>=/opt/mqm/lib/libmqmax.sl<br>(適用於 HP 非執行緒應用程式)<br>=/opt/mqm/lib/libmqmax r.so<br>(適用於 Linux 執行緒應用程式)<br>=/opt/mqm/lib/libmqmax.so<br>(適用於 Linux 非執行緒應用程式)<br>HOLD_CURSOR=F<br>$CHAIN$ $END = F$<br>SUSPEND CURSOR=F<br>$TOC = P$ |
| CВ         |                      | IBM Component Broker AXLIB=somtrx1i (適用於 Windows)<br>=libsomtrx1<br>(適用於 Linux- 系統)<br>HOLD_CURSOR=F<br>CHAIN END=T<br>SUSPEND CURSOR=F<br>$TOC = T$                                                                                                    |
| <b>SF</b>  | IBM San Francisco    | AXLIB=ibmsfDB2<br>HOLD CURSOR=F<br>CHAIN END=T<br>SUSPEND CURSOR=F<br>$TOC = T$                                                                                                    |
| TUXEDO     | <b>BEA</b> Tuxedo    | AXLIB=libtux<br>HOLD CURSOR=F<br>CHAIN END=F<br>SUSPEND CURSOR=F<br>$TOC = T$                                                                                                    |
| <b>MTS</b> | Server               | Microsoft Transaction 不需要配置 DB2 UDB for MTS。DB2 UDB<br>的 ODBC 驅動程式會自動偵測 MTS。                                                                                                    |
| <b>JTA</b> | Java Transaction API | 不需要配置 DB2 UDB for Enterprise Java<br>Servers (EJS), 如 IBM WebSphere。DB2 UDB<br>的 JDBC 驅動程式會自動偵測這個環境。因<br>此,系統不會處理這個 TPM 值。                                                                                                    |

# 啓動字碼頁 923 與 924 的轉換表

下表包含所有字碼頁轉換表檔案的清單,這些檔案與字碼頁 923 及 924 相關。每一個 檔案的格式為 XXXXYYYY.cnv 或 ibmZZZZZ.ucs,其中 XXXXX 是來源字碼頁號碼, 而 YYYY 則是目標字碼頁號碼。檔案 ibmZZZZZ.ucs 支援字碼頁 ZZZZZ 與 Unicode 之間的轉換。

## 程序:

若要啓動特殊的字碼頁轉換表,請更名或複製該轉換表檔案至第二欄中所顯示的新名 稱。

例如,若要在 8859-1/15 (拉丁文 1/9) 用戶端連接至 Windows 1252 資料庫時,支援歐 元符號,您需要更名或複製下列位於 sqllib/conv/ 目錄的字碼頁轉換表檔案:

- 09231252.cnv  $\overline{\pm}$  08191252.cnv
- 12520923.cnv  $\overline{\oplus}$  12520819.cnv
- ibm00923.ucs  $\overline{\oplus}$  ibm00819.ucs

#### 表 14. 字碼頁 923 與 924 的轉換表檔案

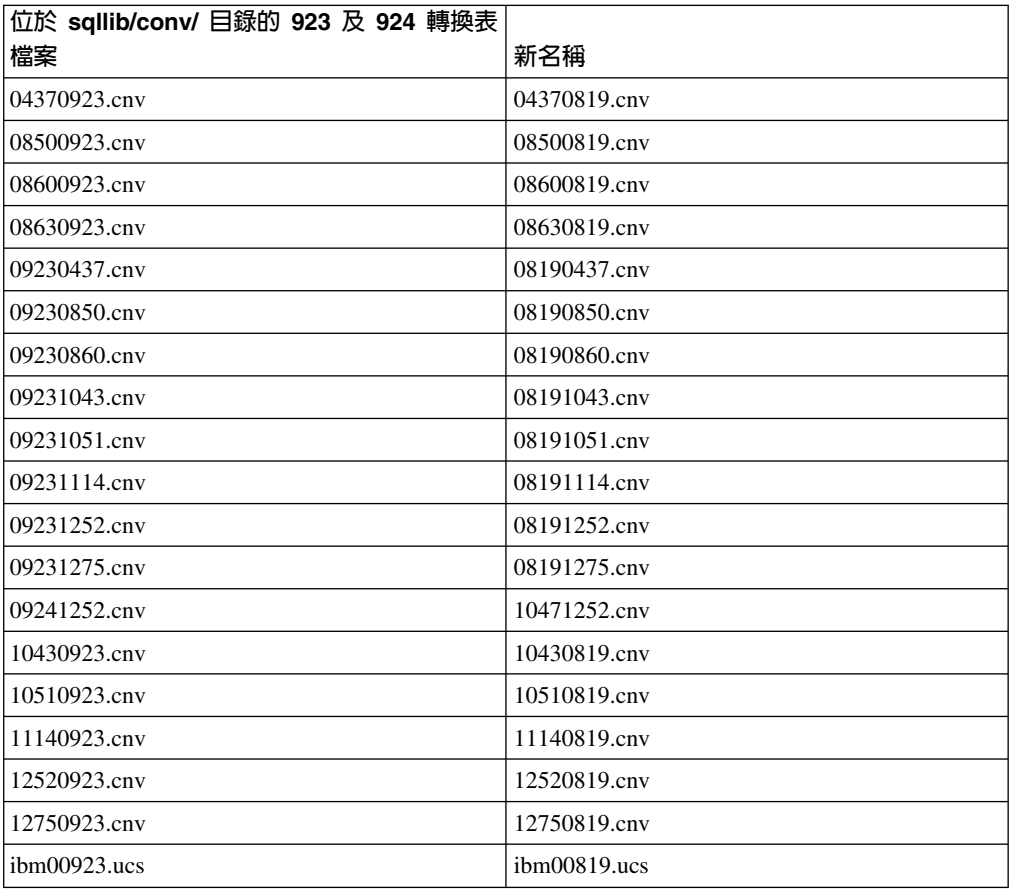

## 啓用歐元之字碼頁的轉換表檔案

下表列出已被加強來支援歐元貨幣符號的轉換表清單。如果您想要停用歐元符號支 援,請下載標題名稱爲「轉換表檔案」的直欄中所指出的轉換表檔案。

### 阿拉伯文:

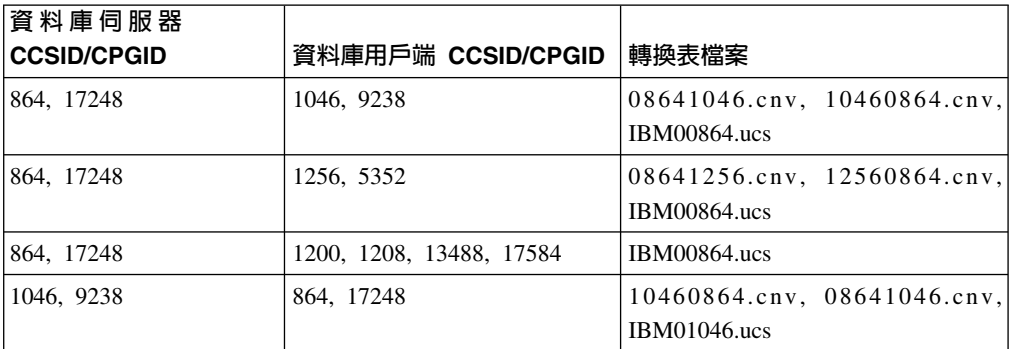

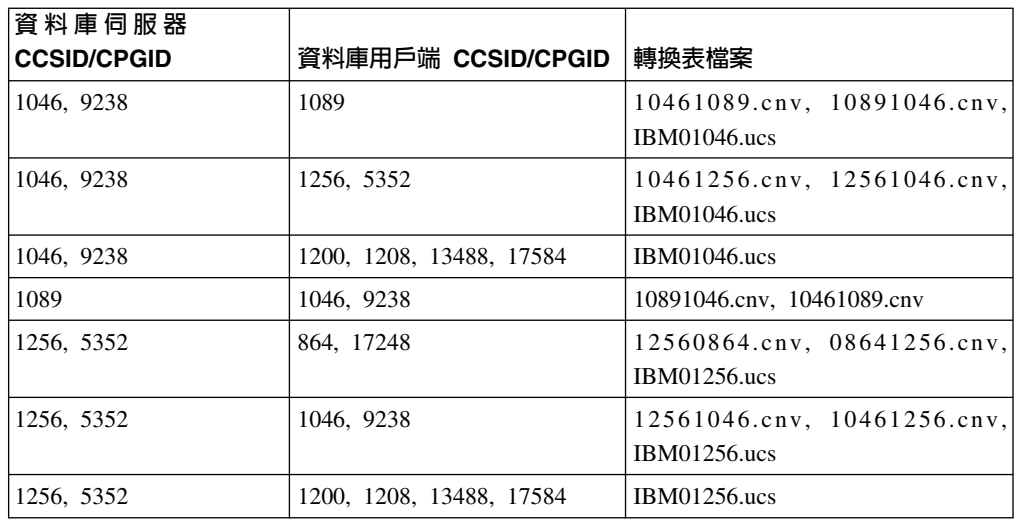

### 波羅的海文:

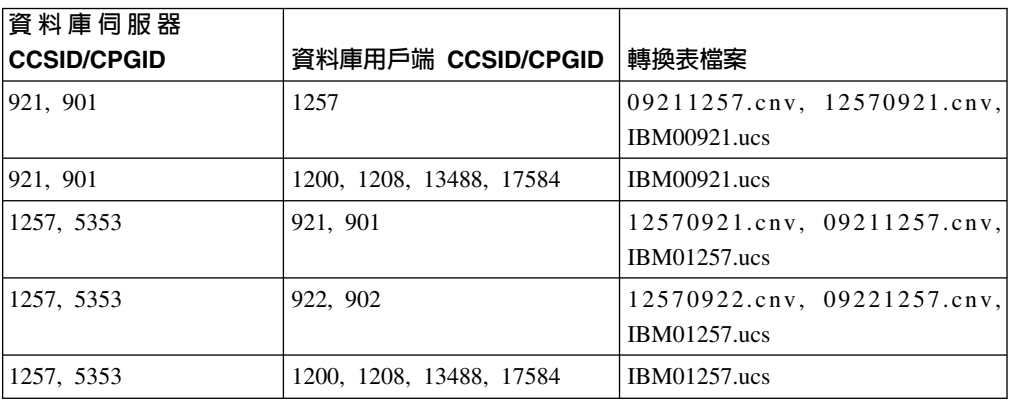

# 白俄羅斯文:

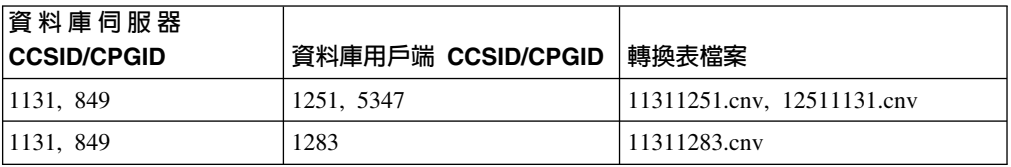

## 斯拉夫語:

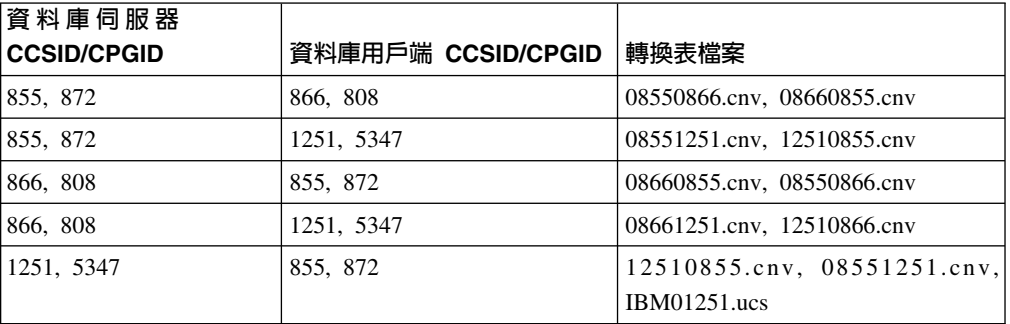

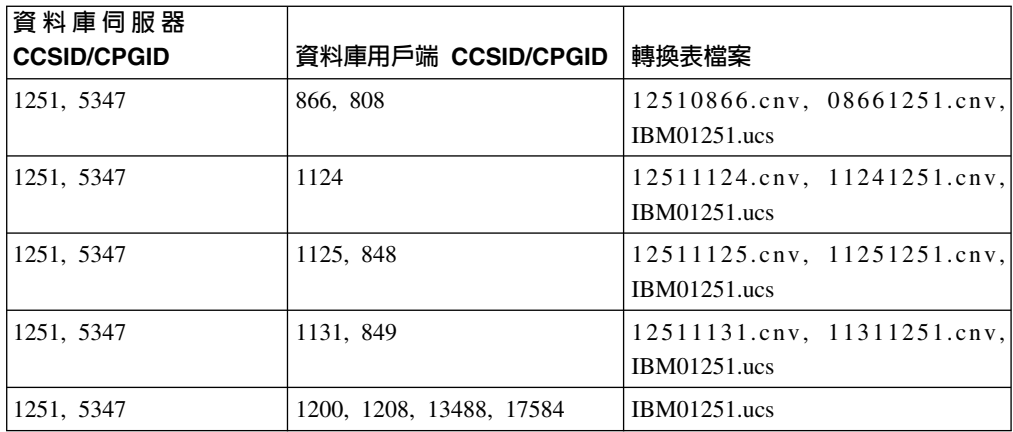

# 愛沙尼亞文:

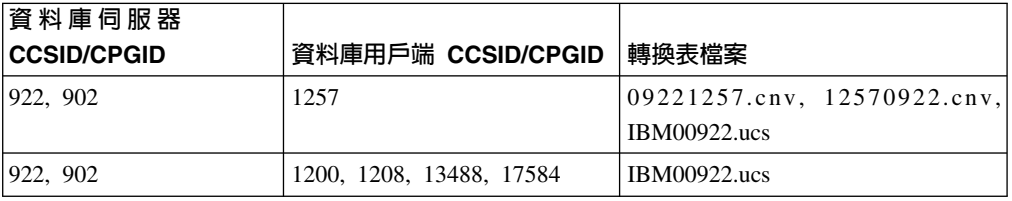

## 希臘文:

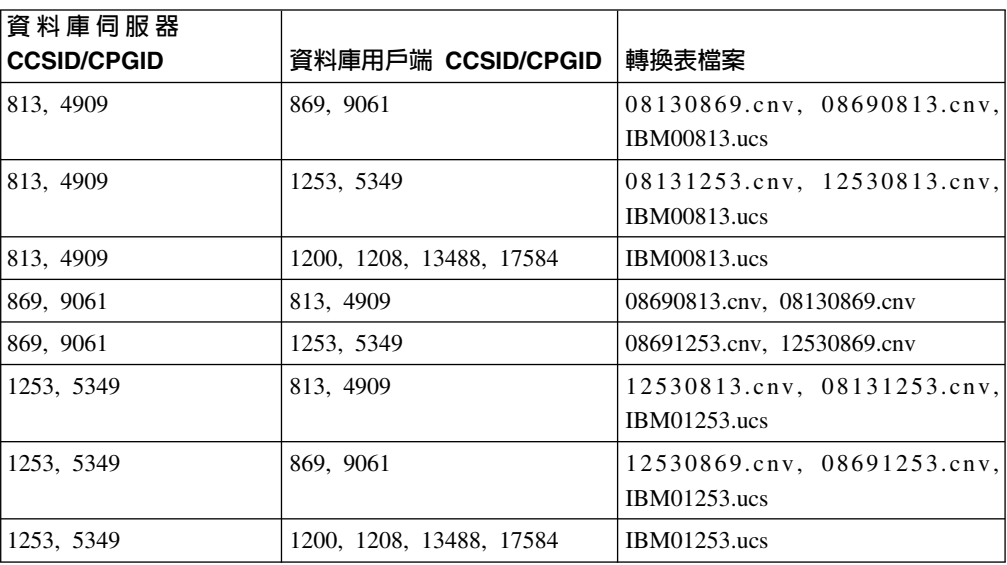

# 希伯來文:

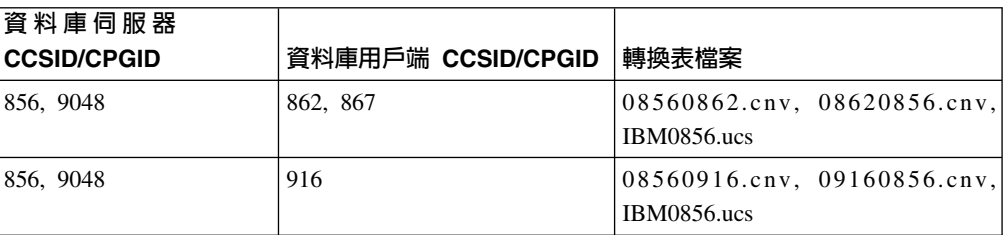

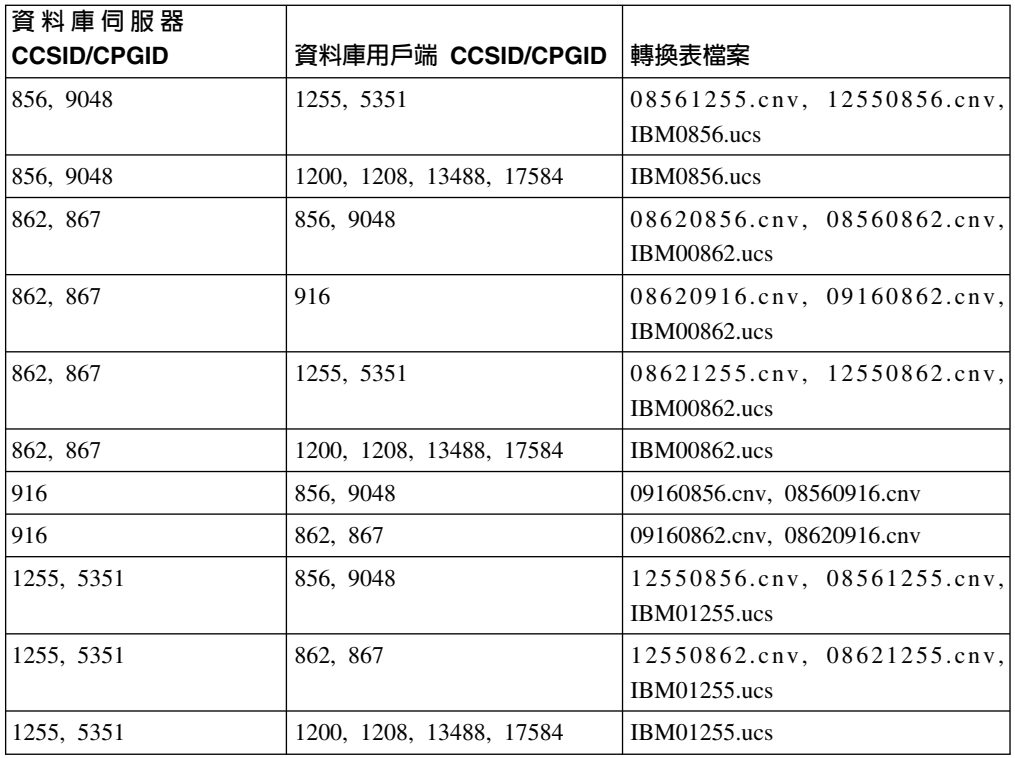

# Bσ**-1:**

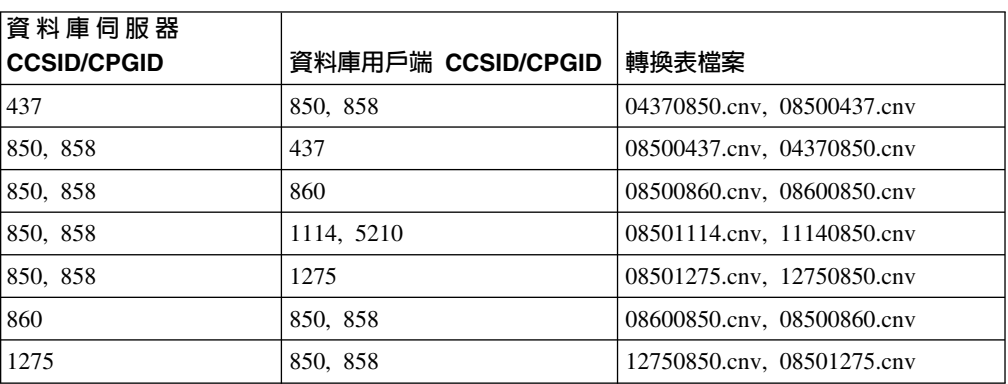

## Bσ**-2:**

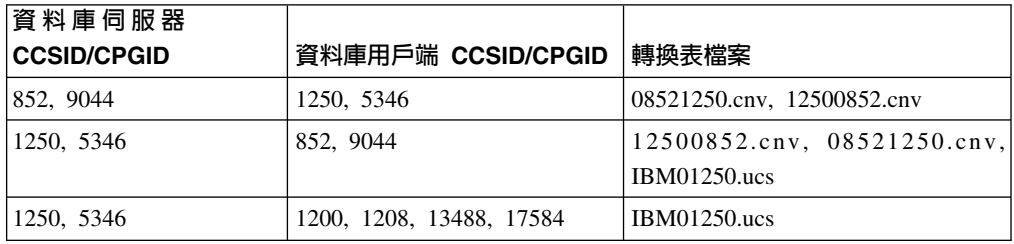

# 简體中文:

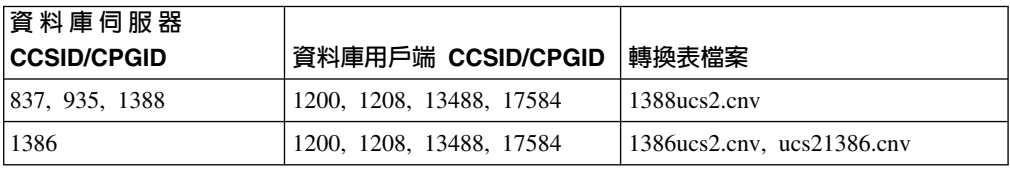

## 繁體中文:

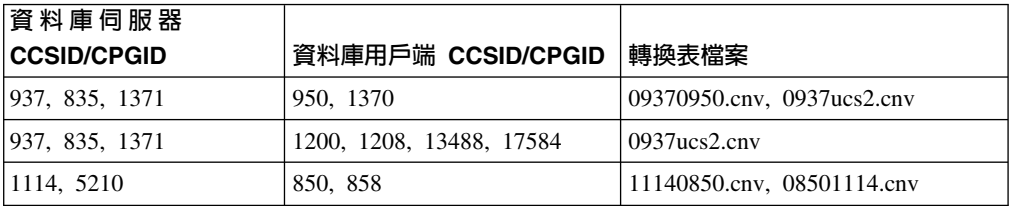

## ⌡σ**:**

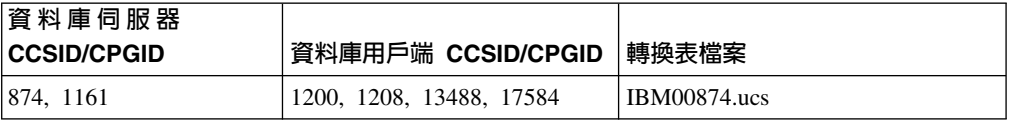

# 土耳其文:

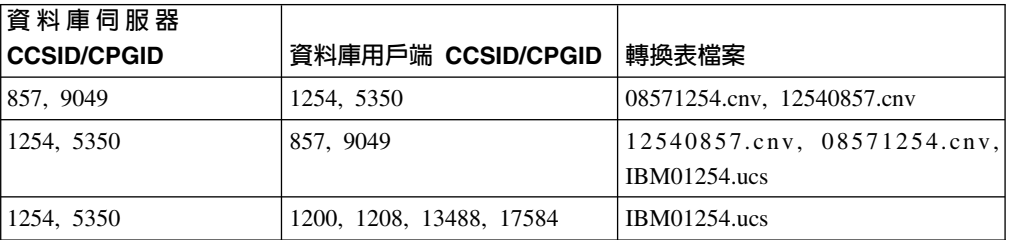

### 烏克蘭文:

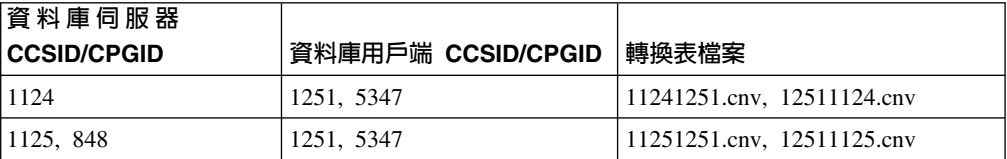

## **Unicode:**

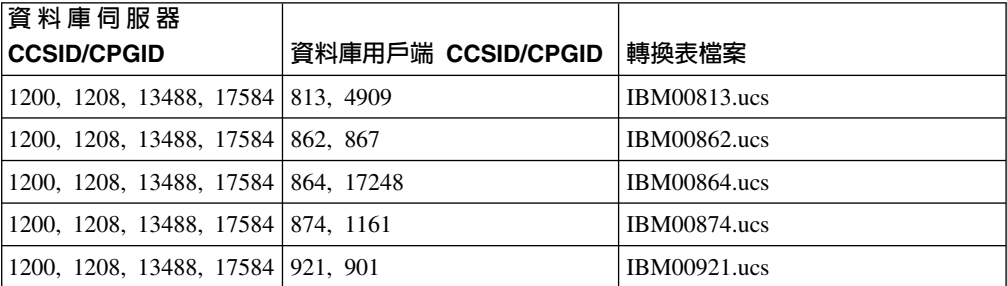

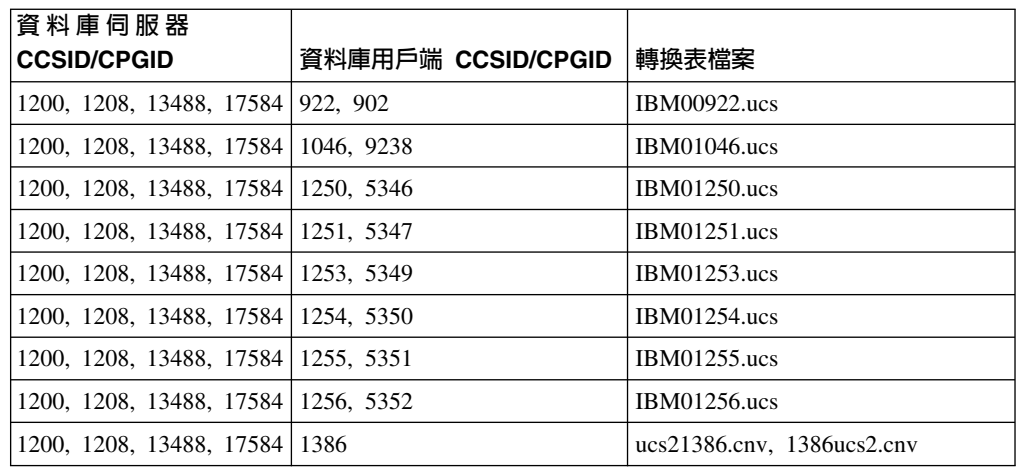

### 越南文:

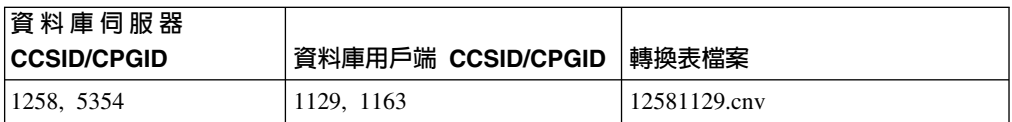

## API 參考資料

## SYNCPOINT 選項支援

從第 8 版開始,系統不會處理 sqlesetc、sqleqryc 及 sqlaprep API 的 SYNCPOINT 選 項;它只是為了舊版相容性而使用。

# SQLEDBDESC 結構的新欄位

在 sqlecrea API 中,已加入新的欄位來支援「直接 I/O」。

#### 欄位名稱

無正負號的字元 sqlfscaching

說明 檔案系統快取

#### 値

- $\mathbf 0$ 開啓現行表格空間的檔案系統快取
- $\blacksquare$ 關閉現行表格空間的檔案系統快取
- 其它 開啓現行表格空間的檔案系統快取

## 更正 SQLB-TBSPQRY-DATA 結構中的新欄位

已在 SQLB-TBSPQRY-DATA 結構中加入新欄位 (無正負號的字元 fsCaching)。這個新 欄位支援「直接 I/O」。雖然保留位元的大小描述成 32 位元,但正確大小是 31 位元。

## 應用程式開發:建置及執行應用程式

# 自訂 SQL 程序的前置編譯及連結選項

您可以利用下列命令來設定全實例的 DB2 登錄變數 DB2\_SQLROUTINE\_PREPOPTS, 以自訂 SQL 程序的前置編譯及連結選項:

db2set DB2\_SQLROUTINE\_PREPOPTS=<options>

除了 8.2 版中所說明的選項外,也容許 REOPT 選項:

BLOCKING {UNAMBIG | ALL | NO} DATETIME {DEF | USA | EUR | ISO | JIS | LOC} DEGREE {1 | degree-of-parallelism | ANY} DYNAMICRULES {BIND | RUN} EXPLAIN {NO | YES | ALL} EXPLSNAP {NO | YES | ALL} FEDERATED {NO | YES} INSERT {DEF | BUF} ISOLATION {CS | RR | UR | RS | NC} QUERYOPT optimization-level REOPT {ALWAYS | NONE | ONCE} VALIDATE {RUN | BIND}

### 需要 C/C++ 編譯選項 (Linux on PowerPC 64 位元)

DB2 Universal Database for Linux on PowerPC® 上的 64 位元實例需要編譯選項 "-m64", 才能建置 DB2 C/C++ 應用程式及常式。

# 設定 Micro Focus COBOL 儲存程序的環境變數 (Windows)

為了能夠在 Windows 上執行 Micro Focus COBOL 外部常式,需要確定 Micro Focus COBOL 環境變數已永久地設為系統變數。

程序:

若要將環境變數設為系統變數:

- 1. 開啓「控制台」
- 2. 選取**系統**
- 3. 選取進階標籤
- 4. 按一下<mark>環境變數</mark>
- 5. 新增變數至**系統變數**清單

在**使用者變數**清單、在命令提示或在 Script 中設定環境變數是不夠的。

# 應用程式開發:呼叫層次介面 (CLI)

#### **MapBigintCDefault CLI/ODBC** 配置關鍵字

#### 關鍵字說明:

指定預設 C 類型的 BIGINT 直欄及參數記號。

#### **db2cli.ini 關鍵字語法**:

 $MapBigin{CDefault} = 0 \mid 1 \mid 2$ 

預設値:

BIGINT 資料的預設 C 類型表示法為 SQL\_C\_BIGINT。

用法附註:

MapBigintCDefault 控制當 SQL\_C\_DEFAULT 指定給 BIGINT 直欄及參數記號時所使 用的 C 類型。這個關鍵字應該主要與無法處理 8 位元組整數的 Microsoft 應用程式 (如 Microsoft Access) 搭配使用。請設定如下的 MapBigintCDefault:

- 0 代表預設 SQL C BIGINT C 類型表示法
- 1 代表 SQL\_C\_CHAR C 類型表示法
- 2 代表 SOL C WCHAR C 類型表示法

這個關鍵字會影響 CLI 函數的行為,在這裡 SQL\_C\_DEFAULT 必須指定為 C 類型, 如 SQLBindParameter()、SQLBindCol() 及 SQLGetData()。

### **DescribeOutputLevel CLI/ODBC** 配置關鍵字

#### 關鍵字說明:

設定在提出準備或說明要求期間, CLI 驅動程式所要求之輸出直欄說明資訊的層 次。

### db2cli.ini 關鍵字語法:

DescribeOutputLevel =  $0 \mid 1 \mid 2 \mid 3$ 

#### 預設値:

要求第58頁的表 [15](#page-67-0) 第二層中列出的說明資訊。

## 用法附註:

這個關鍵字控制 CLI 驅動程式在準備或說明要求上所要求的資訊數量。依預設,當伺服 器收到一個說明要求時,它會傳回結果集直欄的第 58 頁的表 15 第 2 層中包含的資訊。 然而,應用程式可能不需要此資訊的全部,或可能需要額外的資訊。

將 DescribeOutputLevel 關鍵字設為符合用戶端應用程式需求的層次,可以增進效能,因 為用戶端與伺服器之間傳送的說明資料會限制為應用程式所需的最少數量。如果 DescribeOutputLevel 設定太低,它可能會影響應用程式的功能 (取決於應用程式的需求 而定)。在這種情況下,擷取說明資訊的 CLI 函數可能不會失敗,但是傳回的資訊可能 不完整。

支援的 DescribeOutputLevel 設定如下:

- 0 沒有說明資訊傳回至用戶端應用程式
- 1 歸類在第 1 層 (請參閱第 58 頁的表 [15\)](#page-67-0) 的說明資訊將傳回至用戶端應用程式
- 2 (預設値) 歸類在第 2 層 (請參閱第 58 頁的表 [15\)](#page-67-0) 的說明資訊將傳回至用戶端應 用程式
- 3 歸類在第 3 層 (請參閱第 58 頁的表 [15\)](#page-67-0) 的說明資訊將傳回至用戶端應用程式

下表列出構成說明資訊的欄位,當伺服器收到準備或說明要求時,即會傳回這個說明 資訊。這些欄位將分組成幾個層次群組,而且 DescribeOutputLevel CLI/ODBC 配置關 鍵字會控制 CLI 驅動程式可以要求哪些層次的說明資訊。

<span id="page-67-0"></span>註: 並非所有 DB2 伺服器都支援所有層次的說明資訊。下列 DB2 伺服器支援所有層 次的說明資訊:DB2 Universal Database (UDB) for Linux 及 Windows 第 8 版及 更新版本、DB2 UDB for z/OS 第 8 版及更新版本,以及 DB2 UDB for iSeries 5.3 版及更新版本。所有其他 DB2 伺服器僅支援 DescribeOutputLevel 的 2 或 0 設定。

表 *15. 說明資訊的層次* 

| 第 1 層                                                                                                    | 第 2 層                                                                                                    | 第 3 層                                                                                                    |
|----------------------------------------------------------------------------------------------------|----------------------------------------------------------------------------------------------------|----------------------------------------------------------------------------------------------------|
| SQL DESC COUNT<br>SQL COLUMN COUNT<br>SQL DESC TYPE<br>SQL DESC CONCISE TYPE<br>SQL COLUMN LENGTH<br>SQL DESC OCTET LENGTH<br>SQL DESC LENGTH<br>SQL DESC PRECISION<br>SQL COLUMN PRECISION<br>SQL DESC SCALE<br>SQL COLUMN SCALE<br>SQL DESC DISPLAY SIZE<br>SQL DESC NULLABLE<br>SQL COLUMN NULLABLE<br>SQL DESC UNSIGNED<br>SQL DESC SEARCHABLE<br>SQL DESC LITERAL SUFFIX<br>SQL DESC LITERAL PREFIX<br>SQL DESC CASE SENSITIVE<br>SQL DESC FIXED PREC SCALE | 第 1 層的所有欄位,以及:<br>SQL DESC NAME<br>SQL DESC LABEL<br>SQL COLUMN NAME<br>SQL DESC UNNAMED<br>SQL DESC TYPE NAME<br>SQL DESC DISTINCT TYPE<br>SQL DESC REFERENCE TYPE<br>SQL DESC STRUCTURED TYPE<br>SQL DESC USER TYPE<br>SQL DESC LOCAL TYPE NAME<br>SQL DESC USER DEFINED<br>TYPE CODE | 第 1 層及第 2 層的所有欄位<br>,以及:<br>SQL DESC BASE COLUMN NAME<br>SQL DESC UPDATABLE<br>SQL DESC AUTO UNIQUE VALUE<br>SQL DESC SCHEMA NAME<br>SQL DESC CATALOG NAME<br>SQL DESC TABLE NAME<br>SQL DESC BASE TABLE NAME |

## 應用程式開發:設計用戶端應用程式

## OleDbReportIsLongForLongTypes CLI/ODBC 配置關鍵字

關鍵字說明:

利用 DBCOLUMNFLAGS ISLONG 使 OLE DB 旗標成為 LONG 資料類型。

db2cli.ini 關鍵字語法:

OleDbReportIsLongForLongTypes = **0** | **1**

相等的陳述式屬性:

SQL\_ATTR\_REPORT\_ISLONG\_FOR\_LONGTYPES\_OLEDB

#### 預設値:

LONG 類型 (LONG VARCHAR 、LONG VARCHAR FOR BIT DATA、LONG VARGRAPHIC 及 LONG VARGRAPHIC FOR BIT DATA) 沒有 DBCOLUMNFLAGS ISLONG 旗標集,這可能導致 WHERE 子句中使用直欄。

## 用法附註:

OLE DB 的用戶端游標引擎及 OLE DB .NET Data Provider 的 CommandBuilder 產 生更新,並刪除以 IBM DB2 OLE DB Provider 提供的直欄資訊為基礎的陳述式。如 果所產生的陳述式在 WHERE 子句中包含 LONG 類型,則陳述式將失敗,因為無法在 具有等號運算子的搜尋中使用 LONG 類型。將關鍵字 OleDbReportIsLongForLongTypes 設為 1,將使得 IBM DB2 OLE DB Provider 報告成為 DBCOLUMNFLAGS ISLONG 旗標集的 LONG 類型 (LONG VARCHAR、LONG VARCHAR FOR BIT DATA、LONG VARGRAPHIC 及 LONG VARGRAPHIC FOR BIT DATA)。這將防止在 WHERE 子 句中使用長直欄。

## OleDbSQLColumnsSortByOrdinal CLI/ODBC 配置關鍵字

#### 關鍵字說明:

使得 OLE DB 的 IDBSchemaRowset::GetRowset(DBSCHEMA\_COLUMNS) 傳 回 ORDINAL POSITION 直欄排序的橫列集。

#### db2cli.ini 關鍵字語法:

OleDbSQLColumnsSortByOrdinal =  $0$  | 1

#### 相等的陳述式屬性:

SQL ATTR SQLCOLUMNS SORT BY ORDINAL OLEDB

#### 預設値:

IDBSchemaRowset::GetRowset(DBSCHEMA COLUMNS) 傳回直欄 TABLE\_CATALOG \ TABLE\_SCHEMA \ TABLE\_NAME \ COLUMN\_NAME 所排序的横列集。

#### 用法附註:

Microsoft OLE DB 規格需要 IDBSchemaRowset::GetRowset(DBSCHEMA COLUMNS) 傳回直欄 TABLE\_CATALOG、 TABLE\_SCHEMA、TABLE\_NAME、COLUMN\_NAME 所排序的横列集。 IBM DB2 OLE DB Provider 符合規格。然而,使用 Microsoft ODBC Bridge 提供者 (MSDASQL) 的應用程式通常已編寫為取得 ORDINAL POSITION 所排 序的横列集。將 OleDbSQLColumnsSortByOrdinal 關鍵字設為 1 將使得提供者傳回 ORDINAL POSITION 所排序的横列集。

## IBM DB2 OLE DB Provider 的 DB2 資料來源内容群組

IBM DB2 OLE DB Provider 已新增新的內容群組:「DB2 資料來源」。 「DB2 資料 來源」的內容集是 DBPROPSET\_DB2DATASOURCE。

是 內容集的 GUID  $\{0x8a80412a, 0x7d94, 0x4fec, \{0x87, 0x3e, 0x6c, 0xd1, 0xcd, 0x42, 0x0d, 0xcd\}\}$ 

DBPROPSET DB2DATASOURCE 具有三個內容:

- DB2PROP\_REPORTISLONGFORLONGTYPES
- · DB2PROP RETURNCHARASWCHAR
- DB2PROP SORTBYORDINAL

#### DB2PROP REPORTISLONGFORLONGTYPES:

#define DB2PROP REPORTISLONGFORLONGTYPES 4 Property group: DB2 Data Source Property set: DB2PROPSET DATASOURCE Type: VT BOOL Typical R/W: R/W Description: Report IsLong for Long Types

OLE DB 的用戶端游標引擎及 OLE DB .NET Data Provider 的 CommandBuilder 產 生更新,並刪除以 IBM DB2 OLE DB Provider 提供的直欄資訊為基礎的陳述式。如 果所產生的陳述式在 WHERE 子句中包含 LONG 類型,則陳述式將失敗,因為無法在 具有等號運算子的搜尋中使用 LONG 類型。

ϕ *16. DB2PROP\_REPORTISLONGFORLONGTYPES*

| 値                    | 意義                                                                                                    |
|----------------------|----------------------------------------------------------------------------------------------------|
| <b>VARIANT TRUE</b>  | 將使得 IBM DB2 OLE DB Provider 報告成為 <br>DBCOLUMNFLAGS_ISLONG 旗標集的 LONG 類型<br>(LONGVARCHAR > LONG VARCHAR FOR BIT DATA > LONG<br>VARGRAPHIC 及 LONG VARGRAPHIC FOR BIT DATA)。這將防<br>止在 WHERE 子句中使用長直欄。 |
| <b>VARIANT FALSE</b> | DBCOLUMNFLAGS_ISLONG 不是針對 LONG VARCHAR、LONG<br>VARCHAR FOR BIT DATA、LONG VARGRAPHIC 及 LONG<br>VARGRAPHIC FOR BIT DATA 設定。這是預設値。                                                                   |

#### **DB2PROP\_RETURNCHARASWCHAR:**

#define DB2PROP\_RETURNCHARASWCHAR 2 Property group: DB2 Data Source Property set: DB2PROPSET\_DATASOURCE Type: VT\_BOOL Typical R/W: R/W Description: Return Char as WChar

ϕ *17. DB2PROP\_RETURNCHARASWCHAR*

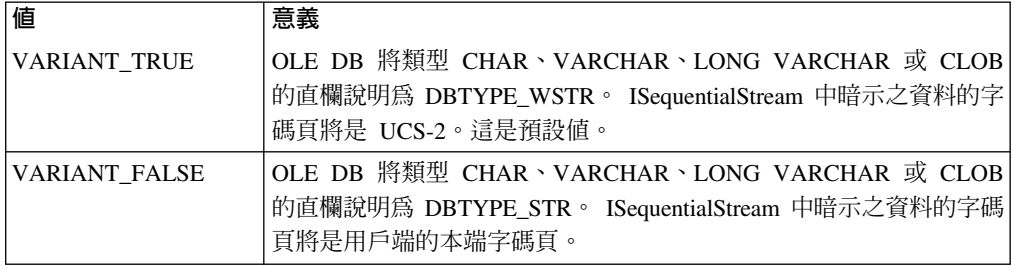

#### **DB2PROP\_SORTBYORDINAL:**

#define DB2PROP\_SORTBYORDINAL 3 Property group: DB2 Data Source Property set: DB2PROPSET\_DATASOURCE Type: VT\_BOOL Typical R/W: R/W Description: Sort By Ordinal

Microsoft OLE DB 規格需要 IDBSchemaRowset::GetRowset(DBSCHEMA\_COLUMNS) 傳回直欄 TABLE\_CATALOG、 TABLE\_SCHEMA、TABLE\_NAME、COLUMN\_NAME 所排序的横列集。 IBM DB2 OLE DB Provider 符合規格。然而,使用 Microsoft ODBC Bridge 提供者 (MSDASQL) 的應用程式通常已編寫為取得 ORDINAL\_POSITION 所排 序的横列集。

表 18. DB2PROP\_SORTBYORDINAL 值

| 値             | 意義                                                         |
|---------------|------------------------------------------------------------|
| VARIANT TRUE  | 將使得提供者傳回 ORDINAL_POSITION 所排序的橫列集。                         |
| VARIANT FALSE | 將 使 得 提 供 者 傳 回                                            |
|               | $ TABLE CATALOG \cdot TABLE SCHEMA \cdot TABLE NAME \cdot$ |
|               | COLUMN_NAME 所排序的横列集。這是預設值。                                 |

# DB2Binder 語法圖中的不正確 URL 語法

在主題「安裝 DB2 Universal JDBC 驅動程式」中,DB2Binder 語法圖不正確地定義 「DB2 Universal JDBC 驅動程式」的 URL 語法。下列圖解顯示 DB2Binder 的 URL 語法的正確表示法:

### **DB2Binder** 語法:

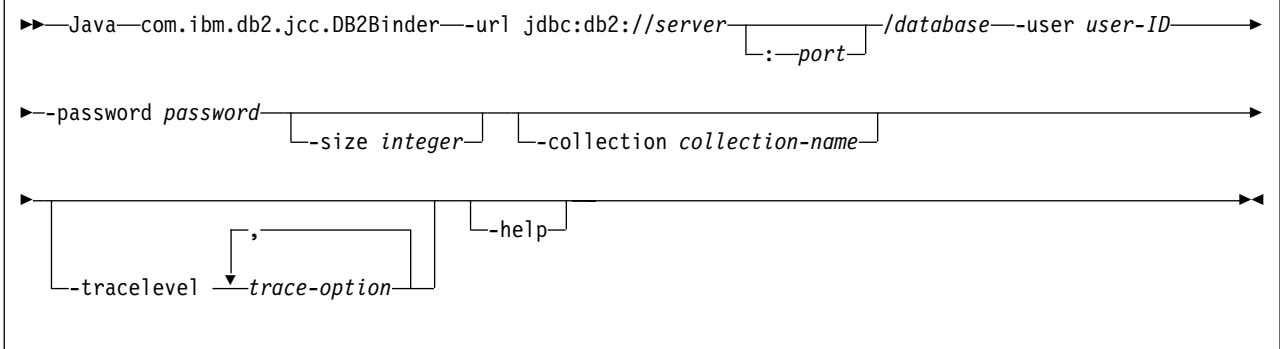

# 重新遞送 DB2 Universal JDBC 驅動程式用戶端

DB2 Universal Database (UDB) for Linux 及 Windows 中的自動用戶端重新遞送特性, 容許用戶端應用程式從與伺服器失去通信的情況下回復,以便它們可以繼續工作,將 連線岔斷的情形降至最低。

每當伺服器鎖定時,每一個連接至該伺服器的用戶端都會收到一個通信錯誤,指出終 止連線並導致應用程式錯誤。當可用性是重要時,您應該考慮具有備份設定或失效接 手支援。 (失效接手就是伺服器能夠在另一個伺服器失敗時接管作業的功能。) 在任一種 情況中, DB2 Universal JDBC 驅動程式用戶端都會嘗試重新建立與新伺服器的連線, 或與原始伺服器 (可能正在失效接手節點上執行的伺服器) 的連線。當重新建立連線時, 應用程式將收到 SQLException,通知它交易失敗,但是應用程式可以繼續處理下一個交 易。

#### 限制:

- 僅對於使用 javax.sql.DataSource 介面的連線,才能使用 DB2 Universal JDBC 驅動 程式用戶端重新遞送支援。
- 在用戶端應用程式可以從失去通信的情況下回復之前,必須在伺服器中指定替代伺 服器位置。資料庫管理員利用 UPDATE ALTERNATE SERVER FOR DATABASE 命 令來指定替代伺服器。

## {**:**

在資料庫管理員於伺服器實例中的特殊資料庫上指定了替代伺服器位置後,主要與替 代伺服器位置會在連接時傳回至用戶端。DB2 Universal JDBC 驅動程式會建立「可參 照」物件 DB2ClientRerouteServerList 的實例,並將該實例儲存在它的暫時記憶體中。如 果失去通信, DB2 Universal JDBC 驅動程式會嘗試使用從伺服器傳回的伺服器資訊, 來重新建立連線。

clientRerouteServerListJNDIName DataSource 內容在用戶端中提供其他的用戶端重新遞 送支援; clientRerouteServerListJNDIName 具有兩個函數:

- 它容許替代伺服器資訊跨 JVM 持續存在
- 它提供替代伺服器位置,以防第一個資料庫伺服器連線失敗

在替代伺服器資訊的 JNDI 儲存庫中, clientRerouteServerListJNDIName 識別 DB2ClientRerouteServerList 實例的 JNDI 參照。在順利連線至主要伺服器後,來自伺服 器的資訊就會改寫 clientRerouteServerListJNDIName 所提供的替代伺服器資訊。如果定 義了 clientRerouteServerListJNDIName 內容,則在失效接手後,DB2 Universal JDBC 驅 動程式會嘗試將已更新的資訊傳達至 JNDI 儲存庫。如果指定了 clientRerouteServerListJNDIName,將使用 DB2ClientRerouteServerList 中指定的丰要伺

服器資訊來進行連線。如果未指定主要伺服器,將使用資料來源上指定的 serverName 資 訊。

DB2ClientRerouteServerList 是序列讀取 Java Bean,具有四個內容:

- alternateServerName
- alternatePortNumber
- primaryServerName
- primaryPortNumber

提供了存取這些內容的 Getter 及 Setter 方法。 DB2ClientRerouteServerList 類別的定義 如下:

```
package com.ibm.db2.jcc;
public class DB2ClientRerouteServerList
  implements java.io.Serializable,
 javax.naming.Referenceable
 public String[] alternateServerName;
  public synchronized void
   setAlternateServerName(String[] alternateServer);
  public String[] getAlternateServerName();
 public int[] alternatePortNumber;
 public synchronized void
    setAlternatePortNumber(int[] alternatePortNumberList);
 public int[] getAlternatePortNumber();
 public synchronized void
    setPrimaryServerName (String primaryServerName);
  public String getPrimaryServerName ();
  public synchronized void setPrimaryPortNumber (int primaryPortNumber)
 public int getPrimaryPortNumber ();
```
新建的失效接手連線是利用原始資料來源內容來配置,但伺服器名稱及埠號除外。此 外,在失效接手連線時,DB2 Universal Driver JDBC 驅動程式將重新建立任何在原始 連線期間所修改的 DB2 UDB 特別暫存區。

當發生通信失敗時,DB2 Universal JDBC 驅動程式首先會嘗試回復至主要伺服器。如 果回復失敗,驅動程式將嘗試連接至替代位置(失效接手)。在重新建立連線之後,驅動 程式即會擲出一個含 SQLCODE -4498 的 java.sql.SQLException 至應用程式,向應用 程式指出已自動重新建立替代伺服器的連線。然後,應用程式可以重試交易。

#### 使 DB2ClientRerouteServerList 持續存在的程序:

若要設定儲存體使 DB2ClientRerouteServerList 持續存在,請遵循下列步驟:

1. 建立 DB2ClientRerouteServerList 的實例並將該實例連結至 JNDI 登錄。例如:
```
// 建立具名作業的開始環境定義
InitialContext registry = new InitialContext();
// 建立 DB2ClientRerouteServerList 物件
DB2ClientRerouteServerList address=new DB2ClientRerouteServerList();
// 設定主要伺服器的埠號及伺服器名稱
```

```
address.setPrimaryPortNumber(50000);
address.setPrimaryServerName("mvs1.sj.ibm.com");
```

```
// 設定替代伺服器的埠號及伺服器名稱
int[] port = {50002};
String[] server = {"mvs3.sj.ibm.com"};
address.setAlternatePortNumber(port);
address.setAlternateServerName(server);
```

```
registry.rebind("serverList", address);
```
2. 將 DB2ClientRerouteServerList 物件的 JNDI 名稱指定給 DataSource 內容 clientRerouteServerListJNDIName。例如:

datasource.setClientRerouteServerListJNDIName("serverList");

# **自訂 DB2 Universal JDBC 驅動程式配置内容**

DB2 Universal JDBC 驅動程式配置內容可讓您設定具有全驅動程式範圍的內容值。那 些設定適用於所有應用程式及 DataSource 實例。您可以變更這些設定,而不需變更應用 程式原始碼或 DataSource 性質。

每一個 DB2 Universal JDBC 驅動程式配置內容設定都具有下列格式:

*property*=value

如果配置內容是以 db2.jcc.override 開始,則配置內容適用於所有連線,並將任何 Connection 或 DataSource 內容置換成相同的內容名稱。如果配置內容是以 db2.jcc 或 db2.jcc.default 開始,則配置內容值是預設值。 Connection 或 DataSource 內容設定會 置換該值。

### {**:**

若要設定配置內容:

• 將配置內容設為 Java 系統內容。那些設定會置換任何其他設定。

對於獨立式 Java 應用程式而言,您可以在執行 **java** 命令時,為每一個配置內容指 定 -Dproperty=value,將配置內容設為 Java 系統內容。

• 在您於 db2.jcc.propertiesFile Java 系統內容中指定其名稱的資源中設定配置內容。例 如,您可以指定 db2.jcc.propertiesFile 值的絕對路徑名稱。

對於獨立式 Java 應用程式而言,您可以在執行 java 命令時,指定 -Ddb2.jcc.propertiesFile=path 選項,來設定配置內容。

• 在名為 DB2JccConfiguration.properties 的資源中設定配置內容。標準 Java 資源搜尋 是用來尋找 DB2JccConfiguration.properties。僅在您沒有設定 db2.jcc.propertiesFile Java 系統內容時, DB2 Universal JDBC 驅動程式才會搜尋這個資源。

DB2JccConfiguration.properties 可以是獨立式檔案,或它可以併入在 JAR 檔。

如果 DB2JccConfiguration.properties 是獨立式檔案,則 DB2JccConfiguration.properties 的路徑必須位於 CLASSPATH 連接中。

如果 DB2JccConfiguration.properties 位於 JAR 檔,則 JAR 檔案必須位於 CLASSPATH 連接中。

您可以設定下列 DB2 Universal JDBC 驅動程式配置內容。所有內容都是選用的。

#### db2.jcc.override.traceFile

為 Java 驅動程式碼啓用 DB2 Universal JDBC 驅動程式追蹤,並指定追蹤檔 名稱所依據的名稱。

指定 db2.jcc.override.traceFile 內容值的完整檔名。

db2.jcc.override.traceFile 內容會置換 Connection 或 DataSource 物件的 traceFile 內容。

例如, 指定下列設定給 db2.jcc.override.traceFile, 可對名為 /SYSTEM/tmp/jdbctrace 的檔案啓用「DB2 Universal JDBC 驅動程式」 Java 程 式碼的追蹤:

db2.jcc.override.traceFile=/SYSTEM/tmp/jdbctrace

您應該依照「IBM 軟體支援中心」的指示,來設定追蹤內容。

#### db2.jcc.sqljUncustomizedWarningOrException

指定當不是自訂的 SQLJ 應用程式執行時,DB2 Universal JDBC 驅動程式所 採取的動作。 db2.jcc.sqljUncustomizedWarningOrException 可以具有下列值:

- 當不是自訂的 SQLJ 應用程式執行時,DB2 Universal JDBC 驅動程式  $\mathbf{0}$ 不會產生「警告」或「異常狀況」。這是預設值。
- 當不是自訂的 SQLJ 應用程式執行時,DB2 Universal JDBC 驅動程式  $\mathbf{1}$ 會產生「警告」。
- $\overline{2}$ 當不是自訂的 SQLJ 應用程式執行時, DB2 Universal JDBC 驅動程式 會產生「異常狀況」。

### 已除去 db2secFreeToken 函數

 $db2secFreeToken$ 函數 (符記所保留的可用記憶體) 不再是 db2secGssapiServerAuthFunctions\_1 使用者鑑別外掛程式 API 的一部份。

### 小心地部署自訂機密保護外掛程式

如果沒有充分地編寫、複查及測試機密保護外掛程式的部署,則可能會危及 DB2 Universal Database (UDB) 安裝的完整性。DB2 UDB 會採取預防措施來防範許多常見 的失敗類型,但是當使用者撰寫的機密保護外掛程式進行部署時,它無法保證是否完 整。

## 機密保護外掛程式

如果使用的是您自訂的機密保護外掛程式,則您可以在透過 CLP 或動態 SQL 陳述式 發出的 connect 陳述式上, 使用最多 255 個字元的使用者 ID。

### 機密保護外掛程式 API

若是 db2secGetGroupsForUser、db2secValidatePassword 及 db2secGetAuthIDs API, 輸 入參數 dbname 可以是 NULL,而且其對應長度輸入參數 dbnamelen 將設為 0。

### 機密保護外掛程式命名慣例 (Linux)

在所有 Linux 平台上,現在可接受 .so 作為使用者撰寫之機密保護外掛程式檔案庫的副 檔名。

在 AIX 上,機密保護外掛程式檔案庫可以具有副檔名 .a 或 .so。如果這兩個版本的外 掛程式檔案庫存在,將使用 a 版本。

若是 HP-UX on PA-RISC,機密保護外掛程式檔案庫可以具有副檔名 sl 或 so。如果 這兩個版本的外掛程式檔案庫存在,將使用 .sl 版本。

在所有其他 Linux 平台上, so 是機密保護外掛程式檔案庫唯一支援的副檔名。

#### GSS-API 機密保護外掛程式不支援多串流鑑別

GSS-API 鑑別已被限制為只能將一個符記從用戶端串流至伺服器,以及將一個符記從伺 服器串流至用戶端。這些符記取自於用戶端上的 gss init sec context(),及伺服器上 的 gss accept sec context()。嘗試額外串流的 GSS-API 外掛程式,將產生機密保護 外掛程式的非預期錯誤,導致連線失敗。

# GSS-API 機密保護外掛程式不支援訊息加密及簽名

GSS-API 機密保護外掛程式中無法使用訊息加密及簽名。

#### 在獨立式應用程式中隱含地結束交易

不管使用哪一種作業系統,所有應用程式終止 (正常及異常) 都會隱含地 Rollback 未執 行的工作單元。

# 分散式交易支援

在 DB2 Universal Database (UDB) 8.2 版的 「新增功能」文件中,DB2 Universal JDBC 驅動程式改善一節中的「分散式」交易支援資訊具有不正確資訊。此節的最後一句不 正確。正確資訊如下:

從 8.2 版開始,DB2 UDB 提供符合 XA 規格之分散式交易處理的支援。這個支援會 施行 Java 2 Platform Enterprise Edition (J2EE) Java Transaction Service (JTS) 及 Java Transaction API (JTA) 規格。

## 應用程式開發:設計伺服器應用程式

# 共同語言執行時期 (CLR) 常式執行控制模式 (EXECUTION CONTROL 子句)

身為資料庫管理員或應用程式開發人員,您可能想要藉由限制常式在執行時期的動 作,來保護與 DB2 Universal Database (UDB) 外部常式相關的組件,避免發生不受歡 迎的竄改。DB2 .NET CLR 常式支援指定執行控制模式,來識別哪些類型的動作容許常 式在執行時期執行。在執行時期,DB2 UDB 可以偵測常式是否嘗試執行超出其指定之 執行控制模式範圍的動作,這在判定是否危及了組件時可能很有用。

若要設定 CLR 常式的執行控制模式,請在常式的 CREATE 陳述式中指定選用的 EXECUTION CONTROL 子句。有效模式如下:

- $\cdot$  SAFE
- FILEREAD
- FILEWRITE
- $\cdot$  NETWORK
- UNSAFE

若要修改現存 CLR 常式中的執行控制模式,請執行 ALTER PROCEDURE 或 ALTER FUNCTION 陳述式。

如果未指定 EXECUTION CONTROL 子句給 CLR 常式,則依預設 CLR 常式會使用 最有限制性的執行控制模式 (SAFE) 來執行。利用這個執行控制模式建立的常式僅能存 取資料庫管理程式所控制的資源。較沒有限制性的執行控制模式容許常式存取本端檔 案系統 (FILEREAD 或 FILEWRITE) 或網路上的檔案。執行控制模式 UNSAFE 指定 將沒有任何限制置於常式的行為上。利用 UNSAFE 執行控制模式定義的常式可以執行 二進位程式碼。

這些控制模式代表可容許動作的階層結構,而且較高階模式包括階層結構中在它之下 所容許的動作。例如,執行控制模式 NETWORK 容許常式存取網路上的檔案,本端檔 案系統上的檔案、以及資料庫管理程式所控制的資源。儘可能使用最有限制性的執行 控制模式,並避使用 UNSAFE 模式。

如果 DB2 UDB 在執行時期偵測到 CLR 常式正在嘗試超出其執行控制模式範圍外的動 作,則 DB2 UDB 將傳回一個錯誤 (SQLSTATE 38501)。

EXECUTION CONTROL 子句僅能指定給 LANGUAGE CLR 常式。 EXECUTION CONTROL 子句的適用範圍限制為 .NET CLR 常式本身,而且不擴充至它可能呼叫的 任何其他常式。

# 共同語言執行時期 (CLR) 常式中的最大小數精準度及小數位數

DB2 Universal Database (UDB) 中的 DECIMAL 資料類型是以 31 個精準度位數及 28 個小數位數來表示。 .NET CLR System.Decimal 資料類型限制為 29 個精準度位數及 28 個小數位數。因此, DB2 UDB 外部 CLR 常式不得指定大於 (2^96)-1 (這是可以 使用 29 個精準度位數及 28 個小數位數來表示的最高值) 的值給 System.Decimal 資料 類型變數。如果發生這樣的指定,DB2 UDB 將產生一個執行時期錯誤 (SQLSTATE 22003, SQLCODE -413) °

當執行常式 CREATE 陳述式時,如果定義了小數位數大於 28 的 DECIMAL 資料類型 參數, DB2 UDB 將產生一個錯誤 (SQLSTATE 42611, SQLCODE -604)。

# 命令參照

### **db2inidb - 起始設定鏡映的資料庫命令**

請不要在發出 db2inidb *database* as mirror 命令之前,發出 db2 connect to *database* 命令。

在起始設定分割的鏡映資料庫之前,若嘗試連接至這個資料庫,將消除 RollForward 回 復所需的日誌檔。

此連接會將您的資料庫設回當您先前暫停資料庫時它的狀態。如果資料庫在暫停時標 示為一致,則 DB2 Universal Database 會斷定不需要損毀回復,因此會清空日誌以供未 來使用。如果發生這種狀況,嘗試 RollForward 會導致 SQL4970 錯誤。

### db2iupdt 命令的用法注意事項

從 8.2 版開始,當利用 **db2iupdt** 命令更新 DB2 Universal Database 實例時,首先您 必須停止任何針對該實例執行的 DB2 程序。

## db2pd - 監督 DB2 命令並進行疑難排解

db2pd 命令的其他參數包括:

-hadr 報告「高可用性災禍回復」資訊。每一個報告的元素的說明都可以在系統監督 及參考手冊的「高可用性災禍回復」一節中找到。

### -utilities

```
報告「公用程式」資訊。每一個報告的元素的說明都可以在系統監督及參考手
冊的「公用程式」一節中找到。
```
# db2sqljcustomize 命令的新參數

db2sqljcustomize 命令具有新的參數。

#### db2sqljcustomize - DB2 SQLJ 設定檔自訂器命令:

#### -storebindoptions

將 -bindoptions 及 -staticpositioned 值儲存在已序列化的設定檔中。當呼 叫 dbsqljbind 工具時,如果未指定這些值,將使用已序列化的設定檔中所儲存 的值。當利用 .grp 檔呼叫「自訂器」時,值會儲存在每一個別的 .ser 檔中。 您可以使用 db2sqliprint 工具來檢視這些儲存值。

### sqli 命令的新參數

sqlj 命令具有新的參數。

#### sqlj - DB2 SQLJ 轉換程式命令:

#### -db2optimize

指定 SQLJ 轉換程式為連線環境定義類別產生要對 DB2 Universal Database 最 佳化的程式碼。這個選項是將使用者定義的環境定義的程式碼最佳化,而不是 預設環境定義的程式碼。當您利用這個選項執行 SQLJ 轉換程式時,DB2 Universal JDBC 驅動程式檔案 db2jcc.jar 必須位於 CLASSPATH,才能編譯 所產牛的 Java 應用程式。

### SET CLIENT 命令的更新

SET™ CLIENT 命令指定後端程序的連線設定。

從第 8 版開始,將忽略這個命令的命令參數 SYNCPOINT。為了舊版相容性,將繼續併 入 SYNCPOINT。

#### PRECOMPILE 命令的更新

PRECOMPILE 命令處理一個包含內嵌式 SQL 陳述式的應用程式來源檔。已產生一個已 修改的來源檔,其中包含 SOL 的主機語言呼叫,而且會依預設在資料庫中建立資料包。

從第 8 版開始,將忽略這個命令的命令參數 SYNCPOINT。為了舊版相容性,將繼續併 入 SYNCPOINT。

## UPDATE HISTORY FILE 命令的更新

更新歷程檔案項目中的位置、裝置類型或註解。

命令參數 STATUS 指定新的項目狀態。

舊版文件不正確地陳述 STATUS 命令參數可以具有 『I』 値,將項目標示為非作用中。 有效值如下:

- 將項目標示為作用中。  $\Delta$
- E. 將項目標示為到期。

### EXPORT 與 IMPORT 命令的更新

EXPORT 與 IMPORT 命令的完整「必要的連線」子區段如下:

#### 必要的連線:

資料庫。如果啓用了隱含連接,將建立預設資料庫的連線。 Linux 或 Windows 資料庫 伺服器從 Linux 或 Windows 用戶端存取公用程式時,必須是透過引擎而不是透過 DB2 Connect 閘道或迴圈的直接連線。

# LOAD 命令的更新

INDEXING MODE 參數的 AUTOSELECT 值的完整資訊如下:

## **INDEXING MODE:**

## **AUTOSELECT**

載入公用程式將自動在 REBUILD 或 INCREMENTAL 模式之間做出決定。這 個決定是以正要載入的資料量及索引樹狀結構的深度為基礎。與索引樹狀結構 深度相關的資訊儲存在索引物件中。不需要 RUNSTATS 即可移入此資訊。 AUTOSELECT 是預設檢索模式。

### 載入公用程式的檔案類型修飾元

已更新 『generatedoverride』 修飾元說明中的 SET INTEGRITY 命令。

同時,也已更新 『usedefaults』 修飾元的說明。

更新如下:

### 表 19. 適用於載入的有效檔案類型修飾元:所有檔案格式

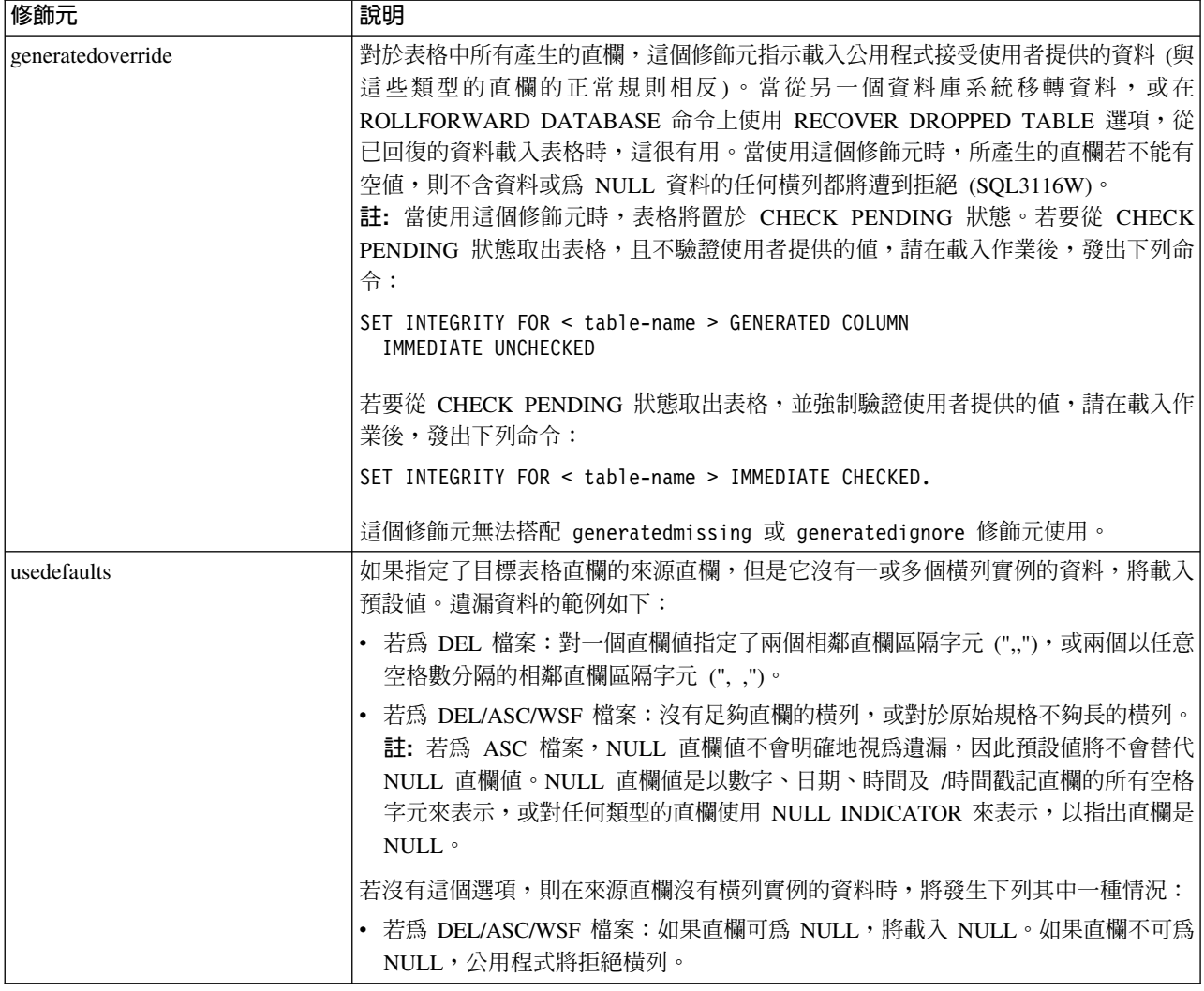

# 匯入公用程式的檔案類型修飾元

『usedefaults』 與 『codepage=x』 修飾元的說明已更新如下:

#### 表 20. 適用於匯入的有效檔案類型修飾元:所有檔案格式

| 修飾元         | 說明                                                                                                    |
|-------------|----------------------------------------------------------------------------------------------------|
| usedefaults | 如果指定了目標表格直欄的來源直欄,但是它沒有一或多個橫列實例的資料,將載入<br>預設値。潰漏資料的範例如下:                                                                                                    |
|             | 若為 DEL 檔案:對一個直欄值指定了兩個相鄰直欄區隔字元 (",,"),或兩個以任意<br>空格數分隔的相鄰直欄區隔字元 (", ,")。                                                                                                    |
|             | 若為 DEL/ASC/WSF 檔案:沒有足夠直欄的橫列,或對於原始規格不夠長的橫列。<br>註: 若為 ASC 檔案,NULL 直欄值不會明確地視為遺漏,因此預設值將不會替代 <br>NULL 直欄值。NULL 直欄値是以數字、日期、時間及 /時間戳記直欄的所有空格<br>字元來表示,或對任何類型的直欄使用 NULL INDICATOR 來表示,以指出直欄是<br>NUL |
|             | 若沒有這個選項,則在來源直欄沒有橫列實例的資料時,將發生下列其中一種情況:                                                                                                    |
|             | 若為 DEL/ASC/WSF 檔案:如果直欄可為 NULL,將載入 NULL。如果直欄不可為<br>NULL,公用程式將拒絕橫列。                                                                                                    |

表 21. 適用於匯入的有效檔案類型修飾元: ASCII 檔案格式 (ASC/DEL)

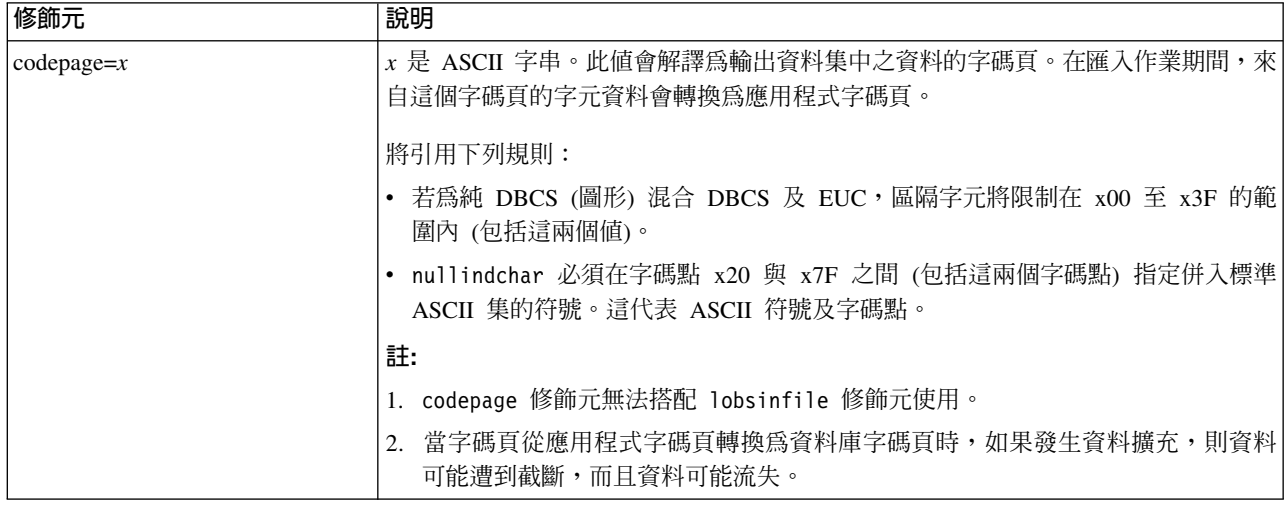

# **ATTACH 命令**

ATTACH 命令的 USER 參數指定鑑別 ID。當連接至 Windows 作業系統上的 DB2 Universal Database UDB 實例時, 必須以與 Microsoft Windows NT Security Account Manager (SAM) 相容的格式指定使用者名稱。限定元必須是 NetBIOS 樣式名稱,其最 大長度為 15 個字元。例如, domainname\username。

# **RECOVER DATABASE 命令**

在 8.2 版文件的 「RECOVER DATABASE 命令」的「範例」一節中,時間戳記的格式 yyyy:mm:dd:hh:mm:ss 是不正確的。

正確格式是 yyyy-mm-dd-hh.mm.ss

### **UPDATE HISTORY FILE 命令**

UPDATE HISTORY FILE 命令更新歷程檔項目中的位置、裝置類型、註解或狀態。

#### 更新的命令語法:

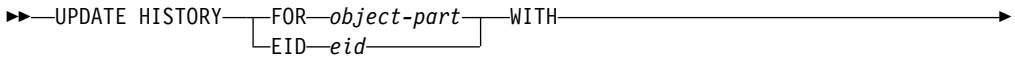

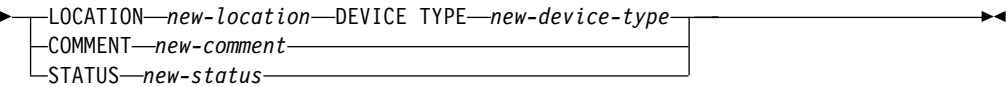

## 更新的命令參數:

**FOR** *object-part*

指定要更新之歷程項目的 ID。它是時間戳記,含有從 001 至 999 的選用序 號。

**註**: 無法用來更新項目狀態。若要更新項目狀態,請改為指定 EID。

#### **STATUS** *new-status*

指定項目的新狀態。僅備份項目才能更新其狀態。有效値如下:

- A 作用中。大部份項目都是作用中。
- **I** 非作用中。不再位於現行日誌鏈的備份映像檔會變成非作用中。
- **E** 已到期。因為有 NUM\_DB\_BACKUPS 個以上的作用中映像檔而不再需 要的備份映像檔會標示為已到期。
- **D** 不再能夠用於回復的備份映像檔應該標示為已刪除。

### db2updv8 - 將資料庫更新為第 8 版現行層次的命令

這個命令會利用下列方法,更新資料庫中的系統型錄以支援現行層次:

- 引進現行資料庫管理程式隨附的新常式
- 編目 ODBC/CLI/JDBC 綱目程序作為信任程序,以增進效能及延展性
- 修正 SYSPROC.SNAPSHOT\_QUIESCERS 表格函數的回覆參數中的兩個印刷錯誤:
	- OUIESCER\_TBS\_ID 更正為 QUIESCER\_TBS\_ID
	- OUIESCER\_STATE 更正為 QUIESCER\_STATE
- 修正 LOB 直欄的直欄描述子,以便「已記載」位元與型錄表格一致
- 建立 SYSIBM.SYSREVTYPEMAPPINGS 概略表
- 更新 SYSSTAT.COLUMNS 及 SYSSTAT.TABLES 的概略表定義
- · 將 SYSCOLDIST.DISTCOUNT 直欄更新為可更新的直欄
- 更新 SYSINDEXES.TBSPACEID 直欄,以便不設定直欄旗標
- 修正 17 個表格函數的參數長度。請參閱 8.2 版版本注意事項的**文件更新 I SQL** 管 理常式 一節中的 Snapshot UDF 的直欄擴充主題,以取得完整的函數清單
- 將 33 個 SYSPROC Snapshot UDF 變更為 THREADSAFE:
	- SNAPSHOT\_DBM
	- SNAPSHOT\_FCM
	- SNAPSHOT\_FCMNODE
	- SNAPSHOT\_SWITCHES
	- SNAPSHOT\_APPL\_INFO
	- SNAPSHOT\_APPL
	- SNAPSHOT\_STATEMENT
- SNAPSHOT\_LOCKWAIT
- SNAPSHOT\_AGENT
- SNAPSHOT\_SUBSECT
- SNAPSHOT\_DATABASE
- SNAPSHOT\_BP
- SNAPSHOT\_LOCK
- SNAPSHOT\_TABLE
- SNAPSHOT\_DYN\_SQL
- SNAPSHOT\_TBS
- SNAPSHOT\_TBS\_CFG
- SNAPSHOT\_QUIESCERS
- SNAPSHOT\_CONTAINER
- SNAPSHOT\_RANGES
- SNAPSHOT\_TBREORG
- HEALTH\_DBM\_INFO
- HEALTH\_DBM\_HI
- HEALTH\_DBM\_HI\_HIS
- HEALTH\_DB\_INFO
- HEALTH\_DB\_HI
- HEALTH\_DB\_HI\_HIS
- HEALTH\_TBS\_INFO
- HEALTH\_TBS\_HI
- HEALTH\_TBS\_HI\_HIS
- HEALTH\_CONT\_INFO
- HEALTH\_CONT\_HI
- HEALTH\_CONT\_HI\_HIS

# 授權:

sysadm

### 必要的連線:

資料庫。這個命令自動建立與指定之資料庫的連線。

#### 命令語法:

bb-db2updv8--d-database-name-

--u—*userid*—-p—*password*—<sup>j</sup> ∟-h—<sup>j</sup>

### 命令參數:

#### -d database-name

指定要更新之資料庫的名稱。

#### -u userid

指定使用者 ID。

#### **-p password**

指定使用者的密碼。

**-h** 顯示說明資訊。當指定這個選項時,將忽略所有其它選項,而且僅顯示說明資 訊。

### 範例:

在安裝現行層次 (FixPak 或新版本) 之後,發出下列命令來更新範例資料庫中的系統型 錄:

db2updv8 -d sample

#### 用法注意事項:

- 1. 僅在執行 DB2 Universal Database 8.1.2 版或更新版本的資料庫上才能使用這個命令。 如果發出這個命令多次,將不會報告任何錯誤,而且每一個型錄更新僅套用一次。
- 2. 若要啓用新的內建函數,所有應用程式都必須與資料庫中斷連線,而且如果已啓動 資料庫,則必須停止它。

## 製作設陷檔案的格式 (Windows)

有一個新的工具 db2xprt.exe 可讓您製作設陷檔案 (\*.TRP) 的格式。這個工具可將 DB2 Universal Database 的二進位設陷檔案製作成一般人可讀取的 ASCII 檔案。依預設,設 陷檔案位於實例目錄 (DB2INSTPROF),或如果設定了 DIAGPATH 資料庫管理程式配 置參數,則位於診斷資料目錄。

### 授權:

您必須具有 DIAGPATH 目錄的存取權限。

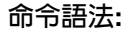

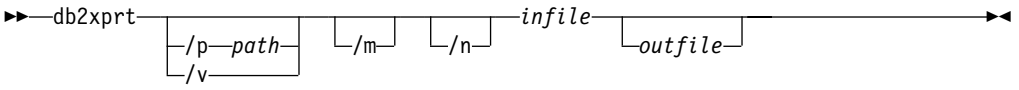

### 命令參數:

```
/p path
```
分號 (;) 區隔的路徑,指向二進位檔案及 PDB 檔案所在的位置。

- **/v** 顯示版本資訊。
- **/m** 製作記憶體傾出的格式,以及設陷檔案其餘部份的格式。
- **/n** 製作資料的格式,不考慮行號資訊。
- *infile* 指定輸入檔。
- *outfile* 指定輸出檔。

## 資料移動

### 當使用匯入公用程式時遺失索引資訊

您可以使用匯入公用程式,重建已透過匯出公用程式儲存的表格。

資料移動主題「使用匯入來重建匯出的表格」概述不會保留原始表格的屬性。除了已 說明的屬性之外,不會保留下列屬性:

- 索引資訊:
	- 併入直欄 (如果有的話)
	- 索引名稱,如果索引是主要鍵索引的話
	- 降序,如果索引是主要鍵索引的話 (升序是預設値)

# 資料回復及高可用性

### 高可用性災禍回復概觀

當執行 START HADR、STOP HADR 或 TAKEOVER HADR 命令時,可能會產生對 應錯誤碼:SOL01767N、SOL01769N 或 SOL01770N,內含原因碼 98。原因碼指出在 執行命令的伺服器上沒有安裝 HADR 的授權。若要更正問題,請使用 **db2licm** 來安 裝有效的 HADR 授權,或安裝其中含有一個有效 HADR 授權的伺服器版本,作為其 分送的一部份。

## 跨平台的備份及復置支援

DB2 Universal Database (UDB) 支援跨平台的備份及復置作業。您可以將 DB2 UDB 第 8 版 32 位元 Windows 上建立的資料庫,復置至 DB2 UDB 第 8 版 64 位元 Windows 平台,反之亦可。您可以將 DB2 UDB 第 8 版 32 位元 Linux x86 上建立的資料庫, 復置至 DB2 UDB 第 8 版 64 位元 Linux x86-64 或 IA64 平台,反之亦可。您可以 將 DB2 UDB 第 8 版 AIX、HP-UX、Linux PPC、Linux zSeries 或 「Solaris 作業環 境」平台 (32 位元或 64 位元) 上建立的資料庫,復置至 DB2 UDB 第 8 版 AIX、HP-UX、Linux PPC、Linux zSeries 或 「Solaris 作業環境」平台 (32 位元或 64 位元)。

## 備份至磁帶 (Linux)

Linux 上之 3480 與 3490 磁帶裝置的最大區塊大小限制是 61 440 個位元組

| $\sim$ 22. Dirical $\perp$ / $\sim$ 3.100 $\perp$ / 3.120 Radio SNELFIMAZINES 22.121 ISNEL |      |        |                              |  |  |
|--------------------------------------------------------------------------------------------|------|--------|------------------------------|--|--|
| 裝置                                                                                         | 連接   | 區塊大小限制 | DB2 緩衝區大小限制<br> (以 4-KB 頁表示) |  |  |
| 3480                                                                                       | s370 | 61 440 |                              |  |  |

表 22. Linux 上之 3480 與 3490 磁帶裝置的最大區塊大小限制

### **Tivoli Storage Manager**

當呼叫 BACKUP DATABASE 或 RESTORE DATABASE 命令時, 您可以指定要使用 Tivoli® Storage Manager (TSM) 產品,來管理資料庫或表格空間的備份或復置作業。最 低所需的 TSM 用戶端 API 層次是 4.2.0 版,但在下列項目上除外:

3490 s370 s370 contract state of the state of the state of the state of the state of the state of the state of the state of the state of the state of the state of the state of the state of the state of the state of the sta

- 需要 TSM 用戶端 API 4.2.1 版的 64 位元 Solaris 系統。
- 需要 TSM 用戶端 API 5.1 版的 64 位元 Windows NT 作業系統。
- 至少需要 TSM 用戶端 API 5.1.5 版的 32 位元 Linux for iSeries 及 pSeries®
- 至少需要 TSM 用戶端 API 5.2.2 版的 64 位元 Linux for iSeries 及 pSeries
- 至少需要 TSM 用戶端 API 5.2.0 版的 64 位元 Linux on AMD 作業系統。

• 至少需要 TSM 用戶端 API 5.2.2 版的 Linux for zSeries 64 位元。

# HADR 本端主機及本端服務參數的値限制

當準備 update database configuration 命令時,如果指定高可用性災禍回復 (HADR) 本端主機及本端服務參數 (HADR\_LOCAL\_SVC 及 HADR\_REMOTE\_SVC) 的值,則 這些値必須為不是任何其它服務正在使用的埠。如果正在使用 Linux 命令行來配置參 數,也應該在 /etc/services 檔中設定這些值。

### 高可用性災禍回復的其他系統需求

如果您在主要資料庫上建立一個表格空間,但是因為沒有可用的儲存區而無法在備用 資料庫上重播日誌,則主要資料庫不會收到錯誤訊息,指出無法重播日誌。

若要檢查是否有日誌重播錯誤,您必須在建立新的表格空間時,監督備用資料庫上的 db2diag.log 及管理日誌。

如果發生接管作業,將無法在新的主要資料庫上使用您所建立的新表格空間。若要從 這種情況下回復,請從備份映像檔復置新主要資料庫上的表格空間。

在下列範例中,表格空間 MY\_TABLESPACE 會在作為主要資料庫之前,先復置在資料 庫 MY\_DATABASE  $\pm$ :

- 1. db2 connect to my\_database
- 2. db2 list tablespaces show detail
	- 註: 執行 db2 list tablespaces show detail 命令以顯示所有表格空間並取得步 驟 5 所需的表格空間 ID 號碼。
- 3. db2 stop hadr on database my\_database
- 4. db2 "restore database my\_database tablespace (my\_tablespace) online redirect"
- 5. db2 "set tablespace containers for my tablespace ID # ignore rollforward container operations using (path '/my\_new\_container\_path/')"
- 6. db2 "restore database my\_database continue"
- 7. db2 rollforward database my database to end of logs and stop tablespace "(my tablespace)"
- 8. db2 start hadr on database my\_database as primary

### 高可用性災禍回復的非抄寫作業

8.2 版文件陳述:

BLOB 及 CLOB 不會進行抄寫;然而,將在待用資料庫上配置它們的空間。

這個陳述應該改為:

未記載的 BLOB 及 CLOB 不會進行抄寫;然而,將在待用資料庫上配置它們的空間。

### **HADR** 不支援原始日誌

高可用性災禍回復 (HADR) 不支援對資料庫日誌檔案使用原始 I/O (直接磁碟存取)。如 果以 START HADR 命令啓動 HADR,或如果以配置的 HADR 重新啓動資料庫,且 偵測到原始日誌,則相關的命令將失敗,並出現 SQL1768N 原因碼 "9"。

# 資料倉儲中心

# 定義 DB2 倉儲來源及目標

下列更新反映兩個「資料倉儲中心」主題:

- 定義 DB2 倉儲來源
- 定義倉儲目標

依預設,當您定義倉儲來源或倉儲目標時,傳回的表格數是 250。然而,您可以使用新 的環境變數 VWS\_MAX\_TABLELIST,來設定傳回的表格數。可以傳回的表格數上限為 40 000。這個數目可能更少,取決於清單中表格名稱的大小而定。建議您指定遠比 40 000 還要小的數目。

### **Business Intelligence 教學指導的更新**

### **驗證是否已利用 ODBC 登錄 DWCTBC 及 TBC\_MD 資料庫:**

在第 8 版中,教學指導中使用的控制資料庫 TBC\_MD 不需要是系統 ODBC 資料來 源。然而,目標資料庫或資料庫來源 DWCTBC 必須是系統 ODBC 資料來源。

#### 開啓「定義倉儲來源」筆記本<del>:</del>

已變更爲「教學指導關聯式來源」開啓「定義倉儲來源」筆記本的程序。

#### 程序:

若要為「教學指導關聯式來源」開啓「定義倉儲來源」筆記本:

1. 從「資料倉儲中心」視窗以滑鼠右鍵按一下倉儲來源資料夾。

2. 按一下定義 --> ODBC --> DB2 --> DB2 系列。

這時會開啓「定義倉儲來源」筆記本。

#### 開啓「定義倉儲目標」筆記本:

已變更開啓「定義倉儲目標」筆記本的程序。

程序:

若要開啓「定義倉儲目標」筆記本:

1. 從「資料倉儲中心」視窗以滑鼠右鍵按一下**倉儲目標**資料夾。

2. 按一下定義 --> ODBC --> DB2 --> DB2 系列。

這時會開啓「定義倉儲目標」筆記本。

### 設定倉儲日誌檔的清除限制

日誌檔會保留記錄,直到達到指定的計數限制。預設計數限制是 1000 筆記錄。通常, 每一項您執行的工作都會建立 12 到 15 筆日誌記錄。更新「倉儲內容」頁面的「伺服 器」標籤上的**當記録總數等於下列時清除記録**欄位,將清除限制設為符合您需求的數  $\Box$ 

# CURSOR 載入的「資料倉儲中心」支援

「DB2 Universal Database 載入」步驟現在容許將概略表或表格作為步驟來源,因此產 生了 LOAD FROM CURSOR。

為了對映精靈中 CURSOR 載入的直欄,必須選取依照輸入檔案中的直欄位置來對映直 欄圓鈕。

# Unicode 倉儲控制資料庫移轉及限制

從 8.2 版 「資料倉儲中心」開始,倉儲控制資料庫必須是 Unicode 資料庫。如果您具 有來自 8.2 版前的「資料倉儲中心」版本的 Unicode 倉儲控制資料庫,您仍然必須使 用 「倉儲控制資料庫管理」工具,來建立新的 Unicode 控制資料庫。

當您移轉來自 8.2 版前的「資料倉儲中心」版本的 Unicode 倉儲控制資料庫時,「資 料倉儲中心控制資料庫管理」工具會執行 **db2move** 命令,將資料移至新的 Unicode 控 制資料庫。進行這個程序期間,畫面上會出現幾個視窗,顯示 **db2move** 命令的進度。 這個移轉路徑僅會發生一次。

在 Sybase 伺服器上,「資料倉儲中心」不支援 Unicode。

# 變更已修改直欄的日期格式

在主要「資料倉儲中心」視窗的明細檢視畫面中,已更新了**已修改**直欄中的日期格 式。**已修改**直欄中的日期以語言環境的格式顯示並包括時間。日期格式的變更確保**已** 修改直欄上的物件能夠適當地排序。這個更新適用於「導引器」及「明細」檢視畫面 中所顯示的大部份「資料倉儲中心」物件清單,如:

- 主旨
- 程序
- 倉儲綱目
- 倉儲代理站位置
- 程式
- 步驟
- 資料資源
- 使用者
- 使用者群組

# 在「資料倉儲中心」中定義統計値轉換程式

若要對您的資料執行統計値變換,請定義您要使用的統計値轉換程式。

### 程序:

若要定義統計值轉換程式:

- 1. 開啓「程序模型」視窗。
- 2. 按一下轉換程式圖示,然後從可用的轉換程式清單選取一個轉換程式。
- 3. 將您選取的轉換程式鏈結至該轉換程式規則所需的倉儲來源及倉儲目標。

每一個轉換程式都有特定的規則,規定它必須如何鏈結至倉儲來源及倉儲目標。請參 閱每一個轉換程式的文件,以取得其他資訊。

### iSeries 倉儲代理站的先決條件

若要在 V5R2 及 V5R3 系統上對 DB2 Warehouse Manager 使用 iSeries 倉儲代理站, 需要下列 PTF:

PTF SI13558

這個資料庫 PTF 可讓 iSeries 上的 CLI 處理 Unicode 資料。

# **DB2 .NET Data Provider**

## **DB2Connection.ConnectionString** 内容

DB2Connection.ConnectionString 內容有一個額外的關鍵字:

#### **CurrentSchema**

順利連線後將使用的綱目。順利連線後, SET CURRENT SCHEMA 陳述式即 會傳送至 DB2 伺服器。這容許應用程式命名 SQL 物件,而不必藉由綱目名稱 來限定它們。

### 開發中心

# **DB2 Universal 第 2 類型及第 4 類型驅動程式的限制**

在 8.2 版中,已加入支援,以容許使用者從「開發中心」內使用 DB2 Universal 第 2 類型及第 4 類型驅動程式連接至 DB2 Universal Database (UDB) 資料庫。然而,如果 您嘗試使用這些驅動程式的其中一個來連接至 iSeries 伺服器,或連接至 8.1 版或更舊 版本的 DB2 UDB 伺服器,您將看到下列錯誤訊息:

連線至 <database> 失敗。 找不到 IBM DB2 Universal 驅動程式 (JCC)。

請參閱「DB2 資訊中心」中標題爲「JDBC 驅動程式」的主題,以取得關於使用哪些驅 動程式,以便能夠避免這個錯誤的其他資訊。

# **GUI 工具**

## 修改陳述式終止字元

從 DB2 Universal Database (UDB) 8.2 版 FixPak 1 (相當於 8.1 版 FixPak 8) 開始, 您可以在開始於命令行處理器 (CLP) 或「命令編輯器」中執行的 Script 內,修改陳述 式終止字元。這個同時修改類似於目前在 DB2 UDB for OS/390® 中使用的方法。下列 範例顯示如何在每一個陳述式後面變更終止字元:

connect to gilroy user newton using password; select \* from newton.department; --#SET TERMINATOR : select \* from newton.employee: --#SET TERMINATOR @ select \* from newton.department@ --#SET TERMINATOR ; select \* from newton.department; --#SET TERMINATOR & terminate&

當 Script 包含複合陳述式時,需要變更終止字元的能力。在下列範例中,DB2 UDB 假 設它在複合 CREATE TRIGGER 陳述式中遇到的第一個;字元,是整個 CREATE TRIGGER 陳述式的終止字元。然而,情況不是如此。它只是代表複合 CREATE TRIGGER 陳述式內其中一個陳述式的終止字元。

```
CONNECT TO SAMPLE;
DROP TRIGGER newton.NWTTRIGGER;
CREATE TRIGGER newton.NWTTRIGGER AFTER DELETE
ON newton.NWTTABLE FOR EACH ROW MODE DB2SQL
BEGIN ATOMIC
   insert into newton.nwttable values(0,'0');
   insert into newton.nwttable values(-1, -1);
END;
CONNECT RESET;
TERMINATE;
```
下列範例顯示如何在 Script 內修改陳述式終止字元,以達到想要的結果。

```
CONNECT TO SAMPLE;
DROP TRIGGER newton.NWTTRIGGER;
--#SET TERMINATOR @
CREATE TRIGGER newton.NWTTRIGGER AFTER DELETE
ON newton.NWTTABLE FOR EACH ROW MODE DB2SQL
BEGIN ATOMIC
   insert into newton.nwttable values(0,'0');
   insert into newton.nwttable values(-1, -1);
END@
--#SET TERMINATOR ;
CONNECT RESET;
```
如果您不需要 Script 在 DB2 for OS/390 本端上執行,或 DB2 UDB Script 不要連接 至 OS/390,則使用 --#SET TERMINATOR 不是修改陳述式終止字元的建議方法。您應 該改用現存的 -tdX 或 ;-- 選項。

-tdX 選項可讓您在使用 CLP 命令呼叫 Script 時,指定終止字元。 'X' 代表正要作為 陳述式終止字元的字元。例如,在下列命令中:

db2 -tvf test.txt -td&

在 test.txt 檔中執行 Script 時,& 將作為陳述式終止字元。如果該 Script 包含複合 CREATE TRIGGER 陳述式,它應該寫成:

```
CONNECT TO SAMPLE&
DROP TRIGGER newton.NWTTRIGGER&
CREATE TRIGGER newton.NWTTRIGGER AFTER DELETE
ON newton.NWTTABLE FOR EACH ROW MODE DB2SQL
BEGIN ATOMIC
   insert into newton.nwttable values(0,'0');
   insert into newton.nwttable values(-1, -1);
END&
CONNECT RESET&
TERMINATE&
```
註: 「命令編輯器」中無法使用 -tdX 選項。

也可以使用 ;-- 選項重寫包含複合 CREATE TRIGGER 陳述式的 Script,如下所示:

```
CONNECT TO SAMPLE;
DROP TRIGGER newton.NWTTRIGGER;
CREATE TRIGGER newton.NWTTRIGGER AFTER DELETE
ON newton.NWTTABLE FOR EACH ROW MODE DB2SQL
BEGIN ATOMIC
   insert into newton.nwttable values(0, '0');--
```

```
insert into newton.nwttable values(-1, -1);-1END;
CONNECT RESET;
TERMINATE;
```
# 「控制中心」的資料庫明細窗格中資料庫無法使用狀態

您可以使用「控制中心」的明細窗格來檢視資料庫的相關資訊。在物件樹或內容窗格 中選取資料庫,即會顯示其狀態的摘要。在某些狀況下,可能無法使用資料庫資訊。 下表說明無法使用資料庫資訊的部份原因。

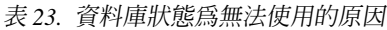

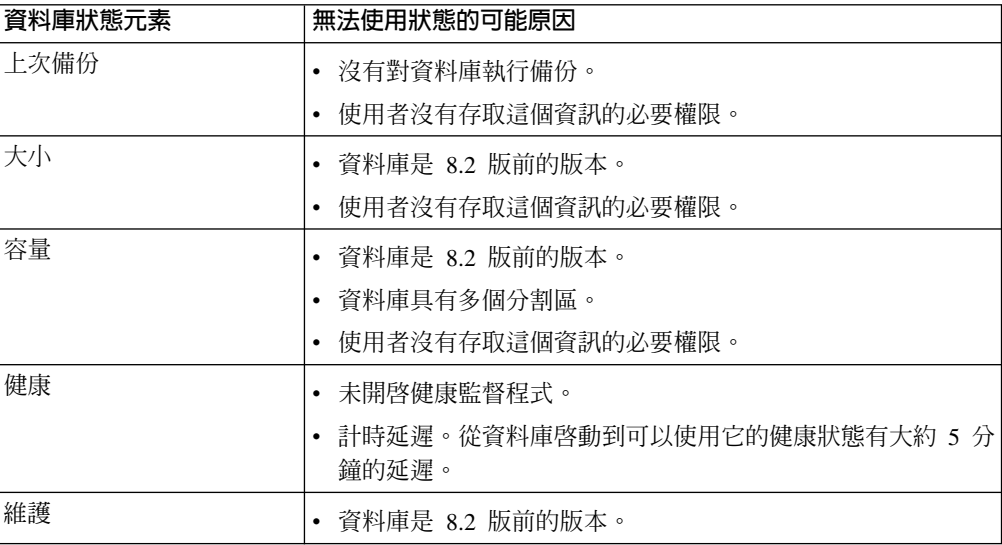

## 產生預設寫入至表格輸出 (建立事件監督程式)

有一個**產生**按鈕已新增至「輸出」選項對話框,這個對話框是從「建立事件監督程 式」視窗啓動的。按一下「產生」按鈕即會產生預設寫入至表格輸出選項。這個輸出 同於 db2evtbl 命令所產生的語法。

所產生的選項會告訴使用者,當建立事件監督程式時將併入哪些表格及資料元素。使 用者可以修改命令以符合他們的需求。

所產生的語法是以「建立事件監督程式」視窗中所指定的事件監督程式名稱及事件類 型爲基礎。在產生輸出選項語法前,指定事件監督程式名稱及事件類型。

在產生輸出選項後,變更了事件監督程式名稱及事件類型,將顯示一個訊息,提醒使 用者在建立事件監督程式前重新產生輸出選項。如果未重新產生輸出選項,將根據先 前指定的事件監督程式名稱來產生事件表格。

# 安裝與配置補充資料

### **DB2 UDB** 的應用程式伺服器

DB2 Universal Database (UDB) 的應用程式伺服器不再支援遠端管理或儲存程序。

更新的主題如下:

## 啓用 DB2 UDB 的應用程式伺服器

啓用資料庫可執行下列動作:

- 連接至指定的資料庫
- 建立並移入中間資料表格
- 更新 DBM CFG 參數、JDK\_PATH 及 JAVA\_HEAP\_SZ
- 安裝「DB2 Web 服務應用程式」。

### 先決條件:

在 Linux 上,於安裝應用程式伺服器後,及啓用應用程式伺服器前,您必須設定 Linux Java 環境。請參閱 Application Development Guide: Building and Running Applications 一書,以取得設定 Linux Java 環境的詳細資訊。

#### 程序:

若要啓用 DB2 UDB 的應用程式伺服器,請執行下列動作:

- 1. 在 Linux 作業系統上, 以 root 身份登入 DB2 伺服器; 或在 Windows 作業系統 上,以具有**管理員**專用權的使用者身份登入 DB2 伺服器。
- 2. 若為 Linux 型作業系統,請執行下列命令:

. /db2instance path/sqllib/db2profile

其中 db2instance\_path 是建立 DB2 UDB 實例的位置。

- 3. 執行下列命令之一:
	- 若為 Linux 作業系統:

AppServer install path/bin/enable.sh  $-db$  db  $alias$  $-$ user  $\overline{d}b$  user -password db password -db2path path\_to\_sqllib  $-$ instance instance name -easpath path\_to\_eas -fencedid fenced\_userid

• 若為 Windows 作業系統:

AppServer\_install\_path\bin\enable  $-db$  db  $alias$ -user db user -password db password  $-db2$ path path\_to\_sqllib  $-$ instance instance name -easpath path to  $\overline{e}$ 

其中:

- *db\_alias* 是要啓用的資料庫別名。
- db\_user 是連接到資料庫時使用的使用者 ID。
- db password 是與連接到資料庫的使用者 ID 搭配使用的密碼。
- path\_to\_sqllib 是 DB2 UDB 實例 SQLLIB 目錄的路徑。此路徑可用來以必要的 JAR 檔案更新 DB2EAS。
- instance\_name 是 DB2 UDB 實例的名稱。
- path\_to\_eas 是內含的應用程式伺服器的路徑。
- fenced userid 是隔離使用者的使用者 ID。

一旦啓用了 DB2 UDB 的應用程式伺服器,就會自動啓動應用程式伺服器。

### 在本端啓動 DB2 UDB 的應用程式伺服器

應該使用在 .NET 環境中建立 Web 服務之系統的隔離使用者 ID,或僅執行「XML 中 間資料登錄 (XMR)」之系統的隔離使用者 ID,來啓動應用程式伺服器。

### 從遠端啓動 DB2 UDB 的應用程式伺服器

我們已除去本節。DB2 UDB 的應用程式伺服器不再支援遠端管理。

### 在本端停止 DB2 UDB 的應用程式伺服器

應該使用在 .NET 環境中建立 Web 服務之系統的隔離使用者 ID,或僅執行「XML 中 間資料登錄 (XMR)」之系統的隔離使用者 ID,來停止應用程式伺服器。

### 從遠端停止 DB2 UDB 的應用程式伺服器

我們已除去本節。DB2 UDB 的應用程式伺服器不再支援遠端管理。

### 解除安裝 DB2 UDB 的應用程式伺服器

我們已除去本節。DB2 UDB 的應用程式伺服器不再支援遠端管理。

#### **DB2 Embedded Application Server** 啓用套件

DB2 Embedded Application Server 啓用的資料庫必須位於 32 位元實例中。任何從 DB2 Embedded Application Server 存取的資料庫,都可以位於 32 位元或 64 位元實例中。

### 部署 DB2 Web 工具

使用 JDK 1.4 的應用程式伺服器不再需要在「DB2 Web 工具」部署期間自訂 CLASSPATH 變數。所有相依關係 (包括 XML 剖析器及轉換程式的相依關係) 現在都 隨著 Web 模組一起部署,而且預期根據 J2EE 規格,從 WEB-INF\lib 目錄載入。這個 變更僅影響兩個資訊主題:

- 在 WebLogic 應用程式伺服器上部署 「DB2 Web 工具」
- 在其它應用程式伺服器上部署「DB2 Web 工具」

更新的主題如下:

#### 在 WebLogic 應用程式伺服器上部署 DB2 Web 工具

本作業說明如何在 BEA WebLogic 7.0 上部署及配置「DB2 Web 工具」(包括「Web 命 令中心」及「Web 健康中心」)。這些工具會當作 Web 伺服器上的 Web 應用程式來執 行,以透過 Web 瀏覽器提供 DB2 伺服器的存取權限。

### 先決條件:

在 WebSphere 上安裝 「DB2 Web 工具」之前,請確定您有:

- BEA WebLogic 7.0 應用程式伺服器。
- IBM DB2 Administration Client 第 8 版。
- 符合 HTML 4.0 標準的 Web 瀏覽器。
	- **註:** 「DB2 Web 工具」已經過 Netscape 4.x、Netscape 6.x、Netscape 7.x、Mozilla 1.x • Internet Explorer 5.x • Opera 6.x • Konqueror 3.x (Linux)  $\&$  EudoraWeb 2.x (Palm OS) 的測試。若要使用某些未經測試的 Web 瀏覽器,將需要在 servlet 配 置中新增明確的參照。

限制:

下列限制適用於「DB2 Web 工具」部署:

- 不支援中間層與 DB2 伺服器之間的多重語言及字碼頁轉換。雖然,伺服器的語言就 是用於顯示的語言,部份字元可能無法正確地出現。
- 若要能夠看到「Web 健康中心」中資料庫、表格空間及表格空間儲存區的健康警示, 您需要確定資料庫已在 Web 應用程式伺服器上編目。
- 使用「DB2 Web 工具」時,不支援使用 Web 瀏覽器按鈕 (停止、 上一頁、歷程)。
- 如果您正在使用 Netscape Navigator 4 與 「DB2 Web 工具」搭配,則您的瀏覽器顯 示畫面可能無法正確地重新整理。如果您遭遇這個問題,您可以將視窗縮至最小, 再放至最大,來重新整理顯示畫面。您也可以將瀏覽器視窗隱藏在另一個視窗之 下,然後重新將它帶至前景,來重新整理顯示畫面。
- 若要指定您自己的別名給任何 DB2 Universal Database (UDB) 系統、實例節點或資 料庫,您必須在應用程式伺服器上,使用「DB2 配置輔助程式」或「DB2 控制中 心」,明確地來編目它。
- 比起後續的啓動,「DB2 Web 工具」在第一次啓動時將需要更久的時間來起始設定。 這個等待時間大部份都是由於自動編目程序所致。如果您不想要使用自動編目功 能,您可以透過 servlet 配置來關閉自動編目,縮短您必須等待的時間。
	- 註: 您可以在部署描述子檔案 web.xml 中使用 servlet 配置參數。參數名稱及預設值 會隨著每一個版次而變化。部份應用程式伺服器可能容許透過它們的介面,或 直接編輯 web.xml 檔案,來變更這些參數。
- 使用桌上型或膝上型瀏覽器時,輸出 (結果) 緩衝區的絕對大小上限都是 1MB,即使 它的配置容量更大,也是這個值。若為 PDA Web 瀏覽器,則限制為 1KB。
- 在 Linux 及 Windows 作業系統上, 「DB2 Web 工具」會自動在與應用程式伺服器 相同的 TCP/IP 網路上,探索任何系統,並加以編目。在相同 TCP/IP 網路上的系統, 其 IP 位址前三碼皆相同。這些工具會嘗試使用原始的遠端 TCP/IP 主機名稱來將 DB2 UDB 系統節點編目。如果有重複的名稱,該工具會隨機指定專屬的名稱。您必 須明確地將應用程式伺服器上任何其他的 DB2 管理伺服器編目,才能加以存取。其 包含在與應用程式伺服器不同之 TCP/IP 網路上使用 TCP/IP 的任何伺服器,以及不 使用 TCP/IP 的任何伺服器。
- 在 Linux 及 Windows 作業系統上, 「DB2 Web 工具」會嘗試自動探索位在已編目 之 DB2 UDB 系統上的任何 DB2 UDB 實例及資料庫,並加以編目。針對多重通訊 協定來配置一個遠端實例是有可能的,因此,針對自動編目之實例所支援的每一個 通訊協定,型錄都會包含個別的節點登錄項目。如果有重複的名稱,該工具會隨機 指定專屬的名稱。

### 程序:

若要在 WebLogic 應用程式伺服器上安裝 「DB2 Web 工具」,請:

- 1. 藉由完成下列動作,即可透過 WebLogic 管理主控台來部署「DB2 Web 工具」:
	- a. 啓動 WebLogic 管理主控台。
	- b. 按一下視窗左窗格中的**網域 -> 部署 -> Web 應用程式**。
	- c. 按一下配置新的 Web 應用程式鏈結,以安裝「DB2 Web 工具」Web 應用程式。
	- d. 瀏覽檔案系統的清單,以尋找 Sqllib\tools\web\db2wa.war。
	- e. 按一下 db2wa.war 檔名旁邊的**選取**。
- f. 從可用的伺服器清單中選擇一個伺服器,為「DB2 Web 工具」提供一個位置,選 取伺服器並按一下箭頭,以將伺服器移至目標伺服器。
	- 註: 保留原始名稱 db2wa 是必要的,因為「DB2 Web 工具」已將它寫在程式 內。
- $g$ . 按一下配置及部署。
- h. 等到應用程式伺服器重新整理選取伺服器上的 Web 應用程式之部署狀態爲止。 如果成功,它應該會顯示 **Deployed=true**
- 2. 呼叫位於下列位置的「DB2 Web 工具」 Web 應用程式:

http://*server\_name*:*app\_server\_port\_number*/db2wa

例如,http://*server\_name*:7001/db2wa。

# 在其它應用程式伺服器上部署 DB2 Web 工具

本作業說明如何在其他應用程式伺服器 (如 Tomcat 4.0 及 Macromedia JRun 4.0) 上部 署及配置「DB2 Web 工具」(包括「Web 命令中心」及「Web 健康中心」)。這些工具 會當作 Web 伺服器上的 Web 應用程式來執行,以透過 Web 瀏覽器提供 DB2 伺服 器的存取權限。

#### 先決條件:

安裝 「DB2 Web 工具」之前,請確定您有:

- 應用程式伺服器,如:
	- Tomcat 4.0 Servlet/JSP 儲存區 [\(http://jakarta.apache.org/tomcat/\)](http://jakarta.apache.org/tomcat/)
	- Macromedia JRun 4.0
- IBM DB2 Administration Client 第 8 版。
- 符合 HTML 4.0 標準的 Web 瀏覽器。

### 限制:

下列限制滴用於「DB2 Web 工具」部署:

- 不支援中間層與 DB2 伺服器之間的多重語言及字碼頁轉換。雖然,伺服器的語言就 是顯示的語言,部份字元可能無法正確地出現。
- 若要能夠看到「Web 健康中心」中資料庫、表格空間及表格空間儲存區的健康警示, 您需要確定資料庫已在 Web 應用程式伺服器上編目。
- 使用「DB2 Web 工具」時,不支援使用 Web 瀏覽器按鈕 (停止、 上一頁、歷程)。
- 如果您正在使用 Netscape Navigator 4 與 「DB2 Web 工具」搭配,則您的瀏覽器顯 示畫面可能無法正確地重新整理。如果您遭遇這個問題,您可以將視窗縮至最小, 再重新回復它,來重新整理顯示畫面。您也可以將瀏覽器視窗隱藏在另一個視窗之 下,然後重新將它帶至前景,來重新整理顯示書面。
- 若要指定您自己的別名給任何 DB2 UDB 系統、實例節點或資料庫,您必須在應用程 式伺服器上,使用「DB2 配置輔助程式」或「DB2 控制中心」,明確地來編目它。
- 比起後續的啓動,「DB2 Web 工具」在第一次啓動時將需要更久的時間來起始設定。 這個等待時間大部份都是由於自動編目程序所致。如果您不想要使用自動編目功 能,您可以透過 servlet 配置來關閉自動編目,縮短您必須等待的時間。
- 註: 您可以在部署描述子檔案 web.xml 中使用 servlet 配置參數。參數名稱及預設值 會隨著每一個版次而變化。部份應用程式伺服器可能容許透過它們的介面,或 **84** 版本注意事項 直接編輯 web.xml 檔案,來變更這些參數。
- 使用桌上型或膝上型瀏覽器時,輸出 (結果) 緩衝區的絕對大小上限都是 1MB,即使 它的配置值更大,也是這個值。若為 PDA Web 瀏覽器,則限制為 1KB。
- 在 Linux 及 Windows 作業系統上, 「DB2 Web 工具」會自動在與應用程式伺服器 相同的 TCP/IP 網路上,探索任何系統,並加以編目。在相同 TCP/IP 網路上的系統, 其 IP 位址前三碼皆相同。這些工具會嘗試使用原始的遠端 TCP/IP 主機名稱來將 DB2 UDB 系統節點編目。如果有重複的名稱,該工具會隨機指定專屬的名稱。您必 須明確地將應用程式伺服器上任何其他的 DB2 管理伺服器編目,才能加以存取。其 包含在與應用程式伺服器不同之 TCP/IP 網路上使用 TCP/IP 的任何伺服器,以及不 使用 TCP/IP 的任何伺服器。
- 在 Linux 及 Windows 作業系統上, 「DB2 Web 工具」 會嘗試自動探索位在已編目 之 DB2 UDB 系統上的任何 DB2 UDB 實例及資料庫,並加以編目。針對多重通訊 協定來配置一個遠端實例是有可能的,因此,針對自動編目之實例所支援的每一個 通訊協定,型錄都會包含個別的節點登錄項目。如果有重複的名稱,該工具會隨機 指定專屬的名稱。

#### 程序:

下列是使用應用程式伺服器 (如 Tomcat 4.0 或 Macromedia JRun 4.0) 來安裝 「DB2 Web 工具」的程序:

#### Tomcat 4.0

- 1. 完成下列動作,以準備 Tomcat 4.0 配置檔 (CLASSPATH):
	- a. 建立新的環境/系統變數 CATALINA\_HOME, 以包含至 Tomcat 4.0 的 (根目錄) 路徑。例如,D:\jakarta-tomcat-4.0.3。
	- b. 請確認 Tomcat Servlet/JSP 儲存區的功能正常:
		- 1) 從 Tomcat 的 bin 目錄執行 startup.bat,以啓動 Tomcat。
		- 2) 透過 Web 瀏覽器來存取主要網頁 http://localhost:8080/。
- 2. 尋找「DB2 Web 工具」安裝路徑 (例如,Sqllib\tools\web\db2wa.war), 並將 db2wa.war 複製到 Tomcat 的部署目錄 (例如 Tomcat 的 webapps 目 錄),以將 「DB2 Web 工具」 部署至 「Tomcat Servlet/JSP 儲存區」 中。
- 3. 完成下列動作,以在「Tomcat Servlet/JSP 儲存區」上呼叫「DB2 Web 工 具」:
	- a. 開啓「DB2 命令視窗」,並將目錄變更為 Tomcat 的 bin 目錄。
	- b. 使用 startup.bat 並確認新目錄 (db2wa) 已新增至 webapps 目錄中, 以啓動 Tomcat。
		- 註: 從「指令提示」視窗執行 startup.bat 將不會設定 DB2PATH。為 了啓用正要設定的 DB2PATH,必需變更 CLASSPATH 行,以明確 地參考 DB2 UDB 安裝路徑,而非 %DB2PATH% 環境變數。
	- c. 「DB2 Web 工具」企業應用程式是位在 http://localhost:8080/db2wa 中,且可使用符合 HTML 4.0 標準的 Web 瀏覽器來存取。

#### **JRun**

1. 藉由完成下列作業,來為「DB2 Web 工具」準備新的應用程式伺服器: 建議:

建議您建立新的應用程式伺服器,但這不是必要的。針對測試目的,可能 會使用預設伺服器,而且只需要 JVM 類別路徑的配置及部署。

- a. 啟動「JRun 管理主控台」,並以應用程式伺服器管理員身分登入。
- b. 使用位在主頁面右上方的建立新的同服器,以建立新的應用程式伺服 器。請不要從 localhost 變更主機名稱選項。
- c. 輸入新的伺服器名稱 (DB2WebToolsServer),然後按一下「JRun 伺服 器目錄」。即會自動填寫此值。
- d. 按一下建立伺服器按鈕。
- e. 針對下列各項,記錄產生的值或輸入新的值:
	- · JNDI Provider URL
	- Web 伺服器埠號。這將是「DB2 Web 工具」的 URL 中要使用的值 (例如 http://localhost: web server port numer/db2wa)
	- Web 接頭虛擬埠號
- f. 若有必要,按一下更新埠號,並關閉視窗。
- 2. 藉由完成下列作業,在 JRun 應用程式伺服器上部署 「DB2 Web 工具」:
	- a. 啓動選取的應用程式伺服器,以主控「DB2 Web 工具」Web 應用程式 (DB2WebToolsServer、預設値或除了管理之外的任何其他程式)。
	- b. 按一下 Web 應用程式,然後按一下新增。
	- c. 瀏覽部署檔案區段,以選取 DB2 UDB 安裝路徑中的 Sqllib\tools\web\db2wa.war 檔案。
	- d. 按一下部署,並確認環境定義路徑是 /db2wa。
	- e. 選取應用程式伺服器,並確認 「DB2 Web 工具」 應用程式出現在 Web 應用程式區段中。請勿在此頁面上按一下套用。
	- f. 從主頁面的左上方畫面中,選取首頁鏈結。
	- g. 從包含「DB2 Web 工具」(DB2WebToolsServer)的首頁檢視畫面中, 重新啓動應用程式伺服器。

工具」企業應用程式是位在  $\sqrt{DB2}$ Web http://localhost:your web server port numer/db2wa,且可使用符合 HTML 4.0 標準的 Web 瀏覽器來存取。

# 區塊裝置上的直接 I/O (Linux)

Linux 發行版 (含 2.6 核心程式) 的檔案系統及區塊裝置上現在支援「直接 I/O」。區 塊裝置上的「直接 I/O」是一種替代方法,用來指定直接磁碟存取裝置的儲存區,或原 始 I/O 的儲存區。「直接 I/O」的效能同於原始字元裝置方法。當 CREATE TABLESPACE 陳述式指定儲存區路徑的區塊裝置名稱時,如果開啓表格空間,DB2 Universal Database (UDB) 將啓用 「直接 I/O」。先前,我們已使用原始 I/O 方法來達 成相同的效能,這種方法需要使用 raw 公用程式,將區塊裝置連結至字元裝置。

表 24. 比較直接 I/O 與原始 I/O

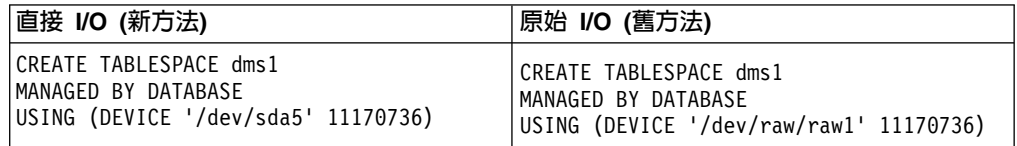

雖然 DB2 UDB 仍然支援原始 I/O 方法,但是它即將棄用,而且可能會從未來的核心 程式除去對它的支援。

### 建議:

如果您想要利用直接磁碟存取,請使用「直接 I/O」來建立 DMS 儲存區,以避免未來 的移轉問題。

註: Linux/390 上的 DB2 UDB 不支援「直接 I/O」。

### DB2 資訊中心常駐程式 (Linux)

「DB2 資訊中心」常駐程式負責控制 DB2 文件伺服器。這個常駐程式是「DB2 資訊 中心」安裝的一部份,包括兩個檔案:

- db2icd 起始設定 Script
- db2ic.conf 配置檔

這些檔案安裝在下列位置:

/etc/db2icd **AIX** 

/var/db2/v81/db2ic.conf

**HP** /sbin/init.d/db2icd

/var/opt/db2/v81/db2ic.conf

### Solaris 作業環境

/etc/init.d/db2icd

/var/db2/v81/db2ic.conf

Linux /etc/init.d/db2icd

/var/db2/v81/db2ic.conf

### 啓動或停止資訊中心常駐程式 (AIX、Solaris 作業環境、HP、Linux)

當您想要變更常駐程式的配置變數時,就是您應該以手動方式啓動或停止常駐程式的 唯一時機。通常,在系統啓動時,常駐程式會根據安裝「DB2 資訊中心」期間所建立的 執行層次來啓動。

### 程序:

若要停止及啓動「資訊中心」常駐程式:

1. 如果常駐程式已在執行中,請中止它。在命令行中,輸入: INIT DIR/db2icd stop

其中 INIT DIR 是先前列出之 db2icd 檔的安裝目錄。

- 2. 編輯 db2ic.conf 檔來變更常駐程式的任何變數。目前,您可以修改有可用文件的 TCP 埠號,以及常駐程式執行時所使用之暫時工作區的位置。
- 3. 啓動常駐程式。在命令行中,輸入: INIT DIR/db2icd start

其中 INIT DIR 是先前列出之 db2icd 檔的安裝目錄。

當常駐程式啓動時, 它將使用新的環境變數。

也有一個選項,可用來立即關閉及重新啓動常駐程式。在命令行中,輸入: INIT DIR/db2icd restart

其中 INIT DIR 是先前列出之 db2icd 檔的安裝目錄。

您可以隨時檢查常駐程式的狀態。在命令行中,輸入:

INIT DIR/db2icd status

其中 INIT DIR 是先前列出之 db2icd 檔的安裝目錄。常駐程式會傳回現行狀態,而且 如果常駐程式程序正在作用中,則會顯示一或多個常駐程式程序的 ID。

### 回應檔關鍵字與範例檔

若要使用回應檔來安裝「DB2 資訊中心」8.2 版,請使用下列資訊:

回應檔關鍵字 (PROD)

INFORMATION CENTER

#### 回應檔名稱

db2doce.rsp

### 回應檔安裝錯誤碼

下列錯誤碼僅適用於 Windows,不適用於 Linux 作業系統。

3010 安裝成功,然而,若要完成安裝,需要重新啓動系統。

### 安裝 DB2 伺服器所需的使用者帳戶 (Windows)

### 增加配額

在 Windows XP 及 Windows Server 2003 作業系統上, 增加配額使用者權利 已變更爲調整程序的記憶體配額。

### DB2 安装程式所授與的使用者權利 - 除錯程式

DB2 安裝程式並未授與「除錯程式」使用者權利。 DB2 安裝程式授與下列使 用者權利:

- 作為作業系統的一部份
- 建立記號物件
- 鎖定記憶體中的頁面
- 以服務方式登入
- 增加配額
- 更換程序層記號

### 非同步 I/O 支援 (Linux)

Linux (2.6 及部份 2.4 核心程式) 上現在提供原始裝置及 O DIRECT 檔案系統的非同 步 I/O (AIO) 支援。 AIO 增進頁面清除器效能。您可以發出 db2set 命令,啓用或停 用 Linux 上的 AIO。

若要使用 AIO,使用者必須安裝 libaio-0.3.98 或更新版本,並具有支援 AIO 的核心程 式。使用者也須執行 db2set DB2LINUXAIO=true 命令並重新啓動 DB2 Universal Database °

## 已修改 db2In 命令來建立 DB2 UDB 64 位元檔案庫鏈結 (Linux)

在 DB2 Universal Database (UDB) 第 8 版的先前層次中, db2In 命令已在 /usr/lib 及 /usr/include 下建立某些 DB2 鏈結。在同時支援 32 位元與 64 位元 DB2 UDB 實例 的平台上,這些鏈結會依預設指向 DB2DIR/lib64 或 DB2DIR/include64 下的檔案庫檔 案或併入檔,其中 DB2DIR 是安裝 DB2 UDB 第 8 版的目錄。如果預設值不是想要 的,您可以執行 db2ln 命令搭配 -w 旗標,來指定位元寬度:

db21n -w 32 64

在某些平台上,這會防止 DB2 UDB 32 位元實例與 64 位元實例同時存在。

從 DB2 UDB 8.2 版開始,db2ln 命令會在那些平台的適當目錄中建立 DB2 64 位元 檔案庫鏈結。在這種情況中,-w 旗標只用於將資料移入 /usr/include。當 db2ln 命令建 立 DB2 UDB 檔案庫檔案的鏈結時,在支援的平台上會建立 32 位元與 64 位元鏈結。 這容許 32 位元實例與 64 位元實例同時存在與同時執行。

在某些 Linux 發行版上,libc RPM 命令隨附於 /usr/lib/libdb2.so 或 /usr/lib64/libdb2.so 檔案庫。這個檔案庫是用於施行 Sleepycat Software 的 Berkeley DB,與 IBM 的 DB2 UDB 不相關。然而,這個檔案會防止 db2In 命令與 db2rmln 命令運作。db2In 命令 不會改寫檔案,而且 db2rmln 命令不會除去檔案。在這種情況中,若要使用 DB2 UDB 來編譯應用程式,編譯及鏈結程序需要對 DB2 UDB 的標頭與檔案庫分別提供完整路 徑。這是建議的方法,因為它容許對相同電腦上的多個 DB2 UDB 版次進行編譯及鏈 結。

請參閱 DB2 UDB 8.2 版安裝與配置手冊,以取得有關使用 **db2ln** 命令之限制的詳細 資訊。

# 訊息參照

## ADM 訊息更新

### **ADM12504E**

訊息 ADM12504E 的說明不正確地暗示主要資料庫上的實例名稱應該符合備用資料庫上 的實例名稱。

#### **ADM12504E**

無法建立 HADR 主要-備用連線,因為 DB2 實例名稱不符。請更正 HADR REMOTE INST 配置參數。

HADR 不需要主要資料庫上的實例名稱符合備用資料庫上的實例名稱。

# CLP 訊息更新

### **DB21015E**

並未在渝時期間內建立「命令行處理器」後端程序要求佇列或輸入佇列。

需要增加 DB2BOTRY 及 DB2BOTIME 環境變數的值,否則無法啓動命令行處 說明 理器後端程式 "db2bp"。 "db2bp" 程式必須常駐在正確的資料庫管理程式安裝 路徑中,而且使用者必須對檔案具有執行許可權。

在 Linux 平台上,確定檔案系統具有足夠的檔案區塊及 inode。

#### 使用者回應

更正錯誤並重新提出命令。

## **DBI1060E**

資料包名稱 <"pkg-name"> 無效

說明: 已輸入不正確的名稱。資料包不存在,或輸入了不正確的名稱。

#### 使用者回應:

請檢查一下,指定的資料包的名稱是否存在於分散式媒體上。如果存在,請檢 查名稱,看看是否拼錯。所有資料包名稱應該是小寫字體。

### SQL 訊息的新增與更新

### **SQL0121N**

對於相同 SQL 陳述式中的指定,已指定目標名稱 "<name>" 多次。

相同目標名稱 "<name>" 已多次指定為 CALL 陳述式中的 OUT 或 INOUT 引 說明 數,或是在 INSERT 陳沭式的直欄清單、 UPDATE 陳沭式的 SET 子句中指 定的左側,或 assignment 陳述式的左側指定了多次。目標名稱用來識別直欄、 SQL 參數、SQL 變數或新的轉移變數。

請注意,當更新或插入概略表,且這個概略表有多個直欄是以基本表格的相同 直欄為基礎時,可能會發生這個錯誤。

無法處理陳述式。

### 使用者回應

更正陳述式的語法,讓每一個名稱僅指定一次。

sqlcode  $: -121$ 

### **SQL0270N**

不支援函數 (原因碼 = "<reason-code>")

74 不容許依時間戳記更新回復歷程檔中的狀態欄位。 說明

#### 使用者回應

74 僅依 EID 更新回復歷程檔中的狀態欄位。

75 多個資料庫分割區系統上、啓用 SMP 的系統上,或是聯合系統上不支援自 說明 動收集統計値。

### 使用者回應

75 將資料庫配置參數 AUTO STATS PROF 及 AUTO PROF UPD 設為 OFF, 停用這個資料庫的自動收集統計值。

或是,將系統變更為位於單一資料庫分割區的系統、未啓用 SMP 的系統,以及 不是聯合的系統。

### **SQL0494W**

結果集數目大於定位器數目。

說明 ASSOCIATE LOCATORS 陳述式上指定的結果集定位器數目小於儲存程序所傳 回的結果集數目。傳回了前面 "n" 個結果集定位器值,其中 "n" 是 SOL 陳述 式上所指定的結果集定位器變數的數目。

SOL 陳述式順利完成。

#### 使用者回應

增加 SQL 陳述式上所指定的結果集定位器變數的數目。

sqlcode : +494

sqlstate : 01614

### **SQL1227N**

說明

原因碼 4

PAGE\_FETCH\_PAIRS 的緩衝區大小項目必須依値遞增。此外,對於 32 位元實例而言,PAGE\_FETCH\_PAIRS 項目中的任何緩衝區大小不得大 於表格中的頁數或 524287,取決於哪一個值較小而定。對於 64 位元 實例而言, PAGE\_FETCH\_PAIRS 項目中的任何緩衝區大小不得大於 表格中的頁數或 2147483674。

### **SQL1271W**

SQL1271W 已回復資料庫 "<name>",但節點 "<node-list>" 上有一或多個表格空間離線。

- 說明 在損毀回復、資料庫層次 Roll-Forward 回復或表格空間層次 Roll-Forward 回復 後,這則訊息就能出現。對於資料庫層次 Roll-Forward 回復,如果指定了 STOP 選項,就能使用資料庫。指定的節點上有一或多個表格空間無法使用。在下列 任一種狀況下,有可能發生這種狀況:
	- 回復期間一或多個表格空間收到 I/O 錯誤。
	- 回復後一或多個表格空間可能需要儲存體定義。
	- 一或多個表格空間無法使用,因此必須予以捨棄。
	- 一或多個表格空間已離線。
	- 當表格空間層次 Roll-Forward 回復已在進行時,即會復置其他表格空間。
	- Roll Forward 資料庫時, 會招過前一個時間點表格空間 Roll-Forward 回復, 因而導致所有併入的表格空間將置於復置擱置中狀態。

在指定的一或多個節點上,可以使用 LIST TABLESPACES 命令或 **db2dart** 公 用程式,來識別離線的表格空間。管理通知日誌將提供有關特定表格空間的詳 細資訊。

如果節點清單尾端顯示 ",...",請參閱管理通知日誌,以取得完整的節點清單。

註: 如果您正在使用分割的資料庫伺服器,則一或多個節點號碼會指出發生錯 誤的一或多個節點。否則,節點號碼不相關,因此應該予以忽略。

#### 使用者回應

必要時修護或復置表格空間,並執行 Roll-Forward 回復。如果發生相同錯誤, 請嘗試調整表格空間層次 Roll-Forward 回復離線。

#### **SQL1768N**

無法啓動 HADR。原因碼 = "<reason-code>"

說明: 9 資料庫已配置為使用原始日誌。

使用者回應:

9 重新配置資料庫,僅對日誌檔使用檔案系統儲存體,而非使用原始 i/o (直接 磁碟存取) 裝置。請參閱*管理手冊:效能*中有關 logpath 及 newlogpath 資料庫 配置參數方面的討論。

### **SQL1790W**

找不到頁面大小至少有 "<page size>" 的預設表格空間。

說明 明 程序 NNSTAT 無法建立 SYSPROC.FED\_STATS 表格,來保存已執行之陳述 式的歷程。找不到具有足夠頁面大小 (至少有 "<pagesize>") 的表格空間。

#### 使用者回應

確定頁面大小至少有 "<pagesize>" 的表格空間已存在。

sqlcode: +1790

sqlstate: 01670

#### **SQL1791N**

指定的伺服器定義、綱目或暱稱物件名稱不存在。

說明 明 程序 NNSTAT 接受伺服器定義、綱目及暱稱作為輸入,但是這些物件 (包括物 件名稱) 有一個或多個找不到。

#### 使用者回應

指定現存的伺服器定義、綱目或暱稱,然後重新提出陳述式。

sqlcode: -1791

sqlstate: 42704

#### **SQL2316W**

統計値設定檔的 Runstats 命令字串已超出大小上限。 Runstats 命令將截斷至大小上限, 並儲存在型錄表格 SYSIBM.SYSTABLE 中。

説明 明 STATISTICS\_PROFILE 直欄的大小上限是 32768 個位元組。如果統計値設定 檔的 Runstats 命令字串大於這個數量, Runstats 命令字串將截斷至大小上限。

公用程式將繼續處理。

#### 使用者回應

請參閱型錄表格 SYSIBM.SYSTABLESR 中的 STATISTICS\_PROFILE 直欄, 來複查統計值設定檔。如果現存的統計值設定檔不是想要的,請重新發出 RUNSTATS 公用程式,並指定 UPDATE PROFILE 或 UPDATE PROFILE ONLY 選項來修改設定檔。請參閱 RUNSTATS 公用程式文件,以取得公用程 式選項的相關資訊。

### **SQL3705N**

指定的緩衝區大小參數無效。緩衝區大小必須指定為 0,或是介於 8 與 250000 (包括 這兩者) 之間的值。對於多個緩衝區而言,緩衝區大小的總計不得超過 250000。

### **SQL5099N**

SQL5099N 有新的原因碼:

17 - 當資料庫處於 Roll Forward 擱置狀態時,無法停用日誌保存。

### **SQL20290N**

SQL 陳述式參照常式 "<routine-name>" (特定名稱 "<specific-name>"),但是這個常式無 法在分割區 "<partition-number>" 上執行。

說明 明 已呼叫常式 "<routine-name>" (特定名稱 "<specific-name>"),但是它具有無效的 分割號碼 "<partition-number>"。

#### 使用者回應

指定 -1 給分割號碼參數,在現行分割區上執行常式。

sqlcode: -20290

sqlstate: 560CA

# **SQL22025N**

已指定無效的輸入引數給 reorgchk 儲存程序。

說明 明 儲存程序的第一個引數僅支援 'T' 及 'S'。如果 'T' 指定為第一個引數,則儲 存程序的第二個引數必須是同於 <schema.table-name> 的完整表格名稱。

#### 使用者回應

請以有效的輸入引數重新提出。

### **SQL27994W**

特別暫存區預設直欄的長度小於目標直欄長度。載入可能會截斷對應於這個直欄 (<column-num>) 的值。

説明 子句 SESSION USER、CURRENT USER、SYSTEM USER 或 CURRENT SCHEMA 已指定給直欄 "<column-num>",但是這個直欄在定義後 的長度小於 128 個位元組 (僅限 SESSION\_USER),或插入這個直欄的直欄值 可能在字碼頁轉換後超出目標長度。載入可能截斷直欄值。

#### 使用者回應

如果您的系統標準不容許使用者 ID (SESSION\_USER) 超出直欄的長度,則您 可以忽略這個警告。若要防止這個警告發生,直欄的長度必須至少有 128 個位 元組。如果字碼頁轉換導致這個登錄預設直欄的成長,請增加直欄的長度,以 容納成長。

### 快速入門

### 驗證您的資料庫是否準備好進行移轉

下列先決條件一節已描述於 8.2 版的主題中,用來說明如何驗證您的資料庫是否準備好 進行移轉:

#### 先決條件

確定在實例擁有者的起始目錄中找到的 migration.log 檔包含下列文字: Version of DB2CKMIG being run: VERSION 8 °

這個先決條件事實上是在程序結束時所執行的後置移轉步驟。

### DB2 UDB 的共同準則認證

「共同準則」認證過的 DB2 UDB 配置的權限資訊可以在 http://niap.nist.gov/cc-scheme 找到。

### **Spatial Extender**

### 驗證 Spatial Extender 安裝

runGseDemo 範例程式可以用來熟悉 DB2 Spatial Extender 的應用程式設計。如需範例 程式建立啓用空間的資料庫,並對該資料庫中的資料執行空間分析時所執行之步驟的 說明,請參閱標題為「DB2 Spatial Extender 範例程式」的主題。這個主題位於「資訊 中心」及 Spatial Extender and Geodetic Extender User's Guide and Reference。

DB2 Spatial Extender 提供另一個範例程式 seBankDemoRunBankDemo,示範如何新增 空間功能至現存的資訊系統。

如需範例程式的相關資訊,請參閱下列目錄中的 README 檔:

#### **Windows**

-\sqllib\samples\spatial ~\sqllib\samples\spatial\bank

**Linux** 

 $\sim$ /sqllib/spatial  $\sim$ /sqllib/spatial/bank

# SQL 管理常式

#### 無法使用 EXEC\_DB2\_SCRIPT 程序

文件目前包括名為 EXEC DB2 SCRIPT 的程序的說明。因為這個程序不是產品的一部 份,所以其說明應該不需理會。

### GET DB CONFIG 是儲存程序

GET DB CONFIG 是儲存程序,不是表格函數。 GET DB CONFIG 的文件誤將這個程 序識別為表格函數。下列文字是正確說明。

綱目是 SYSPROC。

GET\_DB\_CONFIG 程序會傳回資料庫配置資訊。這個程序不採用任何引數。它傳回單一 結果集,其中有兩列包含每一個參數的直欄。在 DBCONFIG\_TYPE 直欄中具有 0 值 的横列,包含磁碟上儲存的資料庫配置參數值。在 DBCONFIG TYPE 直欄中具有 1 值 的横列,包含記憶體中儲存的現行資料庫配置參數值。

這個程序需要一個使用者暫時表格空間,用來建立廣域暫時表格以儲存結果集。

#### Snapshot UDF 的直欄擴充

為了符合最大資料庫物件名稱標準,已變更 Snapshot UDF 中部份 VARCHAR 及 CLOB 直欄的大小。

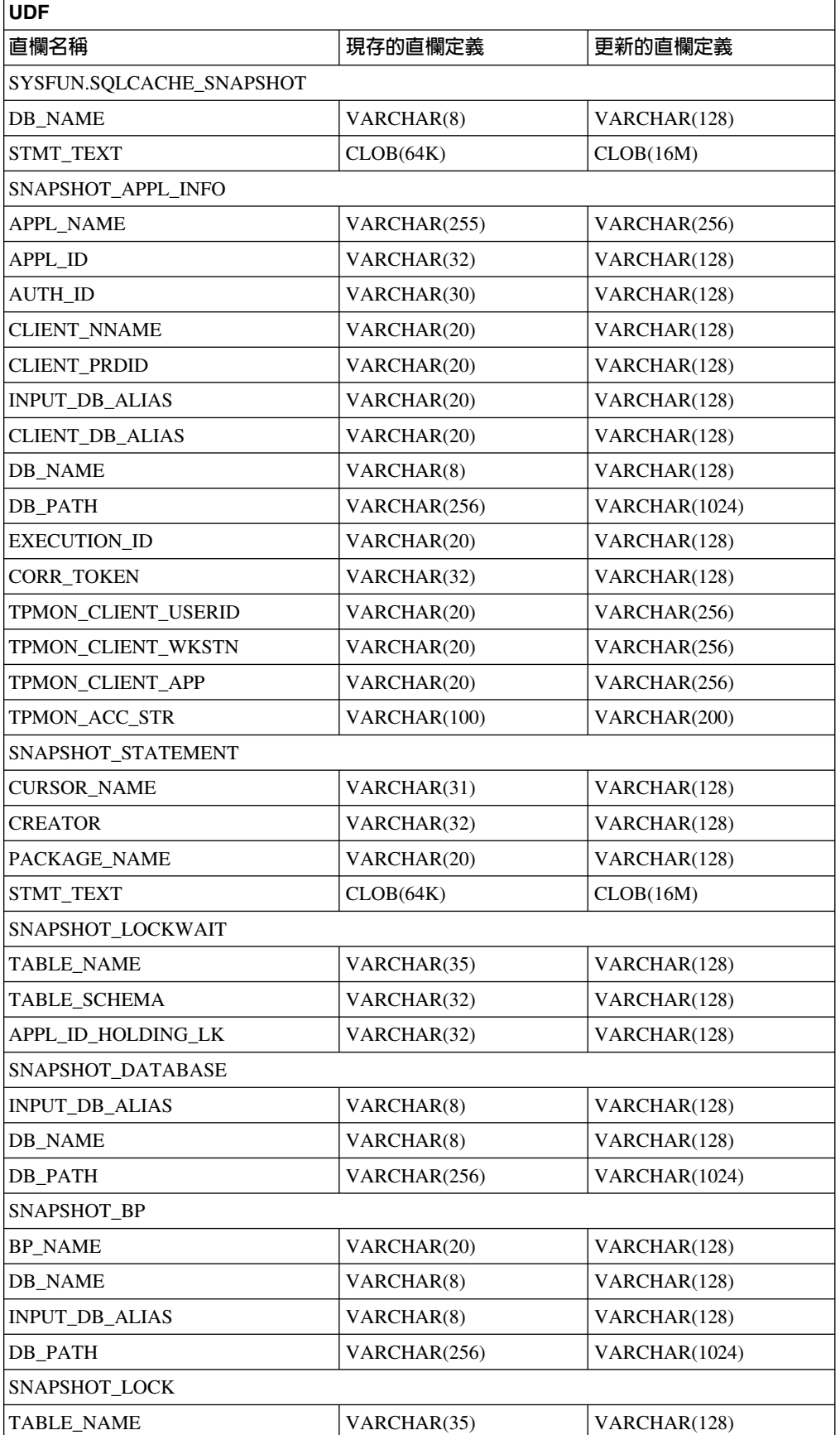

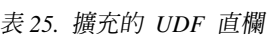

表 25. 擴充的 UDF 直欄 (*繼續)* 

| <b>UDF</b>                  |              |               |  |  |  |  |
|-----------------------------|--------------|---------------|--|--|--|--|
| 直欄名稱                        | 現存的直欄定義      | 更新的直欄定義       |  |  |  |  |
| <b>TABLE SCHEMA</b>         | VARCHAR(32)  | VARCHAR(128)  |  |  |  |  |
| SNAPSHOT_TABLE              |              |               |  |  |  |  |
| TABLE_NAME                  | VARCHAR(35)  | VARCHAR(128)  |  |  |  |  |
| TABLE_SCHEMA                | VARCHAR(32)  | VARCHAR(128)  |  |  |  |  |
| SNAPSHOT_TBREORG            |              |               |  |  |  |  |
| TABLE_NAME                  | VARCHAR(35)  | VARCHAR(128)  |  |  |  |  |
| <b>TABLE SCHEMA</b>         | VARCHAR(32)  | VARCHAR(128)  |  |  |  |  |
| SNAPSHOT_SUBSECT            |              |               |  |  |  |  |
| STMT_TEXT                   | CLOB(64K)    | CLOB(16M)     |  |  |  |  |
| SNAPSHOT_DYN_SQL            |              |               |  |  |  |  |
| STMT_TEXT                   | CLOB(64K)    | CLOB(16M)     |  |  |  |  |
| HEALTH DBM INFO             |              |               |  |  |  |  |
| SERVER INSTANCE NAME        | VARCHAR(8)   | VARCHAR(128)  |  |  |  |  |
| HEALTH DBM HI               |              |               |  |  |  |  |
| <b>SERVER INSTANCE NAME</b> | VARCHAR(8)   | VARCHAR(128)  |  |  |  |  |
| HEALTH DBM HI HIS           |              |               |  |  |  |  |
| SERVER INSTANCE NAME        | VARCHAR(8)   | VARCHAR(128)  |  |  |  |  |
| HEALTH DB INFO              |              |               |  |  |  |  |
| <b>DB_NAME</b>              | VARCHAR(8)   | VARCHAR(128)  |  |  |  |  |
| <b>INPUT_DB_ALIAS</b>       | VARCHAR(8)   | VARCHAR(128)  |  |  |  |  |
| DB_PATH                     | VARCHAR(256) | VARCHAR(1024) |  |  |  |  |
| HEALTH_DB_HI                |              |               |  |  |  |  |
| DB NAME                     | VARCHAR(8)   | VARCHAR(128)  |  |  |  |  |
| HEALTH DB HI HIS            |              |               |  |  |  |  |
| <b>DB_NAME</b>              | VARCHAR(8)   | VARCHAR(128)  |  |  |  |  |
| HEALTH DB HIC               |              |               |  |  |  |  |
| <b>DB_NAME</b>              | VARCHAR(8)   | VARCHAR(128)  |  |  |  |  |
| HEALTH_DB_HIC_HIS           |              |               |  |  |  |  |
| <b>DB_NAME</b>              | VARCHAR(8)   | VARCHAR(128)  |  |  |  |  |

註: SNAPSHOT\_DYN\_SQL、 SNAPSHOT\_STATEMENT、 SNAPSHOT\_SUBSECT 及 SQLCACHE\_SNAPSHOT 常式的 STMT\_TEXT 定義已擴充為 CLOB(16M),僅供 未來擴充使用。陳述式文字資料的實際輸出將繼續在 64K 截斷。

# **CONNECT** 陳述式

明確地連接至「Windows 伺服器」時,可以使用 Microsoft Windows NT Security Account Manager (SAM) 相容名稱, 來指定 TO *authorization-name* 或 USER *host-variable*。限 定元必須是 NetBIOS 樣式名稱,其最大長度為 15 個字元。例如,'Domain\User'。

### 「解譯」機能所使用的綱目

「解譯」機能使用下列 ID 作為在限定要移入的解譯表格時將使用的綱目:

- 動態 SQL 的階段作業授權 ID
- 靜態 SQL 的陳述式授權 ID

綱目可以與解譯表格集產生關聯,或與指向解譯表格集 (位於不同綱目下) 的別名產生關 聯。

如果在綱目下找不到任何解譯表格,則「解譯」機能會在 SYSTOOLS 綱目下檢查是否 有解譯表格,並嘗試使用它們。

# 日期時間値的字串表示法

#### 時間字串:

時間的字串表示法是一個以數字開始的字串,而且其長度至少有 4 個字元。可能包括尾 端空白;可能省略時間的小時部份中的前導零,而且可能整個省略秒的部份。如果省 略秒的部份,將採用隱含的規格 (0 秒)。因此,13:30 等於 13:30:00。

下表中列出時間的有效字串格式。每一個格式都是以名稱及相關縮寫來加以識別。

| 格式名稱     | 縮寫                                     | 時間格式                    | 範例        |
|----------|----------------------------------------|-------------------------|-----------|
| 國際標準組織   | <b>ISO</b>                             | hh.mm.ss                | 13.30.05  |
| IBM 美國標準 | <b>USA</b>                             | $hh:mm$ AM<br><b>PM</b> | 或 1:30 PM |
| IBM 歐洲標準 | <b>EUR</b>                             | hh.mm.ss                | 13.30.05  |
| 日本工業標準西元 | JIS                                    | hh:mm:ss                | 13:30:05  |
| 網站定義的    | 取決於應用程式 <br><b>LOC</b><br>的專屬區代碼而<br>定 |                         |           |

表 26. 時間的字串表示法格式

從 8.2 版開始,"AM" 及 "PM" 可以小寫或大寫字體表示。

# 系統監督程式

# 沒有啓用連線集中器的退耦應用程式清單

即使沒有啓用連線集中器,當發出 list applications 命令時,仍有可能看到退耦應用 程式。

# 監督執行時期 Rollback 程序的進度

監督執行時期 Rollback 的進度使用應用程式 Snapshot,來提供 Rollback 事件的進度資 訊。Rollback 事件有兩種類型:

#### 工作單元 Rollback

包括整個交易的明確 (使用者呼叫) 及隱含 (強制) Rollback。

#### **儲存點 Rollback**

包括陳述式及應用程式層次儲存點。巢狀儲存點被視為使用最外層儲存點的單 一單元。

所提供的資訊是 Rollback 事件的開始時間、將執行的工作總計,以及已完成的工作。工 作公制的計量單位是位元組。

「工作單元總計」是日誌串流中需要交易或儲存點 Rollback 的範圍。

「已完成工作單元」顯示日誌串流中已 Rollback 的相對位置。

處理完每一筆日誌記錄後,就會更新「已完成工作」。因為日誌記錄大小有所不同, 所以不會均衡地執行更新。

#### **巫自 GET SNAPSHOT FOR ALL APPLICATIONS 命令的範例輸出:**

Application Snapshot

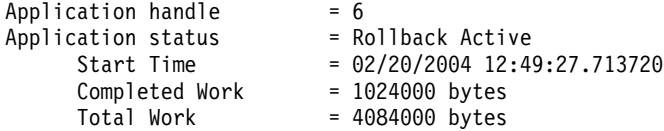

Application Snapshot

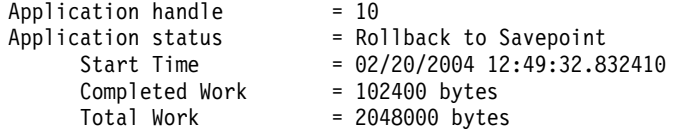

註: 如果 Snapshot 期間 Rollback 不是作用中,將不會顯示 Rollback 元素。

# **XML Extender**

### 分解大於 1 MB 的文件

您不需要捨棄並重建儲存程序 dxxShredXML,來分解大於 1 MB 的文件。若要分解大於 1 MB 的文件,請呼叫儲存程序 dxxShredXML100MB,它可以將文件最多解構至 100 MB。雖然 dxxShredXML100MB 可以處理大型文件,但是您可能需要增加其它資源,儲存 程序才能順利完成。若要透過範例程式 dxxshrd 來呼叫儲存程序,請使用新的旗標 "-large"。例如:

dxxshrd -large mydb xxx.xml

如果您的 DB2 Universal Database 版本早於第 8 版 FixPak 6,則您必須執行 dxxMigv, 將 XML Extender 移轉至現行層次,才能執行新的儲存程序。
## 利用 XML Extender 配置 MQ XML UDF

您必須配置並啓用 MQ XML 使用者定義的函數 (UDF) 後,才能使用它們。

#### 先決條件:

遵循 「安裝 DB2 WebSphere MQ 函數」 主題中的程序來安裝 UDF,您可以在 「資訊 中心」或在 IBM DB2 Information Integrator Application Developer's Guide 中找到這 個主題。

### 程序:

若要利用 XML Extender 配置並啓用 MQ XML UDF:

- 1. 開啓 DB2 命令提示視窗。
- 2. 輸入下列命令,連接至將使用 MQ XML UDF 的資料庫:
- db2 connect to *<database>*
- 3. 切換至路徑內已安裝 DB2 Universal Database 的 bnd 目錄,如:
	- SOLLIB/bnd (Linux)
	- v C:\Program Files\IBM\SQLLIB\bnd (Windows)
- 4. 使用下列命令,將資料庫連結至 XML Extender: db2 bind @dbxxbind.lst
- 5. 使用下列命令,連結 XML Extender 的資料庫以使用 MQ XML UDF: db2 bind mqxml.bnd
- 6. 使用下列命令,將資料庫連結至 CLI: db2 bind @db2cli.lst

# XML Extender 環境變數 DB2DXX\_MIN\_TMPFILE\_SIZE

DB2 XML Extender 可以將大型文件置於暫存檔,以避免在處理期間使用大量的記憶體。 在具有大量實體記憶體的系統上,您可以避免將文件移到暫存檔,來減少「輸入/輸 出」活動的數量。環境變數 DB2DXX\_MIN\_TMPFILE\_SIZE 指示 XML Extender 使用 記憶體緩衝區,而不是暫存檔,來處理比指定値還要小的文件。這個變數僅適用於伺 服器上。如果有多個實體節點參與分割的環境,則可以在每一個電腦上以不同方式設 定變數,精確地反映每一個節點上所安裝的記憶體數量。如果未設定環境變數,大於 128 KB 的文件將在處理期間自動放入暫存檔。小於 128K 的文件則將在記憶體中處理。

### 重新定義 DB2XML.XMLVarchar UDT

您可以將使用者定義的類型 (UDT) DB2XML.XMLVarchar 重新定義為最高 32 KB。若 要變更 XMLVarchar UDT 的大小,請在啓用 XML Extender 的資料庫前,建立 UDT。

如需詳細資訊,請參閱 DB2 XML Extender Administration and Programming。

# 附錄 A. DB2 UDB FixPak CD 目錄結構

#### **Windows** 作業系統

FixPak CD 上的檔案位置如下:

ϕ *27. Windows*

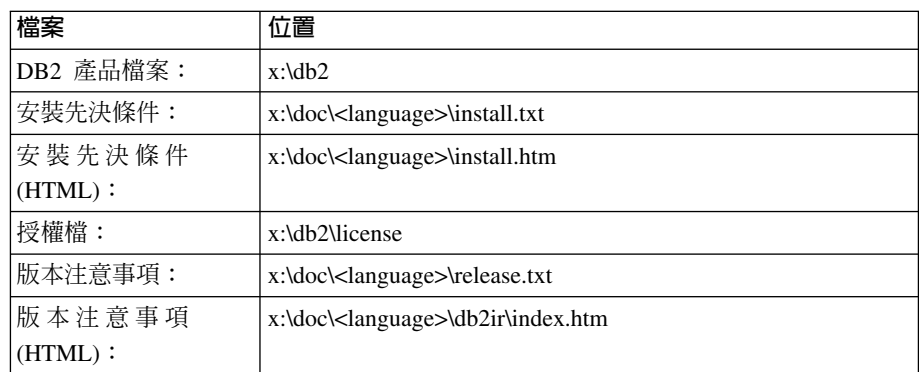

其中:

- x: 是指您的光碟機
- <language> 是指語言目錄,由五個字元的字碼所組成,這個字碼對應於表 29 的其中一個語言:

### $UNIX<sup>®</sup>$  作業系統

FixPak CD 上的檔案位置如下

#### 表 28. UNIX 檔案

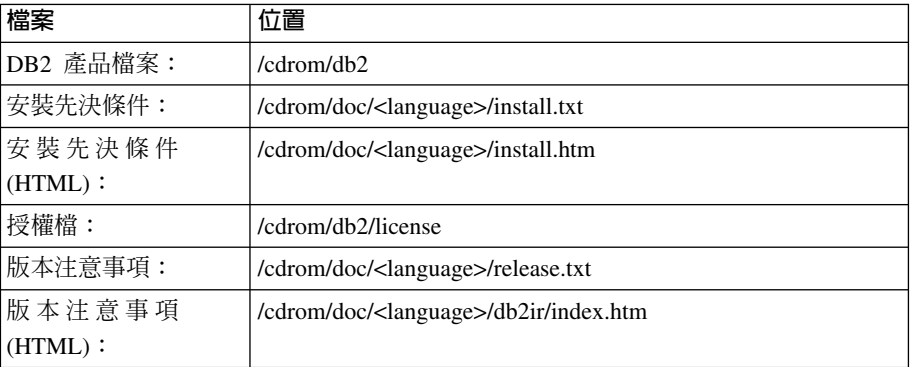

其中:

- /cdrom 是指您的裝載點
- <language> 是指語言目錄,由五個字元的字碼所組成,這個字碼對應於表 29 的其中一個語言:

#### 下表概述語言目錄名稱及其對應語言。

#### 表 29. 目錄名稱及其對應語言

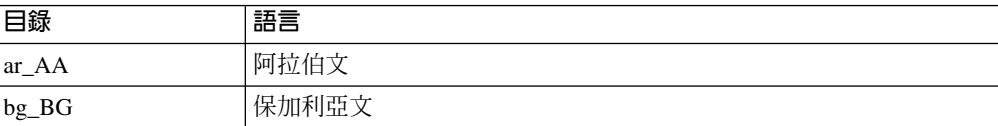

表 29. 目錄名稱及其對應語言 (繼續)

| 日錄                         | 語言     |
|----------------------------|--------|
| $cs_CZ$                    | 捷克文    |
| $da$ <sub>DK</sub>         | 丹麥文    |
| $de$ <sub>DE</sub>         | 德文     |
| $el_GR$                    | 希臘文    |
| en_US                      | 英文     |
| es_ES                      | 西班牙文   |
| $fi_FI$                    | 芬蘭文    |
| $fr_F$ R                   | 法文     |
| hr_HR                      | 克羅埃西亞文 |
| hu_HU                      | 匈牙利文   |
| it_IT                      | 義大利文   |
| iw_IL                      | 希伯來文   |
| ja_JP                      | 日文     |
| ko_KR                      | 韓文     |
| $nl$ <sub>NL</sub>         | 荷蘭文    |
| no_NO                      | 挪威文    |
| pl_PL                      | 波蘭文    |
| pt_BR                      | 巴西葡萄牙文 |
| pt_PT                      | 葡萄牙文   |
| ro_RO                      | 羅馬尼亞文  |
| ru_RU                      | 俄文     |
| $\mathrm{sk}\_\mathrm{SK}$ | 斯洛伐克文  |
| sl_SI                      | 斯洛維尼亞文 |
| $sv\_SE$                   | 瑞典文    |
| $tr_T$ R                   | 土耳其文   |
| zh_CN                      | 簡體中文   |
| zh_TW                      | 繁體中文   |

## 註:

- 1. 目錄名稱可能爲大寫或小寫字體,根據您的作業系統而定。
- 2. 之前清單中的所有目錄可能不會出現在這片 CD,因為並非所有 CD 上都提供所有 語言目錄。
- 3. 從 8.2 版開始,「安裝注意事項」是「版本注意事項」中的一節。

# **Ki** 级 B. 洽詢 IBM

在美國,請撥以下其中一個電話來連絡 IBM:

- 1-800-IBM-SERV (1-800-426-7378),客戶支援中心
- 1-888-426-4343,取得可用服務選項的資訊
- 1-800-IBM-4YOU (426-4968), DB2 市場銷售

在加拿大,請撥以下其中一個電話來連絡 IBM:

- 1-800-IBM-SERV (1-800-426-7378), 客戶支援中心
- 1-800-465-9600,取得可用服務選項的資訊
- 1-800-IBM-4YOU (1-800-426-4968),DB2 市場銷售

若要尋找您所在之國家或地區的 IBM 辦事處,請查閱位於 <http://www.ibm.com/planetwide> 網站的「IBM 全球聯絡站名錄 (Directory of Worldwide Contacts)」

# 產品資訊

您可以藉由電話或透過全球資訊網 (WWW) http://www.ibm.com/software/data/db2/udb, 取得 DB2 Universal Database 產品的相關資訊。

該網站包含了技術圖書庫、訂購書籍、產品下載、新聞群組、修正檔案、新聞及 Web 資 源鏈結等最新資訊。

如果您住在美國當地,請撥下列一組電話號碼:

- 1-800-IBM-CALL (1-800-426-2255), 訂購產品或取得一般資訊。
- 1-800-879-2755, 訂購出版品。

關於如何聯絡美國以外地區的 IBM 的資訊,請查閱 [www.ibm.com/planetwide](http://www.ibm.com/planetwide) IBM Worldwide 頁面。

# 附録 C. 注意事項

在其它國家中,IBM 可能不會提供本書中所提的各項產品、服務或功能。要知道您所在 區域是否可用到這些產品與服務時,請向當地的 IBM 服務代表查詢。本書在提及 IBM 產品、程式或服務時,不表示或暗示只能使用 IBM 的產品、程式或服務。只要未侵犯 IBM 的智慧財產權,任何功能相當的產品、程式或服務都可以取代 IBM 的產品、程式 或服務。不過,其它非 IBM 產品、程式或服務在運作上的評價與驗證,其責任屬於使 用者。

在這本書或文件中可能包含著 IBM 所擁有之專利或專利申請案。本書使用者並不享有 前述專利之任何授權。 您可以用書面方式來查詢授權,來函請寄到:

IBM Director of Licensing IBM Corporation North Castle Drive Armonk, NY 10504-1785  $U.S.A.$ 

若要查詢有關二位元組 (DBCS) 資訊的授權事宜,請聯絡您國家或地區的 IBM 智慧財 產部門,或者用書面方式寄到:

IBM World Trade Asia Corporation Licensing 2-31 Roppongi 3-chome, Minato-ku Tokyo 106, Japan

下列段落若與該國或地區之法律條款抵觸,即視為不適用: IBM 僅以現狀提供本書, 而不提供任何明示或默示之保證 (包括但不限於可售性或符合特定效用的保證)。若有些 地區在某些交易上並不允許排除上述保證,則該排除無效。

本書中可能會有技術上或排版印刷上的訛誤。因此,IBM 會定期修訂;並將修訂後的內 容納入新版中。同時,IBM 得隨時改進並 (或) 變動本書中所提及的產品及 (或) 程式。

本書對於非 IBM 網站的援引只是為了方便而提供,並不對這些網站作任何認可。該些 網站上的內容並非本 IBM 產品內容的一部份,用戶使用該網站時應自行承擔風險。

當您提供資訊給 IBM 時,您即授權予 IBM 以其認為適當的方式來使用或分送資訊, 而不必對您負起任何責任。

本程式之獲授權者若希望取得相關資料,以便使用下列資訊者可洽詢 IBM。其下列資訊 指的是: (1) 獨立建立的程式與其它程式 (包括此程式) 之間交換資訊的方式 (2) 相互 使用已交換之資訊方法。若有任何問題請聯絡:

IBM Canada Limited Office of the Lab Director 8200 Warden Avenue Markham. Ontario L6G 1C7 **CANADA** 

上述資料的取得有其特殊要件,在某些情況下必須付費方得使用。

本書所描述的任何程式及其所有可用的授權著作是由 IBM 所提供,並受到「IBM 客戶 合約」、「IBM 國際程式授權合約」或雙方之間任何同等合約條款之規範。

此間所含之任何效能資料,皆是得自控制的環境之下;因此不同作業環境之下所得的 結果,可能會有很大的差異。部份測量可能是在開發中的系統上執行,因此不保證可 以從一般的系統獲致相同的結果。甚至有部份的測量,是利用插補法而得的估計值, 其實際結果可能會有所不同。本書的使用者應根據其特有的環境,驗證出適用的資 料。

本書所提及之非 IBM 產品資訊,係由產品的供應商,或其出版的聲明或其它公開管道 取得。IBM 並未測試過這些產品,也無法確認這些非 IBM 產品的執行效能、相容性、 或任何對產品的其它主張是否完全無誤。如果您對非 IBM 產品的性能有任何的疑問, 請逕向該產品的供應商查詢。

有關 IBM 未來動向的任何陳述,僅代表 IBM 的目標而已,並可能於未事先聲明的情 況下有所變動或撤回。

本書中含有日常商業活動所用的資料及報告範例。為了提供完整的說明,這些範例包 括個人、公司、廠牌和產品的名稱。這些名稱全屬虛構,若與任何公司的名稱和住址 雷同,純屬巧合。

著作權授權:

本書包含原始語言的範例應用程式,用以說明各種作業平台上的程式設計技術。您可 以基於研發、使用、銷售或散佈符合作業平台 (用於執行所撰寫的範例程式) 之應用程式 設計介面的應用程式等目的,以任何形式複製、修改及散佈這些範例程式,而無需付 費給 IBM。但這些範例皆未經過完整的測試。因此,IBM 不會保證或暗示這些程式的 穩定性、服務能力或功能。

這些範例程式或是任何衍生著作的每一份拷貝或任何部份,都必須具有下列的著作權 聲明:

© (your company name) (year). Portions of this code are derived from IBM Corp. Sample Programs. © Copyright IBM Corp. \_enter the year or years\_. All rights reserved.

## 商標

下列術語是 IBM 公司在美國及 (或) 其它國家的商標,且至少已被用於 DB2 UDB 文 件圖書庫的其中一份文件中。

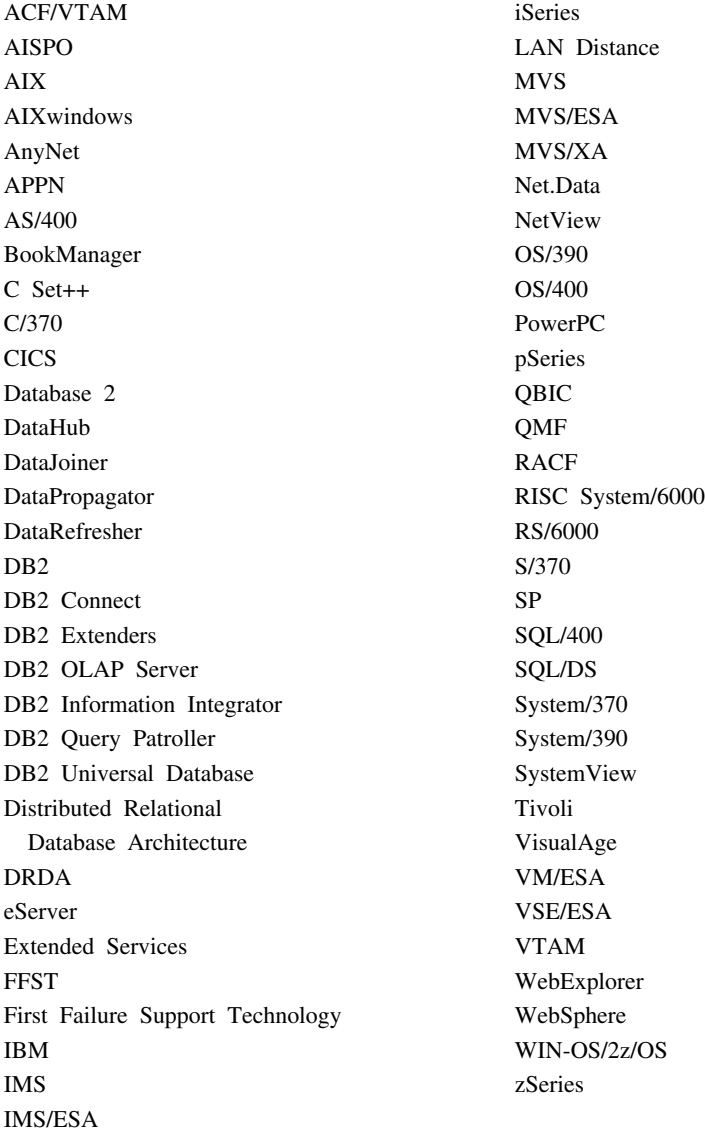

下列術語是其它公司的商標或註冊商標,且至少已被用於 DB2 UDB 文件圖書庫的其中 一份文件中:

Microsoft、Windows、Windows NT 以及 Windows 商標是 Microsoft Corporation 在美 國及 (或) 其它國家的商標。

Intel 及 Pentium 商標是 Intel Corporation 在美國及 (或) 其它國家的商標。

Java 以及所有與 Java 有關的商標是 Sun Microsystems, Inc. 在美國及 (或) 其它國家 的商標。

UNIX 是 The Open Group 在美國及其它國家的註冊商標。

這裡提到的 Sleepycat 和 Sleepycat Software 產品名稱都是 Sleepycat Software, Inc. 的 商標、註冊商標或服務標記。

其它公司、產品或服務名稱可能是其它公司的商標或服務標誌。

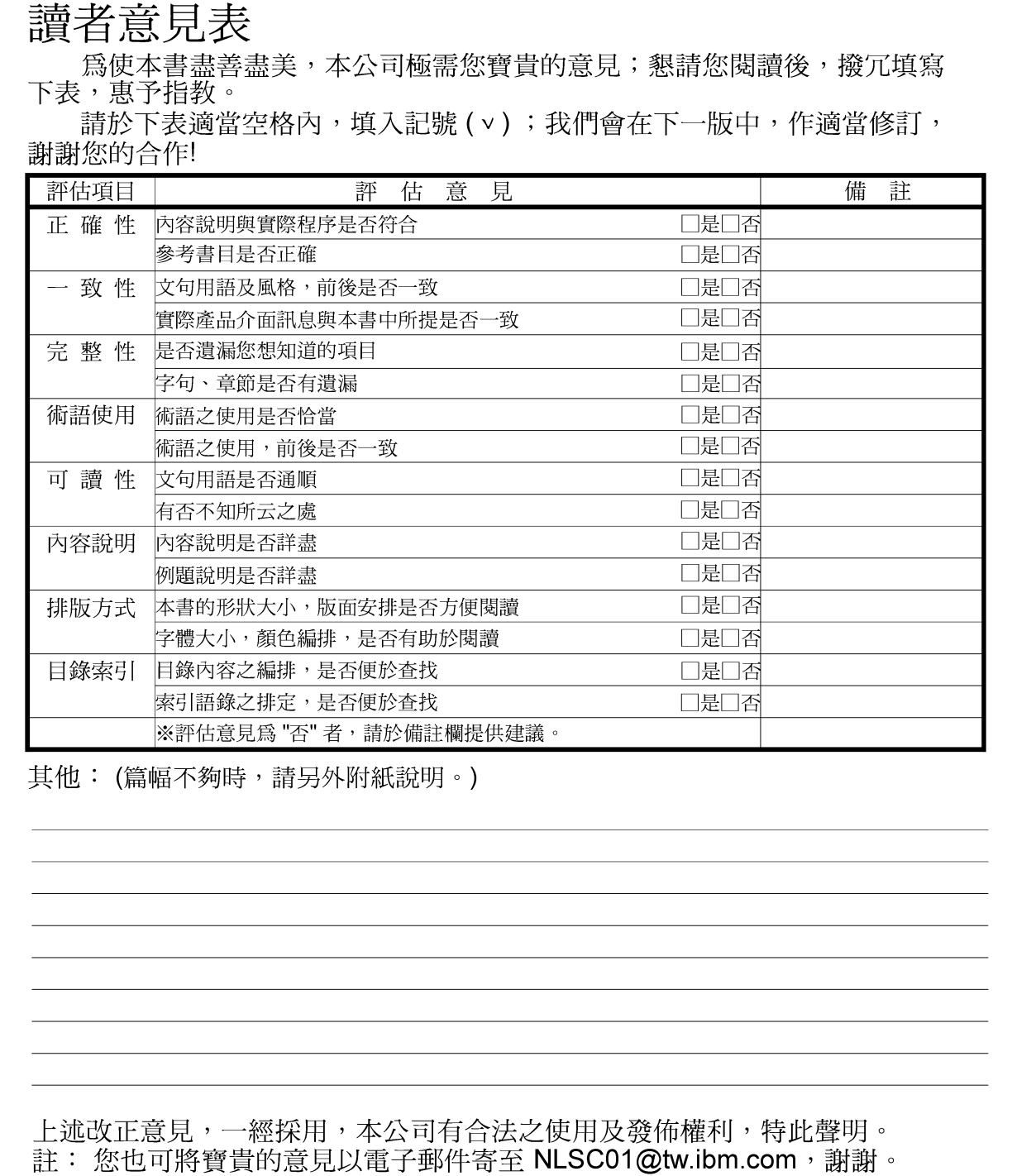

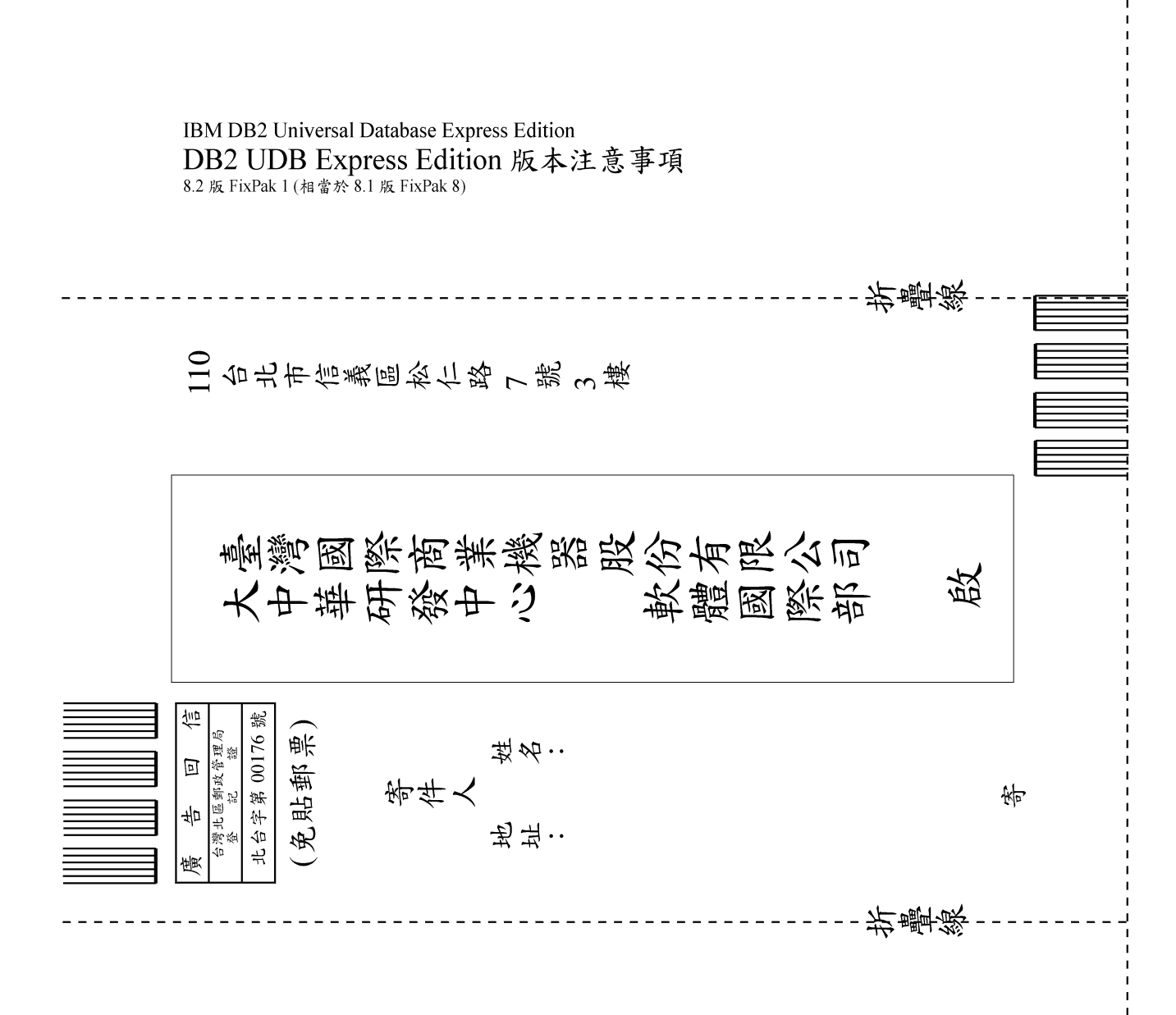

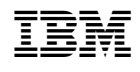